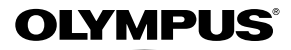

# *TG-810 TG-805* **ЦИФРОВА ФОТОКАМЕРА**

# **Інструкція користувача**

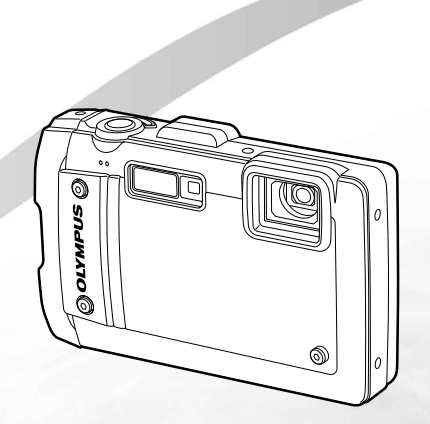

- ● Дякуємо за придбання цифрової фотокамери Olympus. Перш ніж почати користуватися камерою, уважно прочитайте цей посібник для забезпечення оптимальної роботи та подовження терміну служби камери. Зберігайте цей посібник у надійному місці, щоб у майбутньому звертатися до нього за допомогою.
- Радимо зробити кілька пробних знімків, щоб навчитися користуватися камерою, перш ніж робити важливі знімки.
- ● З метою постійного покращення своєї продукції компанія Olympus залишає за собою право оновлювати та змінювати зміст цього посібника.
- ● Наведені в цьому посібнику ілюстрації екранів і камери були створені у процесі розробки камери і можуть відрізнятися від фактичного вигляду виробу. Якщо не вказано інше, пояснення до цих ілюстрацій стосуються моделі TG-810.

Зареєструйте вашу техніку на сайті **www.olympus-consumer.com/register** та отримайте додаткові переваги від Olympus!

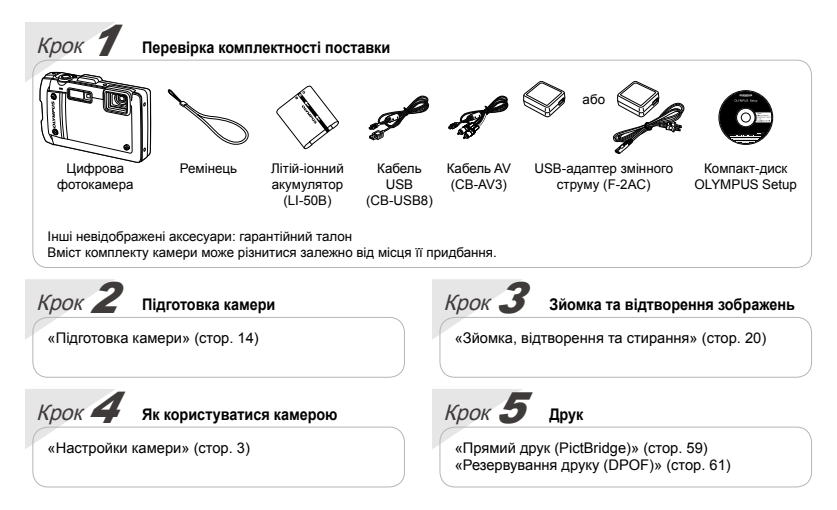

# Зміст

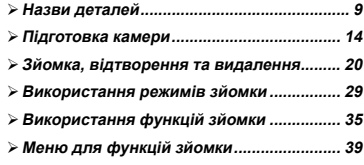

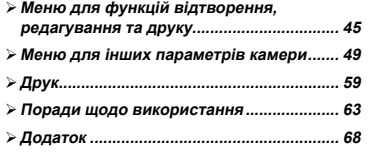

# Настройки камери

# Використання кнопок прямого доступу

За допомогою кнопок прямого доступу можна отримати доступ до часто використовуваних функцій.

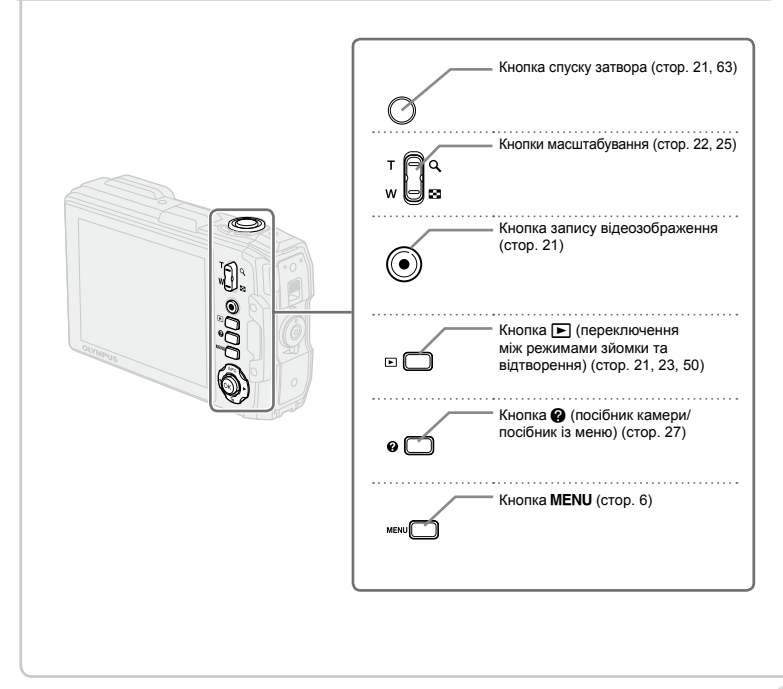

# Інструкція з операцій

Символи  $\wedge \nabla \triangleleft \triangleright$  які відображаються на вибраних зображеннях та настройках, вказують на необхідність використання джойстика, що показаний праворуч.

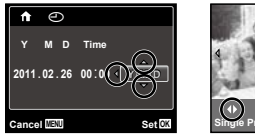

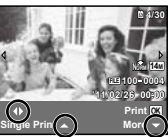

Інструкції з операцій, які відображаються знизу на екрані, вказують на можливість використання кнопки MFNU кнопки Q або кнопок масштабування

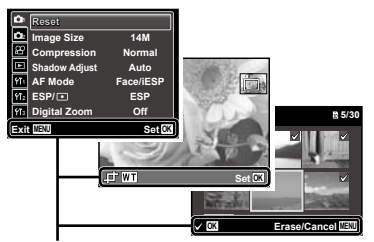

Інструкція з операцій

#### **Джойстик**

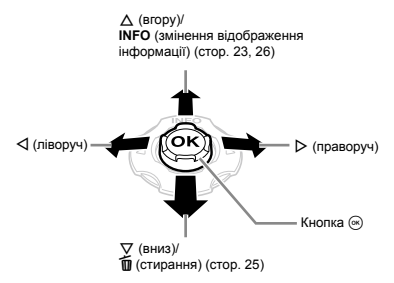

 Для керування джойстиком натискайте його вгору/ вниз/ліворуч/праворуч.

 $\Box$  Символи  $\land \nabla \triangleleft \triangleright$  вказують напрямок натискання джойстика (вгору/вниз/ліворуч/праворуч).

# Використання меню

Використовуйте меню, щоб змінювати такі параметри камери, як режим зйомки.

 $\Box$  Деякі меню можуть бути недоступні залежно від інших пов'язаних параметрів або режиму SCN (стор. 29).

#### **Меню функцій**

Під час зйомки натисніть < для відображення меню функцій. Меню функцій служить для вибору режимів зйомки і надає доступ до часто використовуваних параметрів зйомки.

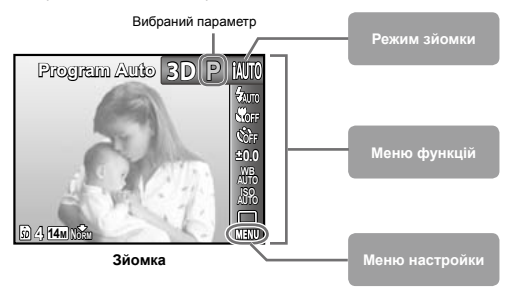

#### **Для вибору режиму зйомки**

За допомогою кнопок  $\triangleleft$  виберіть режим зйомки та натисніть кнопку  $\circledast$ .

#### **Для вибору меню функцій**

 $\mathbb{R}$ а допомогою кнопок  $\wedge \nabla$  виберіть меню та, натискаючи кнопки  $\triangle \triangleright$ . виберіть параметр меню. Натисніть кнопку « для встановлення меню функцій.

#### **Меню настройки**

Шоб відобразити меню настройки, натисніть кнопку MENU під час зйомки або відтворення. Меню настройки надає доступ до різноманітних параметрів камери, включаючи встановлення часу та дати, параметри дисплея та інші параметри, недоступні в меню функцій.

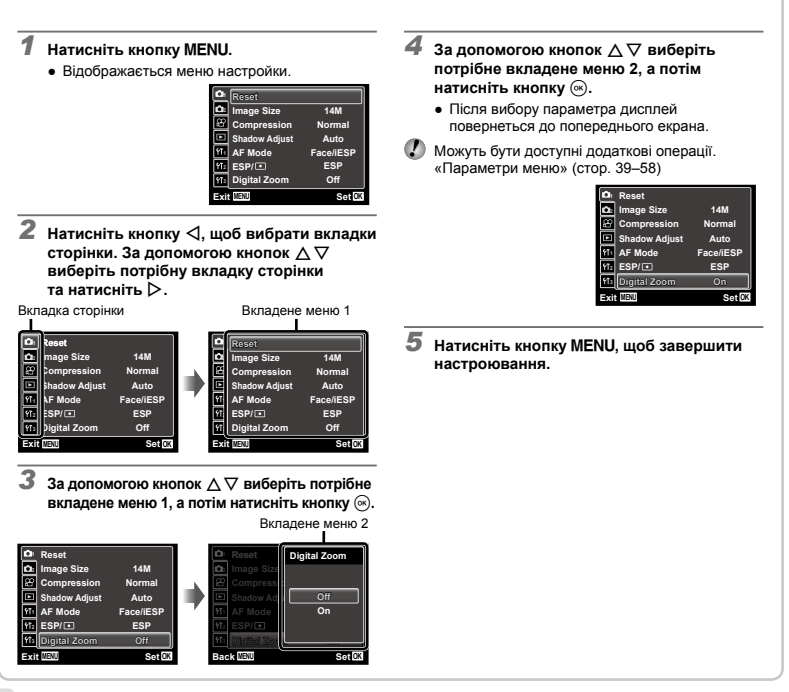

# **Індекс меню**

Меню для функцій зйомки

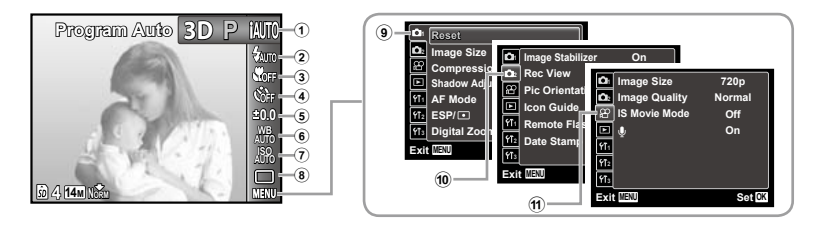

1 Режим зйомки P (Program Auto).......стор. 20 **іАUTO** (iAUTO)..............стор. 29 SCN (Scene Mode) ...стор. 29 **MAGIC** (Magic Filter) ....стор. 30  $⊫$  (Panorama)..............стор. 31 **3D** (3D-фотографія)...стор. 33 2 Спалах.......................стор. 35 3 Макрозйомка .............стор. 35 4 Автоспуск...................стор. 36 5 Корекція експозиції ...стор. 36 6 Баланс білого............стор. 37

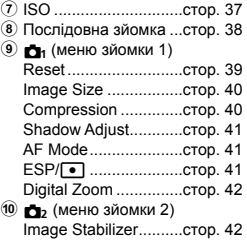

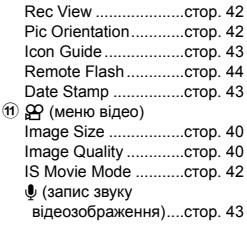

Меню для функцій відтворення, редагування та друку

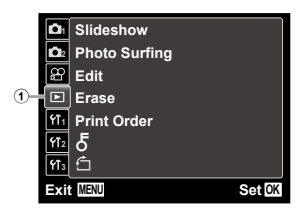

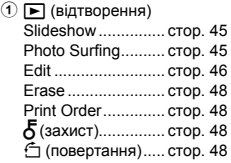

# Меню для інших параметрів камери

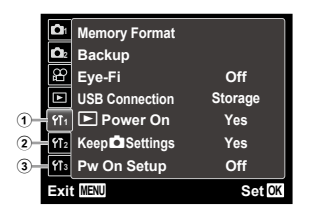

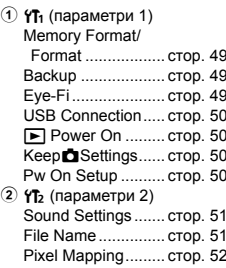

\* Тільки TG-810

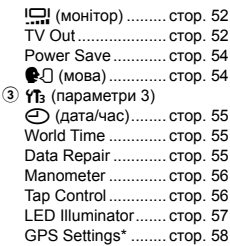

# Керування камерою стуканням по її корпусу (стор. 56)

Можна керувати камерою, стукаючи по її корпусу, якщо для функції [Tap Control] встановлено значення [On].

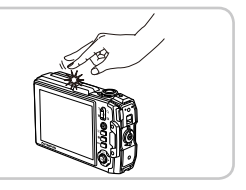

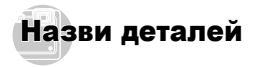

# **Камера**

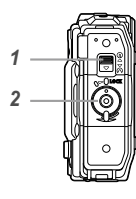

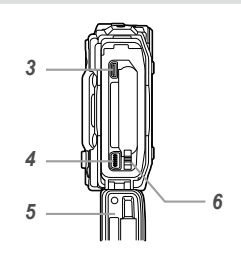

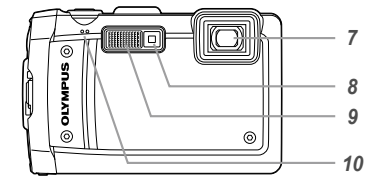

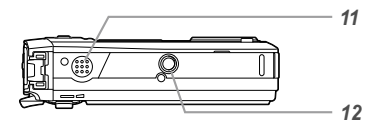

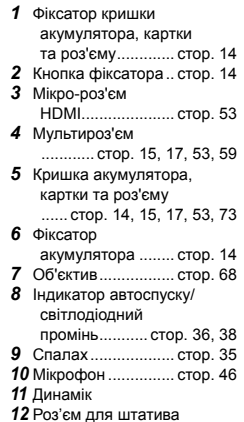

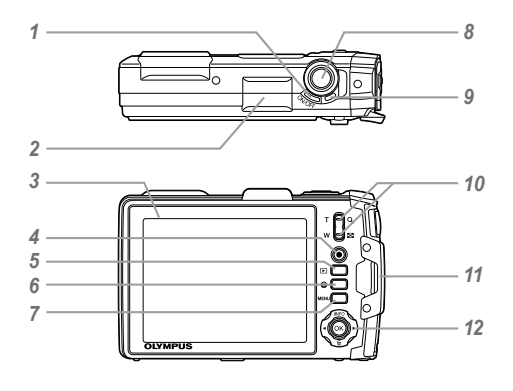

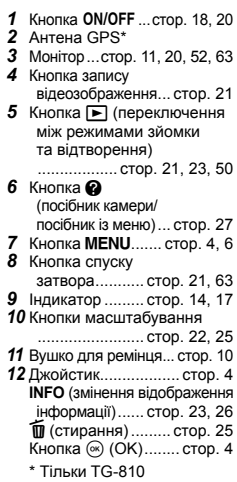

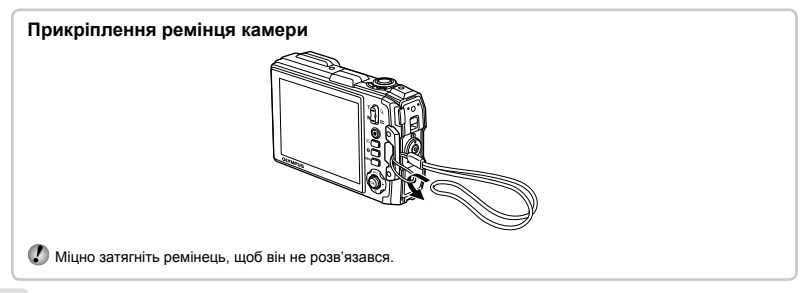

#### **Відображення режимів зйомки**

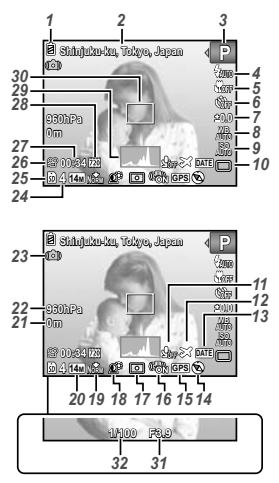

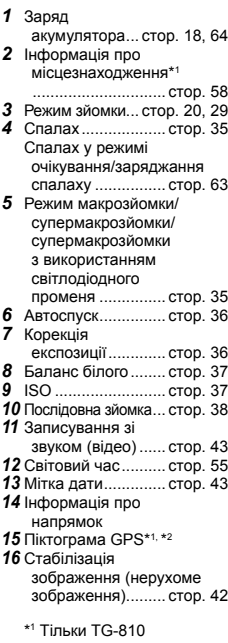

- *17* Вимірювання ......... стор. 41 *18* Технологія регулювання тіні... стор. 41 *19* Стиснення (нерухомі
- зображення)... стор. 40, 71
- *20* Розмір зображення (нерухомі зображення)... стор. 40, 71
- *21* Висота/ глибина води ....... стор. 56 *22* Атмосферний/
- гідравлічний тиск... стор. 56
- *23* Попередження про тремтіння камери
- *24* Кількість нерухомих зображень, які можна зберегти (нерухомі зображення)......... стор. 20 *25* Поточна пам'ять.... стор. 70 *26* Піктограма записування (відео)................... стор. 21 *27* Тривалість запису, що залишилася (відео)................... стор. 21 *28* Розмір зображення (відео)............. стор. 40, 72 *29* Гістограма.............. стор. 23 *30* Рамка автофокусування... стор. 21
- *31* Величина діафрагми ............ стор. 21
- *32* Витримка ............... стор. 21
- \*2 Блимає: пошук сигналу GPS
	- Світиться: прийом сигналу GPS
	- Сірий: не вдається прийняти сигнал GPS

#### **Відображення режимів відтворення**

**●** Стандартне відображення

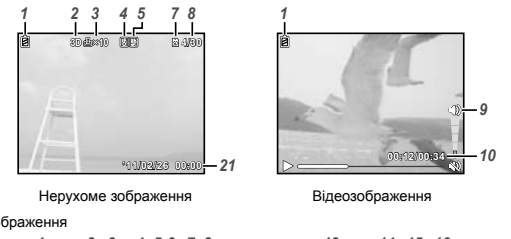

**Japan0123456789** *'***●** Розширене відображення

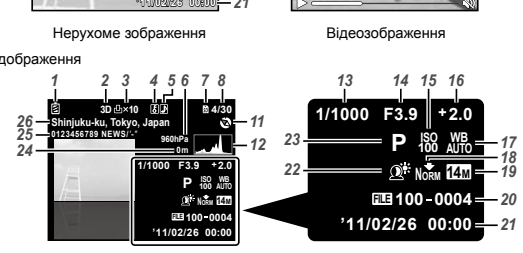

- *1*  Заряд акумулятора... стор. 18, 64
- *2*  3D-зображення...... стор. 27
- *3*  Резервування друку/кількість відбитків... стор. 61/стор. 60
- *4*  Захист .................... стор. 48
- *5*  Додавання звуку ............... стор. 43, 46
- *6* Атмосферний/ гідравлічний тиск... стор. 56
- *7*  Поточна пам'ять.... стор. 70
- *8*  Номер кадру/загальна кількість зображень (нерухомі зображення)......... стор. 23 *9* Гучність............ стор. 24, 51
- *10* Час, що минув/загальна тривалість запису  $(n)$  (відеозображення)... стор. 24 *11* Інформація про напрямок *12* Гістограма................ стор. 23 *13* Витримка ................. стор. 21 *14* Величина  $n$ іафрагми  $n$ стор. 21 *15* ISO ........................... стор. 37 *16* Корекція експозиції... стор. 36 *17* Баланс білого.......... стор. 37 *18* Стиснення (нерухомі зображення)..... стор. 40, 71 Якість зображення (відеозображення) ..........................стор. 40, 72
- *19* Розмір зображення .................. стор. 40, 71, 72 *20* Номер файлу *21* Дата й час........ стор. 18, 55 *22* Технологія регулювання тіні... стор. 41 *23* Режим зйомки... стор. 20, 29 *24* Висота/ глибина води ....... стор. 56 *25* Відображення широти та довготи\* *26* Інформація про місцезнаходження\* .............................. стор. 58 \* Тільки TG-810

#### **Відображення екрана з інформацією про місцезнаходження (тільки TG-810)**

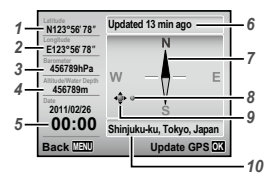

- *1* Широта
- *2* Довгота
- *3* Атмосферний тиск
- *4* Висота/глибина води
- **5** Поточна дата й час
- *6* Статус оновлення
- *7* Електронний компас
- *8* Положення орієнтира
- **9** Курсор переміщення орієнтира
- *10* Назва орієнтира

#### **Відображення екрана**

Натисніть та утримуйте  $\Delta$ , доки не відобразиться екран.

 $\bullet$  Екран також можна увімкнути, натиснувши кнопку  $\bullet$  коли живлення вимкнене. Змінити інформацію про місцезнаходження неможливо.

#### **Вибір орієнтира**

Натисніть  $\land$   $\nabla$  <1 або  $\nabla$ .

#### **Оновлення даних GPS**

Натисніть кнопку (\*).

 Якщо дані не вдається оновити протягом 120 хвилин після попереднього оновлення, то будуть відображені попередні дані.

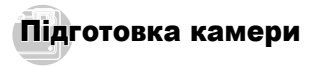

#### Вставлення акумулятора

*1* Кришка акумулятора, картки та роз'єму

*2*

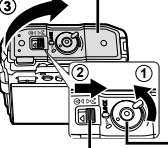

Кнопка фіксатора

Фіксатор кришки акумулятора, картки та роз'єму

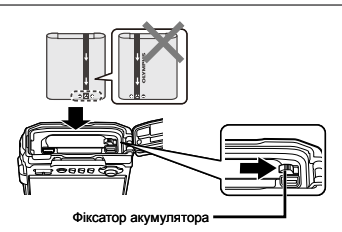

 Вставляйте акумулятор, спрямувавши позначки B у напрямку фіксатора акумулятора, як показано вище.

Пошкодження зовнішньої поверхні акумулятора (подряпини тощо) можуть призвести до перегріву або вибуху.

 Вставте акумулятор, переміщаючи фіксатор акумулятора в напрямку, показаному стрілкою.

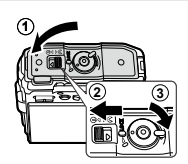

- Виймаючи акумулятор або картку пам'яті, обов'язково вимикайте камеру, перш ніж відкрити кришку акумулятора, картки та роз'єму.
- Перед використанням камери надійно закрийте кришку акумулятора, картки та роз'єму, а також кнопку фіксатора.
- Перемістіть фіксатор акумулятора в напрямку, вказаному стрілкою, щоб розблокувати, а потім вийняти акумулятор.

#### Заряджання акумулятора та встановлення програмного забезпечення з компакт-диска, який надається в комплекті

Підключіть камеру до комп'ютера, щоб зарядити акумулятор, і встановіть програмне забезпечення з компакт-диска, який надається в комплекті.

*3*

 Реєстрація користувача за допомогою компактдиска з комплекту постачання та встановлення програмного забезпечення ib можливі тільки на комп'ютерах Windows.

Акумулятор можна зарядити, підключивши камеру до комп'ютера.

- Індикатор світиться під час заряджання **●** і вимикається після його завершення.
- 

Заряджання триває до 3 годин.

 Якщо індикатор не вмикається, можливо, камера підключена неналежним чином або акумулятор, камера, комп'ютер чи кабель USB працюють неправильно.

 Рекомендується використовувати комп'ютер з ОС Windows XP (з пакетом оновлень 2 або пізнішої версії), Windows Vista або Windows 7. Якщо використовується інший комп'ютер або потрібно зарядити акумулятор без допомоги комп'ютера, див. розділ «Заряджання акумулятора за допомогою USB-адаптера змінного струму з комплекту» (стор. 17).

#### **Windows**

*1* **Вставте компакт-диск із комплекту постачання у пристрій для читання компакт-дисків.**

#### **Windows XP**

Відобразиться діалогове вікно «Setup». **●**

#### **Windows Vista/Windows 7**

Відобразиться діалогове вікно «Autorun». **●** Натисніть піктограму «OLYMPUS Setup» для відображення діалогового вікна «Setup».

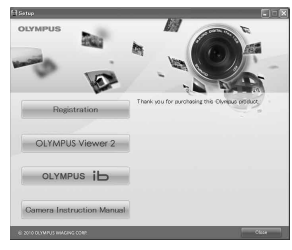

- Якщо вікно «Setup» не відображається, виберіть пункт «Мій комп'ютер» (Windows XP) або «Комп'ютер» (Windows Vista/Windows 7) у меню «Пуск». Двічі клацніть піктограму компакт-диска (OLYMPUS Setup), щоб відкрити вікно «OLYMPUS Setup», а потім двічі клацніть піктограму «Launcher.exe».
- Якщо відобразиться вікно «User Account Control», клацніть «Так» або «Продовжити».

#### *2* **Дотримуйтеся інструкцій на екрані комп'ютера.**

 Якщо на екрані камери нічого не відображається навіть після її підключення до комп'ютера, можливо, розрядився акумулятор. Залиште камеру підключеною до комп'ютера, доки зарядиться акумулятор, а потім відключіть її і підключіть знову.

#### **Підключення камери**

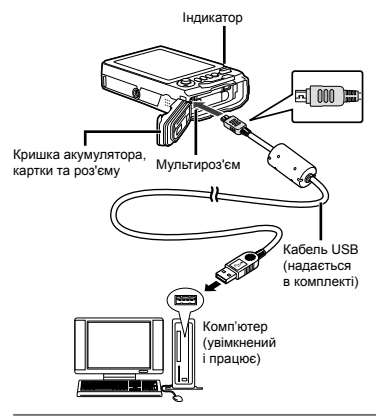

#### *3* **Зареєструйте свій виріб Olympus.**

Натисніть кнопку «Registration» і дотримуйтеся **●**інструкцій на екрані.

#### *4* **Встановіть комп'ютерне програмне забезпечення «OLYMPUS Viewer 2» та «ib».**

- Перед початком встановлення перевірте **●** системні вимоги.
- Для встановлення програмного забезпечення **●** натисніть кнопку «OLYMPUS Viewer 2» або «OLYMPUS ib» та дотримуйтеся інструкцій на екрані.

#### **OLYMPUS Viewer 2**

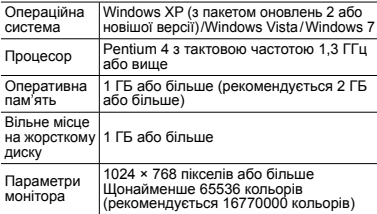

#### **ib**

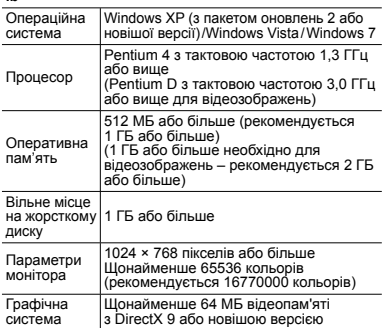

Для отримання інформації про використання програмного забезпечення див. інтерактивну довідку.

#### *5* **Встановіть інструкцію користувача камери.**

Натисніть кнопку «Camera Instruction Manual» **●** і дотримуйтеся інструкцій на екрані.

#### **Macintosh**

- *1* **Вставте компакт-диск із комплекту постачання у пристрій для читання компакт-дисків.**
	- Двічі клацніть піктограму компакт-диска **●** (OLYMPUS Setup) на робочому столі.
	- Для відображення діалогового вікна «Setup» **●** двічі клацніть піктограму «Setup».

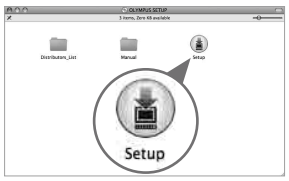

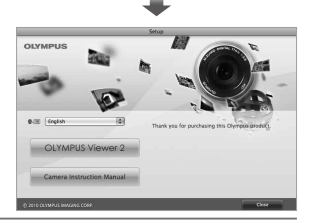

#### *2* **Встановіть програму «OLYMPUS Viewer 2».**

- Перед початком встановлення перевірте **●** системні вимоги.
- Для встановлення програмного забезпечення **●**натисніть кнопку «OLYMPUS Viewer 2» та дотримуйтеся інструкцій на екрані.
- Щоб зареєструватися, виберіть команду «Registration» у меню «Help» програми «OLYMPUS Viewer 2».

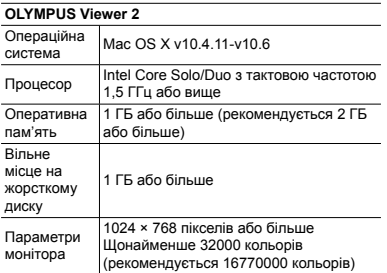

\* У полі зі списком мов можна вибрати інші мови. Для отримання інформації про використання програмного забезпечення див. інтерактивну довідку.

*3* **Скопіюйте інструкцію користувача камери.**

Натисніть кнопку «Camera Instruction Manual», **●** щоб відкрити папку з інструкціями користувача камери. Скопіюйте на комп'ютер інструкцію на бажаній мові.

#### Заряджання акумулятора за допомогою USB-адаптера змінного струму з комплекту

 USB-адаптер змінного струму (F-2AC) з комплекту (далі в цьому документі – «USB-адаптер змінного струму») призначений виключно для заряджання та відтворення. Не виконуйте зйомку, коли USBадаптер змінного струму підключений до камери.

#### **Приклад: USB-адаптер змінного струму з кабелем змінного струму**

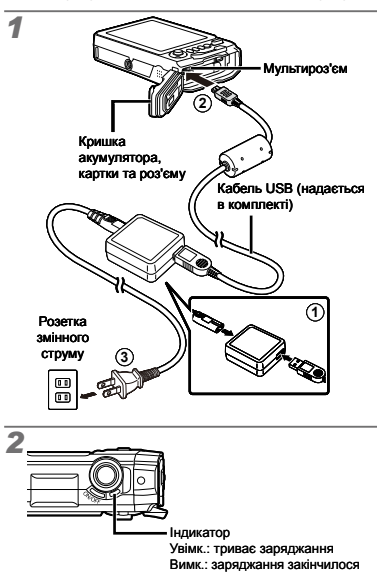

- На момент покупки акумулятор заряджений не повністю. Перед використанням обов'язково зарядіть акумулятор, доки індикатор не перестане світитися (протягом приблизно 3 годин).
	- Якщо індикатор не вмикається, USB-адаптер змінного струму не підключено до камери належним чином, або, можливо, акумулятор, камеру чи USB-адаптер змінного струму пошкоджено.
- Докладну інформацію про акумулятор і USB-адаптер змінного струму див. у розділі «Акумулятор і USB-адаптер змінного струму» (стор. 68).
- Акумулятор можна зарядити шляхом підключення камери до комп'ютера. Тривалість заряджання залежить від продуктивності комп'ютера. (У деяких випадках заряджання може тривати до 10 годин.)

#### **Коли слід заряджати акумулятори**

Зарядіть акумулятор у разі появи наведеного нижче повідомлення про помилку.

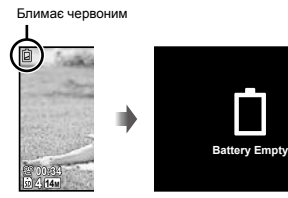

Верхня ліва частина монітору Повідомлення про помилку

#### Дата, час, часовий пояс і мова

Встановлені тут дата й час зберігаються в іменах файлів зображень, надрукованих датах та інших даних. Також можна вибрати мову для меню та повідомлень, які відображаються на моніторі.

*1* **Натисніть кнопку** <sup>n</sup>**, щоб увімкнути камеру.**

Екран встановлення дати й часу відображається, **●**якщо дату й час не встановлено.

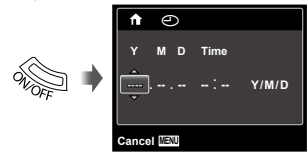

Екран встановлення дати й часу

 $2$  За допомогою кнопок  $\wedge \nabla$  виберіть **значення року для параметра [Y].**

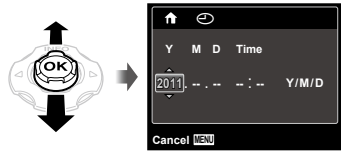

*3* **Натисніть кнопку** I**, щоб зберегти значення для параметра [Y].**

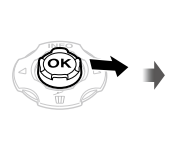

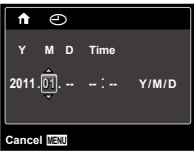

*4* **Як у кроках 2 і 3, за допомогою кнопок**  FGHI **і** A **встановіть значення для параметрів [M] (місяць), [D] (день), [Time] (години та хвилини) і [Y/M/D] (порядок відображення дати).**

 $\mathbb{\Omega}$  Для точного встановлення часу натисніть кнопку  $\textcircled{\tiny m}$ , коли пролунає сигнал, який означає 00 секунд.

 Щоб змінити дату й час, настройте відповідний параметр у меню. [X] (дата й час) (стор. 55)

- $\overline{5}$  За допомогою кнопок **⊲** виберіть часовий  $\mathsf{p}_\mathsf{A}$ **, тотім натисніть кнопку**  $\mathsf{R}$ .
	- За допомогою кнопок ∆ ∇ можна увімкнути або вимкнути режим літнього часу ([Summer]).

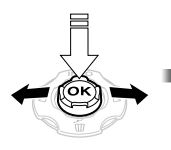

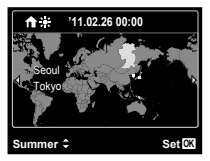

*2*

- Меню можна використовувати, щоб змінити вибраний часовий пояс. [World Time] (стор. 55)
- $\mathbb{Z}$  Після вибору регіону дата для нього буде встановлена на основі даних GPS.
- **6** За допомогою кнопок ∧ ▽ ⊲ ⊳ виберіть  $n$ потрібну мову, а потім натисніть кнопку  $\circledast$ .
- Меню можна використовувати, щоб змінити вибрану мову. [[] (стор. 54)

# Вставляння картки пам'яті SD/SDHC/SDXC або картки Eye-Fi (продається окремо)

- Використовуйте з цією камерою тільки картки пам'яті SD/SDHC/SDXC або картки Eye-Fi. Не вставляйте картки пам'яті інших типів. «Використання картки пам'яті SD/SDHC/SDXC або картки Eye-Fi (продається окремо)» (стор. 69)
- (2) Камера може зберігати створені зображення у вбудованій пам'яті без використання картки пам'яті SD/SDHC/SDXC чи картки Eye-Fi.
- Наступні ілюстрації стосуються використання картки пам'яті SD.

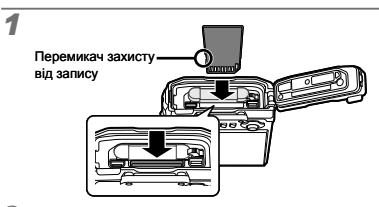

- Вставте картку прямо, доки не почуєте клацання.
- Не торкайтеся безпосередньо області контактів.

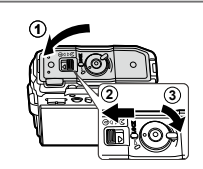

- Надійно закрийте кришку акумулятора, картки та роз'єму, а також кнопку фіксатора.
- «Кількість знімків, які можна зберегти (нерухомі зображення)/тривалість безперервного запису (рухомі зображення) у вбудованій пам'яті та на картці пам'яті SD/SDHC/SDXC» (стор. 71, 72)

## **Виймання картки пам'яті SD/SDHC/SDXC та картки Eye-Fi**

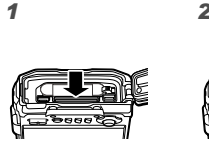

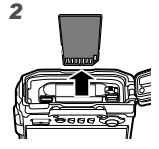

 Натисніть картку до клацання та плавного виходу назовні, потім вийміть її.

# Зйомка, відтворення та видалення

#### Зйомка з оптимальною величиною діафрагми та витримкою (режим P)

У цьому режимі активовано параметри автоматичної зйомки, за потреби можна також вносити зміни до широкого діапазону інших функцій меню зйомки, наприклад корекції експозиції, балансу білого тощо.

*1* **Натисніть кнопку** n**, щоб увімкнути камеру.**

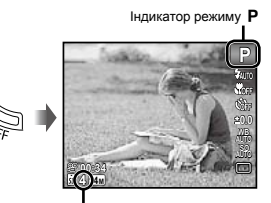

Кількість нерухомих зображень, які можна зберегти (стор. 71)

Монітор (екран режиму очікування)

 $\Omega$  Якщо режим **P** не відображається, натисніть  $\triangleleft$ , щоб відобразити екран меню функцій, а потім установіть режим зйомки P. «Використання меню» (стор. 5)

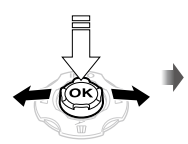

Екран поточного режиму зйомки

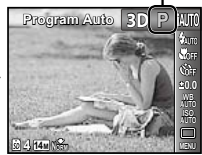

- Натисніть кнопку ОN/ОFF ше раз, щоб вимкнути камеру.
- *2* **Візьміть камеру і скомпонуйте знімок.**

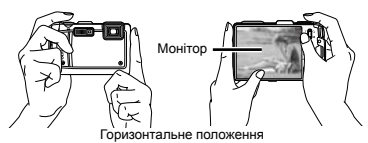

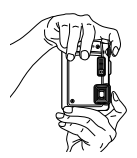

Вертикальне положення

 Тримаючи камеру, пильнуйте, щоб не закрити спалах пальцем тощо.

- *3* **Натисніть кнопку спуску затвора наполовину для фокусування на об'єкті.**
	- Після фокусування камери на об'єкті експозиція **●** буде зафіксована (відобразяться витримка та значення діафрагми), а рамка автофокусування набуде зеленого кольору.
	- Камері не вдалося сфокусуватися, якщо рамка **●**автофокусування блимає червоним. Спробуйте сфокусуватися знову.

**P 1/400 F3.9** Натисніть наполовину Витримка Величина

Рамка автофокусування

діафрагми

 «Фокусування» (стор. 65)

*4* **Щоб зробити знімок, акуратно натисніть кнопку спуску затвора до кінця, слідкуючи за тим, щоб камера не тремтіла.**

Натисніть до кінця

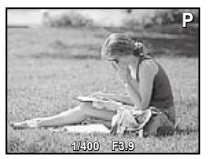

Екран огляду зображень

## **Перегляд зображень під час зйомки**

Натискання кнопки  $\blacktriangleright$  дає змогу відтворити зображення. Для повернення до режиму зйомки натисніть кнопку  $\blacktriangleright$ або натисніть кнопку спуску затвора наполовину.

# Відеозйомка

#### *1* **Натисніть кнопку відеозйомки, щоб розпочати записування.**

Тривалість безперервного запису (стор. 72)

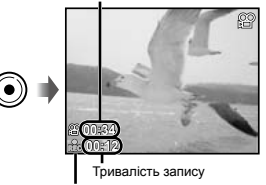

Починає світитися червоним під час запису

- Ефекти вибраного режиму зйомки можна використовувати при відеозйомці (якщо встановлено режим  $\bowtie$ ,  $3D$ . [Beauty] у режиміабо [Fish Eye] чи [Sparkle] у режимі MAGIC, зйомка виконується у режимі P).
- Звук також записуватиметься.
- *2* **Повторно натисніть кнопку відеозйомки, щоб зупинити записування.**

#### Використання масштабування

За допомогою кнопок масштабування можна відрегулювати діапазон зйомки.

> Натискання кнопки зйомки в режимі «телефото» (T)

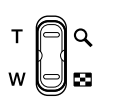

Натискання кнопки ширококутної зйомки (W)

Панель масштабування

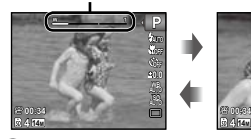

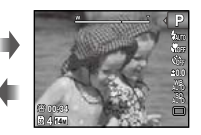

 Оптичне масштабування: 5× Цифрове масштабування: 4×

## **Зйомка більших зображень [Digital Zoom]**

 Вигляд панелі масштабування вказує на тип і величину масштабування. Вигляд дисплея змінюється залежно від значень, вибраних для параметрів [Digital Zoom] (стор. 42) та [Image Size] (стор. 40).

#### **Для [Digital Zoom] вибрано [Off]:**

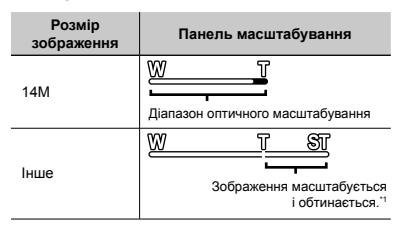

**Для [Digital Zoom] вибрано [On]:**

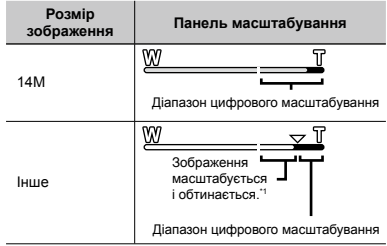

- Якщо значення [Image Size] менше повної роздільної здатності, то при досягненні максимального оптичного масштабування камера автоматично змінить розмір зображення й обітне його до встановленого значення [Image Size]. Якщо параметр [Digital Zoom] має значення [On], то потім розпочнеться цифрове масштабування.
	-

 Якщо під час зйомки панель масштабування відображається червоним кольором, знімки можуть бути «зернистими».

## Змінення відображення інформації про зйомку

Відображення інформації на екрані можна змінити для максимальної відповідності умовам ситуації, наприклад для усунення інформації з екрана або точного встановлення композиції за допомогою сітки.

#### **Натисніть кнопку △ (INFO).**

**P 0.0 AUTO**

**P 0.0**

Відображена інформація про зйомку змінюється **●**в показаному нижче порядку після кожного натискання кнопки. «Відображення режиму зйомки» (cтор. 11)

#### Перегляд зображень

**Натисніть кнопку**  $\boxed{\blacktriangleright}$ .

Кількість кадрів/ загальна кількість зображень

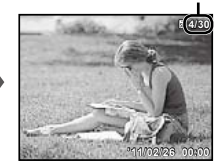

Відтворення зображення

*2* **Виберіть зображення за допомогою кнопок <1⊳**.

> Відображення попереднього зображення

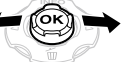

Відображення наступного зображення

- Для перемотування вперед утримуйте кнопку  $\triangleright$ ,  $\alpha$  для перемотування назад утримуйте кнопку  $\triangleleft$ .
- Розмір відтворення зображень можна змінити. «Індексне подання та перегляд великим планом» (стор. 25)

### **Читання гістограми**

Якщо ця вершина заповнює більшу частину кадру, зображення буде переважно світлим.

Якщо ця вершина заповнює більшу частину кадру, зображення буде переважно темним.

**4 14M**

**00:34**

Звичайний режим

Детальний екран

**4 14M NORM**

**00:34**

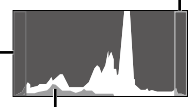

Без інформації

**P**

Зелена ділянка показує розподіл яскравості по центру екрана.

#### **Відтворення записів зі звуком**

Щоб відтворити звук, записаний під час зйомки зображення, виберіть зображення та натисніть кнопку  $\circledast$ . На зображеннях, записаних зі звуком, з'явиться піктограма  $\mathbb R$ .

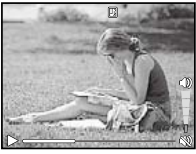

Тривалість відтворення

 $\overline{Q}$  Для налаштування гучності використовуйте  $\Delta \nabla$ .

#### **Відтворення відеозображень**

Виберіть відеозображення та натисніть кнопку  $\circledast$ .

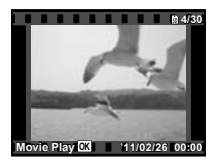

Відеозображення

#### **Операції під час відтворення відеозображення**

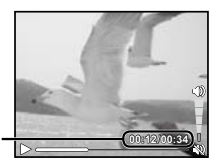

Час, що пройшов/ Загальна тривалість запису

Під час відтворення

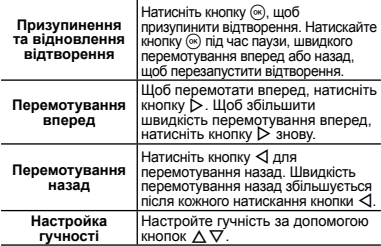

#### **Операції під час призупинення відтворення**

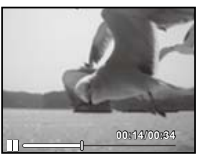

У режимі призупинення

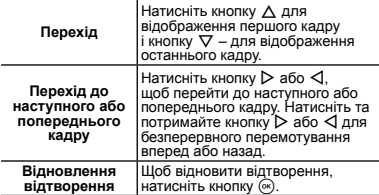

### **Припинення відтворення відеозображення**

Натисніть кнопку MENU.

### Видалення зображень під час відтворення (видалення зображень по одному)

*1* **Відобразіть зображення, яке потрібно**   $\overline{\text{C}}$  **стерти. та натисніть кнопку**  $\nabla$  ( $\overline{\text{m}}$ ).

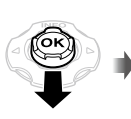

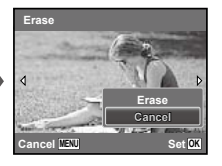

- $2$  За допомогою кнопок  $\Delta \nabla$  виберіть  $n$ **инкт [Erase] і натисніть кнопку**  $\textcircled{\tiny{\textsf{R}}}$ .
- Для отримання інформації про стирання кількох зображень одночасно див. розділ «Стирання зображень [Erase]» (стор. 48).

#### Індексне подання та великий план

Індексне подання дає змогу швидко вибрати потрібне зображення. Великий план (максимум 10-кратне збільшення) дає змогу переглянути деталі зображення. *1* **Натискайте кнопки масштабування.**

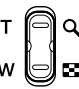

Режим перегляду одного зображення

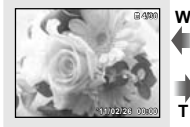

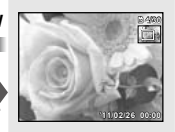

Великий план

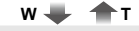

Індексне подання

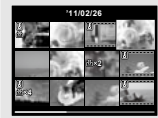

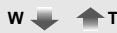

Photo Surfing

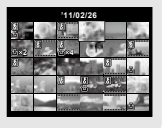

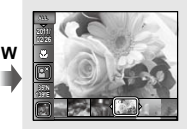

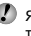

 Якщо в індексному поданні вибрати відеоролик, то інформація Photo surfing не відображатиметься навіть при натисканні кнопки масштабування W.

 [Photo Surfing] (стор. 45)

### **Вибір зображення в індексному поданні**

За допомогою кнопок  $\wedge \nabla \triangleleft \triangleright$  виберіть зображення та натисніть кнопку  $\left( \widehat{\infty} \right)$ , щоб відобразити вибране зображення в режимі перегляду одного зображення.

#### **Прокручування зображення в режимі великого плану**

За допомогою кнопок  $\wedge \nabla \triangleleft \triangleright$  перейдіть до області перегляду.

# **Щоб зупинити Photo Surfing**

За допомогою  $\wedge \nabla$  виберіть [ALL] і натисніть кнопку  $\circledast$ .

## Змінення відображення інформації про зображення

Можна змінити параметри відображення на екрані інформації про зйомку.

#### **Натисніть кнопку △ (INFO).**

Відображена інформація про зображення **●** змінюється в показаному нижче порядку після кожного натискання кнопки.

Звичайний режим

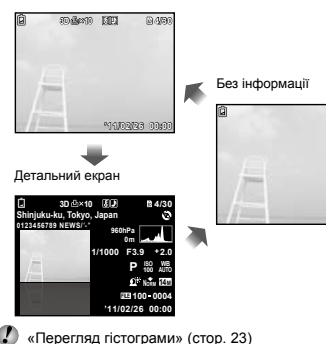

# Відтворення панорамних зображень

Панорамні зображення, об'єднані за допомогою команд [Auto] або [Manual], можна прокручувати для перегляду.

«Створення панорамних зображень (режим  $\bowtie$ )» (стор. 31)

#### *1* **Виберіть панорамне зображення під час відтворення.**

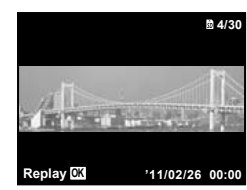

 $2$  **Натисніть кнопку**  $\textcircled{\tiny{\textsf{R}}}.$ 

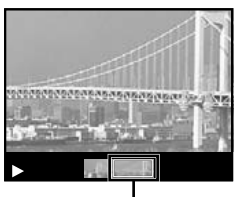

Поточна область перегляду

### **Керування відтворенням панорамного зображення**

**Наближення/віддалення:** натисніть кнопку (\*) щоб призупинити відтворення. Потім натисніть кнопку масштабування для збільшення чи зменшення зображення.

 «Перегляд зображень» (стор. 23)

**26** UK

Напрямок відтворення: натисніть кнопку <sup>(\*)</sup>, щоб призупинити відтворення. Натискайте  $\wedge \nabla \triangleleft \triangleright$  для прокручування зображення в напрямку натиснутої кнопки.

**Призупинення:** натисніть кнопку  $\textcircled{\tiny{\textsf{R}}}$ .

Відновлення прокручування: натисніть кнопку  $(\mathbb{R})$ . **Припинення відтворення: натисніть кнопку MENU.** 

## Відтворення 3D-зображень

Зняті за допомогою камери 3D-зображення можна відтворювати на пристроях, що підтримують формат 3D, підключивши їх до камери кабелем HDMI (продається окремо).

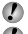

«Зйомка 3D-зображень (режим 3D)» (стор. 33)

 Перед відтворенням 3D-зображень уважно прочитайте попередження в посібнику з експлуатації пристрою, що підтримує формат 3D.

#### *1* **З'єднайте прилад, що підтримує формат 3D, з камерою за допомогою кабелю HDMI.**

 Інформацію про спосіб з'єднання та необхідну настройку див. у розділі «Підключення за допомогою кабелю HDMI» (стор. 53)

**2** Натискаючи  $\Delta \nabla$ , виберіть [3D Show], **а** потім натисніть кнопку  $(\infty)$ .

**3** За допомогою кнопок ⊲⊳ виберіть **3D-зображення для відтворення, а потім натисніть кнопку**  $\circledast$ .

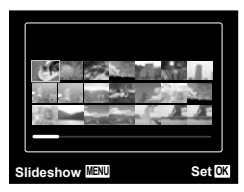

- Щоб розпочати показ слайдів, натисніть кнопку **MENU**. Для припинення показу слайдів натисніть кнопку MENU або  $\circledast$ .
- 3D-зображення складаються з файлів JPEG і файлів MP. Видаливши якісь із цих файлів на комп'ютері, ви не зможете відтворювати 3D-зображення.

#### Використання посібника з меню

Натисніть кнопку <sup>2</sup> у меню настройки, щоб відобразити опис для поточного елемента.

 «Використання меню» (стор. 5)

#### Використання посібника камери

Використовуйте посібник камери для пошуку операцій камери.

*1* **Натисніть кнопку** E **на екрані режиму очікування або екрані відтворення.**

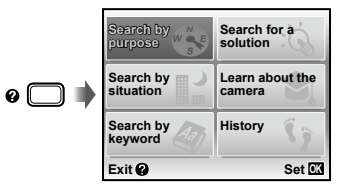

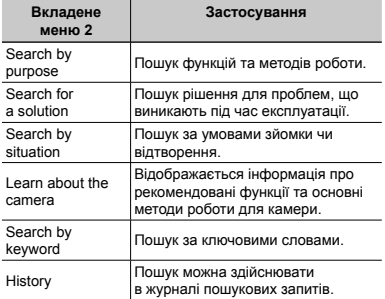

 $\overline{2}$  Натискаючи  $\Delta \nabla \triangleleft \triangleright$ , виберіть потрібний **елемент, а потім натисніть кнопку**  $\ddot{\infty}$ .

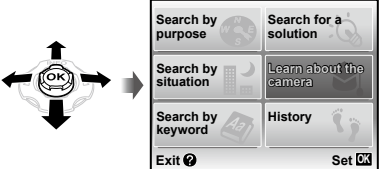

Дотримуйтеся інструкцій на екрані для пошуку потрібного вмісту. **●**

# Використання режимів зйомки

#### **Змінення режиму зйомки**

- $\mathbb{P}$  Режим зйомки (P,  $\text{IAUTO}$ , **SCN, MAGIC**,  $\bowtie$ , 3D) можна змінити за допомогою меню функцій. «Використання меню» (стор. 5)
- Значення функції за замовчуванням виділяються в .

#### Зйомка з автоматичними параметрами (режим јАИТО)

Камера автоматично вибирає оптимальний режим зйомки для певного сюжету. Це повністю автоматичний режим, який дає змогу користувачу робити знімки, що відповідають сюжету, простим натисканням кнопки спуску затвора. У режимі і літо не можна вибрати деякі параметри меню зйомки.

#### $B$ иберіть режим зйомки **і** АІПО.

Піктограма змінюється залежно від сюжетної програми, яку автоматично вибирає фотокамера.

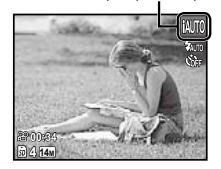

- У певних випадках фотокамера може не вибрати потрібний режим зйомки.
- У режимі МІПО є певні обмеження для налаштувань.
- Якщо камері не вдається визначити оптимальний режим, буде вибрано режим P.

#### Використання оптимального режиму для сюжетної програми (режим SCN)

*1* **Виберіть для режиму зйомки пункт** s**.**

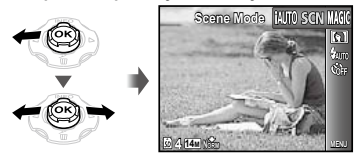

*2* **Натисніть кнопку** G**, щоб перейти до вкладеного меню.**

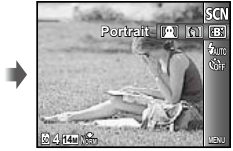

*3* **За допомогою кнопок** HI **виберіть режим, а потім натисніть кнопку**  $\widehat{\infty}$ **. щоб встановити його.**

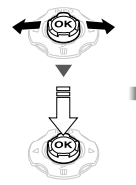

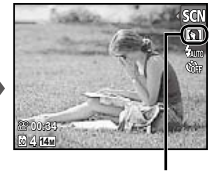

Піктограма, що вказує на встановлену сюжетну програму

UK **29**

для певних сюжетних програм установлюються заздалегідь. З цієї причини параметри в деяких режимах можуть бути недоступними для змінення.

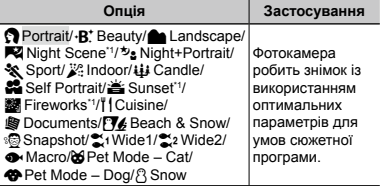

У режимах **SCN** оптимальні параметри зйомки

\*1 Якщо об'єкт зйомки темний, автоматично вмикається функція зменшення шуму зображення. При цьому приблизно удвічі збільшується час зйомки, протягом якого подальша зйомка недоступна.

### **Зйомка фотографій під водою**

Select [ Snapshot], [<sup>2</sup> Wide1], [<sup>2</sup> Wide2]<sup>\*1</sup>, [ $\bullet$  Macro].

 $R$ кщо встановлено параметр  $[$   $\approx$  2 Wide2]. фокусна відстань автоматично фіксується на рівні приблизно 5,0 м.

 «Важлива інформація стосовно функцій захисту від води та ударів» (стор. 72)

#### **Фіксація фокусної відстані для знімків під водою (фіксація автофокусування)**

Якщо вибрано [ Э Snapshot], [  $\approx$  Wide1] або  $[$  Масго $]$ , натисніть кнопку  $\widehat{\infty}$ .

Рамка фіксації автофокусування

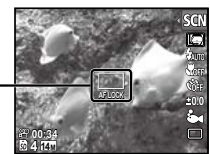

 $III$ об скасувати, ще раз натисніть кнопку  $@$   $\overline{)}$  для видалення позначки фіксації автофокусування.

## **Для зйомки домашньої тварини виберіть ([**U **Pet Mode – Cat]/ [**t **Pet Mode – Dog])**

За допомогою кнопок  $\triangleleft$  виберіть пункт [ $\triangleleft$ ] або [<sup>6</sup>). а потім натисніть кнопку <sup>(26</sup>) для його встановлення.

- Автоматично вмикається функція [Auto Release] **●** й одразу після розпізнавання морди об'єкта зйомки камера створює знімок.
- Для вимкнення функції [Auto Release] див. **●**розділ «Використання автоспуску» (стор. 36).

### Зйомка зі спеціальними ефектами (режим MAGIC)

Щоб додати виразності фотографії, виберіть потрібний спеціальний ефект.

#### **Виберіть режим зйомки MAGIC.**

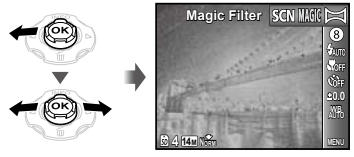

*2* **Натисніть кнопку** G**, щоб перейти до вкладеного меню.**

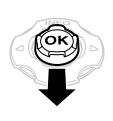

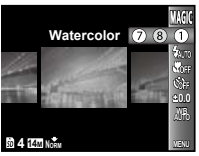

**3** За допомогою ⊲ ⊳ виберіть потрібний **ефект, а потім натисніть кнопку**  $\widehat{\infty}$ , **щоб його встановити.**

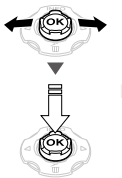

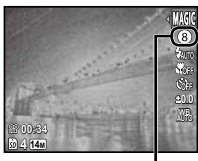

Піктограма, що вказує на встановлений режим MAGIC

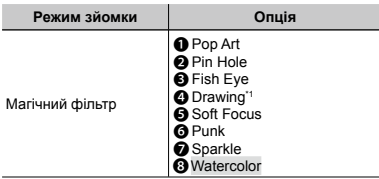

\*1 Зберігаються два зображення: вихідне зображення і зображення, до якого було застосовано ефект.

 $\mathcal{L}$  У режимі MAGIC оптимальні параметри зйомки встановлюються заздалегідь для кожного ефекту сюжетної програми. З цієї причини деякі параметри в деяких режимах можуть бути недоступними для змінення.

### Створення панорамних зображень (режим $\bowtie$ )

Виберіть режим зйомки  $\bowtie$ .

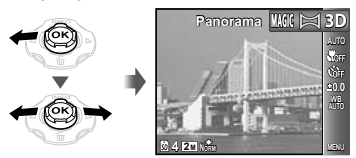

- *2* **Натисніть кнопку** G**, щоб перейти до вкладеного меню.**
- *3* **За допомогою кнопок** HI **виберіть потрібний режим, а потім натисніть кнопку** A**, щоб установити його.**

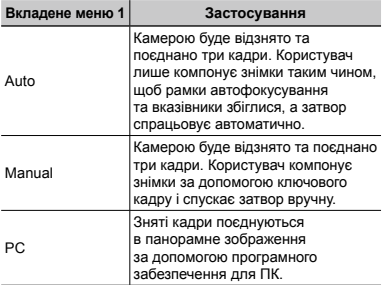

 Інформацію про встановлення комп'ютерного програмного забезпечення див. у розділі «Заряджання акумулятора та встановлення програмного забезпечення з компакт-диска, який надається в комплекті» (стор. 14).

- Якщо вибрано режим [Auto] або [Manual], то для параметра [Image Size] (стор. 40) встановлюється значення [2].
- Фокус, експозиція, положення масштабування (стор. 22) і баланс білого (стор. 37) фіксуються на першому кадрі.

Спалах (стор. 35) фіксується в режимі  $(2)$  (Flash Off).

#### **Зйомка в режимі [Auto]**

- 1 Натисніть кнопку спуску затвора, щоб зняти перший кадр.
- 2 Злегка посуньте камеру в напрямку другого кадру.

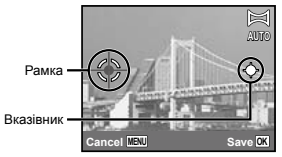

Екран під час об'єднання зображень зліва направо

- 3 Повільно посуньте камеру, тримаючи її прямо, і зупиніть, коли вказівник та рамка фокусування збігатимуться.
	- Камера спускає затвор автоматично. **●**

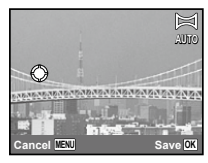

- Для поєднання лише двох фотографій перед зйомкою третього кадру натисніть кнопку  $\circledast$ .
- 4 Повторіть крок 3 для зйомки третього кадру.
	- Після зйомки третього кадру камера **●** автоматично обробляє кадри та відображає об'єднане панорамне зображення.
- Щоб вийти з режиму панорамної зйомки без збереження зображення, натисніть кнопку MENU.
- Якщо затвор автоматично не спускається, спробуйте скористатися параметром [Manual] або [PC].

#### **Зйомка в режимі [Manual]**

 $\Box$  За допомогою  $\triangleleft$  вкажіть, з якого краю слід приєднати наступну фотографію.

> Напрямок для об'єднання наступного кадру

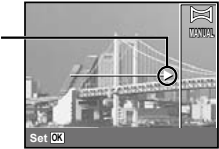

2 Натисніть кнопку спуску затвора, щоб зробити перший кадр.

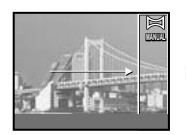

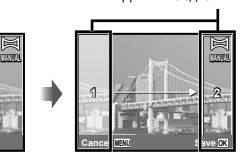

Ділянки з'єднання

Перший кадр

3 Скомпонуйте наступний знімок так, щоб ділянка з'єднання 1 накладалася на ділянку з'єднання 2.

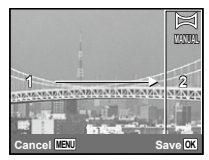

Компонування другого кадру

- 4 Натисніть кнопку спуску затвора, щоб зробити наступний знімок.
- Для поєднання лише двох фотографій перед  $\alpha$ йомкою третього кадру натисніть кнопку  $\alpha$ .
- 5 Повторіть кроки 3 та 4 для зйомки третього кадру.
	- Після зйомки третього кадру камера **●** автоматично обробляє кадри та відображає об'єднане панорамне зображення.
- Щоб вийти з режиму панорамної зйомки без збереження зображення, натисніть кнопку MENU.

#### **Зйомка зображень із параметром [PC]**

- $\Box$  Використовуючи кнопки  $\land$   $\nabla$  $\triangleleft$  виберіть напрямок поєднання кадрів.
- 2 Натисніть кнопку спуску затвора, щоб відзняти перший кадр, а потім скомпонуйте другий знімок.

**Перед першим знімком**

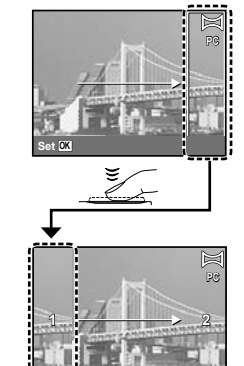

**Після першого знімка**

Після першого знімка область, виділена **●** білим кольором, знову з'являється на дисплеї навпроти напрямку панорамування. Зробіть подальші знімки таким чином, щоб вони накладалися на зображення на дисплеї.

**Exit MENU**

- 3 Повторюйте крок 2, доки не буде відзнято потрібну кількість кадрів, а потім натисніть  $\kappa$ нопку  $\widehat{\infty}$  або MFNU після завершення.
- У панорамну зйомку можна включити до 10 кадрів.
- Для отримання відомостей про панорамну зйомку зверніться до довідкового посібника програмного забезпечення для ПК.

#### Зйомка 3D-зображень (режим 3D)

У цьому режимі відбувається зйомка 3D-зображень для перегляду на пристроях, що підтримують формат 3D.

 Зображення, зняті в режимі 3D, не можна відобразити в форматі 3D на моніторі цієї камери.

#### $B$ иберіть режим зйомки  $3D$ .

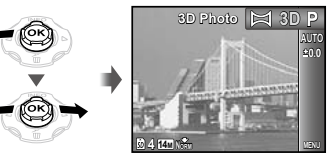

- *2* **Натисніть кнопку** G**, щоб перейти до вкладеного меню.**
- За допомогою кнопок **<** D виберіть [Auto] **чи [Manual], а потім натисніть кнопку**  $\circledast$ **для підтвердження.**

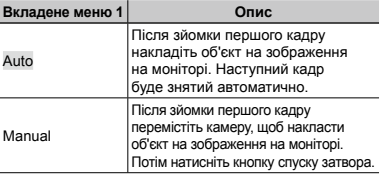

 У залежності від об'єкта та ситуації (надто мала відстань між камерою й об'єктом) може здаватися, що ефект 3D на зображенні відсутній.

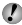

 Кут перегляду 3D залежить від об'єкта тощо.

#### **Зйомка в режимі [Auto]**

- 1 Натисніть кнопку спуску затвора, щоб зняти перший кадр.
- 2 Сумістіть об'єкт із ледь помітним зображенням на моніторі.
	- Знімок буде зроблений автоматично. **●**

#### **Зйомка в режимі [Manual]**

- 1 Натисніть кнопку спуску затвора, щоб зняти перший кадр.
- 2 Сумістіть об'єкт із ледь помітним зображенням на моніторі та виберіть положення другого кадру.
- 3 Натисніть кнопку спуску затвора, щоб зробити другий знімок.
- Щоб вийти з режиму 3D-зйомки без збереження зображення, натисніть кнопку.

# Використання функцій зйомки

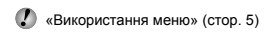

#### Використання спалаху

Функції спалаху можна вибрати для максимальної відповідності умовам зйомки.

*1* **Виберіть режим спалаху в меню функцій зйомки.**

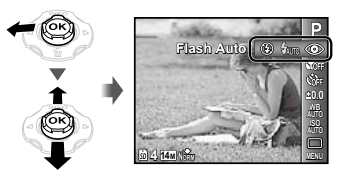

**2** За допомогою кнопок ⊲⊳ виберіть **потрібну опцію параметра, а потім натисніть кнопку** A **для її встановлення.**

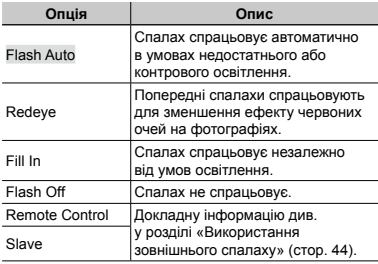

Якщо для параметра [Remote Flash] (стор. 44) встановлено значення [Off], пункти [Remote Control] і [Slave] не відображаються.

#### Зйомка великих планів (макрозйомка)

Ця функція дає змогу фокусуватися на об'єктах, знімаючи їх на малій відстані.

*1* **Виберіть функцію макрозйомки в меню функцій зйомки.**

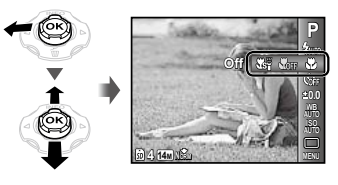

**2** За допомогою кнопок ⊲⊳ виберіть **потрібну опцію параметра, а потім натисніть кнопку** A **для її встановлення.**

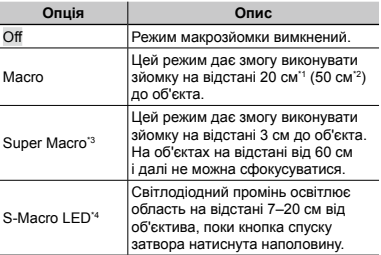

- Коли масштабування встановлено в найбільш широке положення (W).
- \*2 Коли масштабування встановлено в позицію «телефото» (T).
- \*3 Масштабування встановлюється автоматично.
- \*4 Для чутливості ISO (стор. 37) автоматично встановлюється значення [ISO Auto].
- Спалах (стор. 35) і масштабування (стор. 22) не можна настроїти, коли вибрано [xik Super Macro] або [Ssº S-Macro LED] (стор. 35).

# Використання автоспуску

Якщо повністю натиснути кнопку спуску затвора, знімок буде зроблено з невеликою затримкою.

#### *1* **Виберіть режим автоспуску в меню функцій зйомки.**

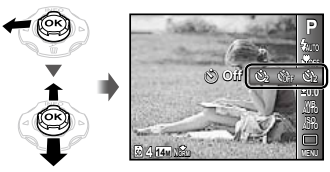

**2** За допомогою кнопок ⊲ ⊳ виберіть **потрібну опцію параметра, а потім натисніть кнопку** A **для її встановлення.**

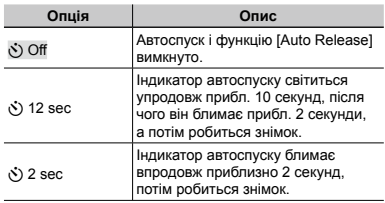

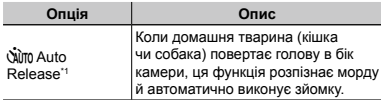

\*1 Пункт [Auto Release] відображається, тільки коли в режимі $SCN$  вибрано  $[W]$  або  $[W]$ .

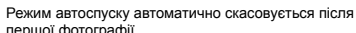

першої фотографії.

# **Скасування автоспуску після**

#### **його запуску**

Натисніть кнопку **MENU**.

# Настройка яскравості (корекція експозиції)

Можна збільшити чи зменшити стандартну яскравість (відповідну експозицію), встановлену фотокамерою на основі режиму зйомки (крім іділо), щоб отримати знімок потрібної якості.

*1* **Виберіть значення корекції експозиції в меню функцій зйомки.**

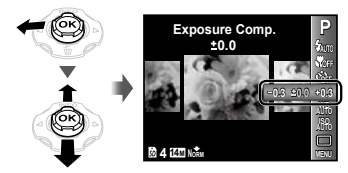

*2* **Натискаючи** HI**, виберіть потрібне значення яскравості, а потім натисніть кнопку**  $\textcircled{\tiny{\textsf{R}}}.$
#### Настроювання природної колірної схеми (баланс білого)

Щоб кольори виглядали природно, виберіть значення параметра балансу білого, яке відповідає сюжетній програмі

*1* **Виберіть режим балансу білого в меню функцій зйомки.**

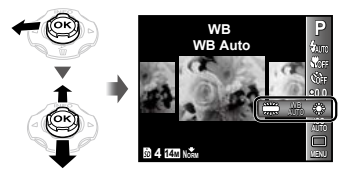

**2** За допомогою кнопок ⊲⊳ виберіть **потрібну опцію параметра, а потім**  натисніть кнопку <sup>(\*)</sup> для її встановлення.

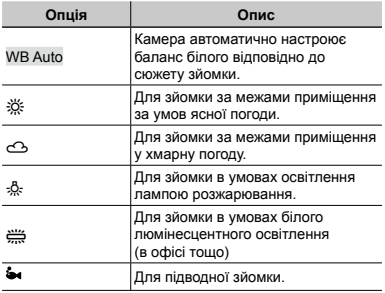

## Вибір чутливості ISO

*1* **Виберіть значення чутливості ISO в меню функцій зйомки.**

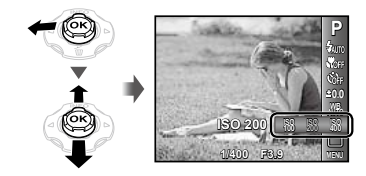

**2** За допомогою кнопок ⊲⊳ виберіть **потрібну опцію параметра, а потім**  натисніть кнопку <sup>(\*)</sup> для її встановлення.

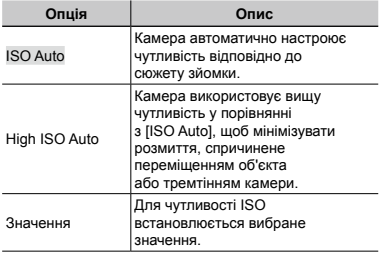

 $\bullet$  Хоча менші значення ISO призводять до меншої чутливості, в умовах повного освітлення можна знімати чіткі зображення. Вищі значення призводять до вищої чутливості, тому навіть в умовах поганого освітлення можна знімати зображення навіть за короткої витримки. Утім, висока чутливість призводить до виникнення шумів на зображенні, що може надати йому зернистого вигляду.

## Послідовна зйомка (серійна зйомка)

Зображення знімаються послідовно, поки утримується кнопка спуску затвора.

#### *1* **Виберіть режим серійної зйомки в меню функцій зйомки.**

**0.0 WB**

**P**

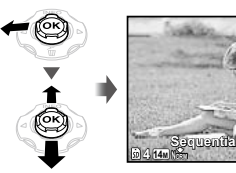

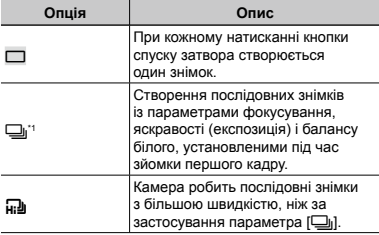

Швидкість зйомки змінюється залежно від параметрів [Image Size/Compression] (стор. 40).

 $\Box$ Якщо встановлено  $\square$ <sub>I</sub>], значення [Redeye] для спалаху (стор. 35) настроїти неможливо. Крім того, у режимі [W] для спалаху встановлюється значення [Flash Off].

У режимі [W] параметр [Image Size] обмежено значенням [**3]** або нижчим, а для чутливості ISO встановлюється значення [ISO Auto].

#### Використання світлодіодного променя

У місцях зі слабким освітленням світлодіодний промінь можна використовувати як додаткове джерело світла для підсвічування об'єктів або компонування кадрів.

- *1* **Встановіть для параметра [LED Illuminator] (стор. 57) значення [On].**
- *2* **Натисніть і утримуйте кнопку** E**, поки світлодіодний промінь не почне світитися.**
	- У разі виконання дій із використанням **●**світлодіодного променя він світитиметься приблизно 90 секунд.

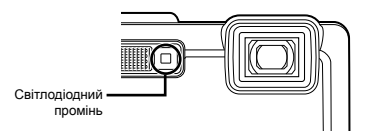

- Якщо не виконувати жодних операцій протягом 30 секунд, світлодіодний промінь вимкнеться.
- Якщо натиснути й утримувати кнопку  $\bullet$  навіть на вимкненій камері, то світлодіодний промінь загориться і світитиметься протягом 30 секунд.

#### **Вимкнення світлодіодного променя**

Натисніть і утримуйте кнопку @. поки світлодіодний промінь не вимкнеться.

# Меню для функцій зйомки

 $\Box$  Значення функції за замовчуванням виділяються в  $\Box$ 

#### **Відновлення значень за замовчуванням для функцій зйомки [Reset]**

 $\Box$ 1 (меню зйомки 1)  $\blacktriangleright$  Reset

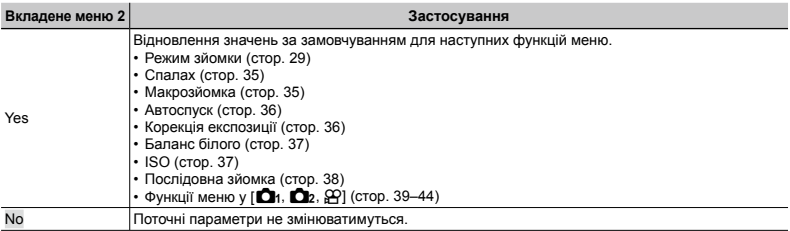

#### **Вибір якості зображення для нерухомих зображень [Image Size/Compression]**

 $\Box$ <sub>1</sub> (меню зйомки 1) ► Image Size/Compression

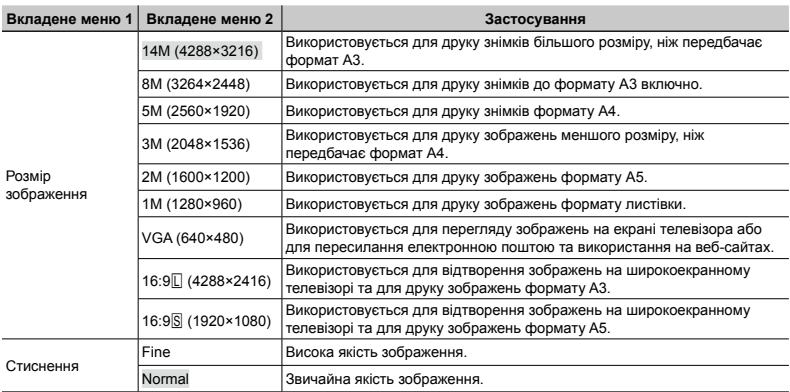

 «Кількість знімків, які можна зберегти (нерухомі зображення)/тривалість безперервного запису (рухомі зображення) у вбудованій пам'яті та на картці пам'яті SD/SDHC/SDXC» (стор. 71, 72)

#### **Вибір якості зображення для відео [Image Size/Image Quality]**

 $\mathfrak{Q}$  (меню відео) ▶ Image Size/Image Quality

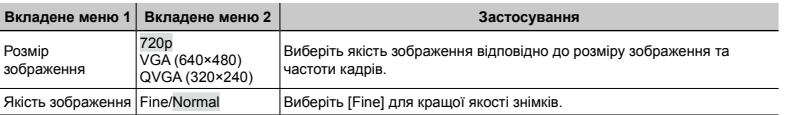

 $\mathbb C$  «Кількість знімків, які можна зберегти (нерухомі зображення)/тривалість безперервного запису (рухомі зображення) у вбудованій пам'яті та на картці пам'яті SD/SDHC/SDXC» (стор. 71, 72)

 Якщо для [Image Size] задано [QVGA], для параметра [Image Quality] встановлюється значення [Fine].

**40** UK

#### **Освітлення об'єкта зйомки під час зйомки з контровим освітленням [Shadow Adjust]**

**П**и (меню зйомки 1) Shadow Adjust

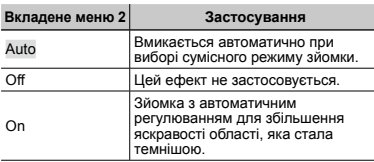

 Якщо настроєно [Auto] або [On], для параметра [ESP/n] (стор. 41) автоматично встановлюється значення [ESP].

## **Вибір ділянки фокусування [AF Mode]**

 $\Box$ 1 (меню зйомки 1)  $\blacktriangleright$  AF Mode

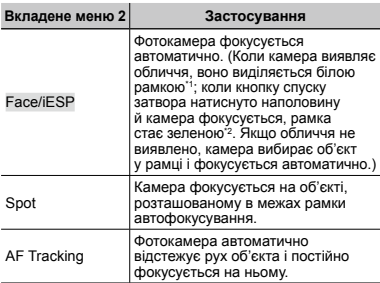

\*1 Для певних об'єктів рамка може не відображатися або з'являтися через деякий час.

\*2 Якщо рамка блимає червоним, камері не вдається сфокусуватися. Спробуйте повторити фокусування на об'єкті.

#### **Постійне фокусування на рухомому об'єкті (автофокусування з відстеженням)**

- 1 Утримуючи фотокамеру, наведіть рамку автофокусування на об'єкт зйомки та натисніть кнопку  $\circledcirc$ .
- 2 Коли фотокамера розпізнає об'єкт, рамка автофокусування відслідковує його рухи для постійного фокусування на об'єкті.
- $\overline{3}$  Для скасування відстеження натисніть кнопку  $\overline{68}$ .
- Залежно від об'єкта та умов зйомки камера може не зафіксувати фокус або не відстежити рух об'єкта.
- Якщо камера не відстежує рух об'єкта, рамка автофокусування стає червоною.

## **Вибір методу для вимірювання яскравості** [ESP/ $\lceil \cdot \cdot \rceil$ ]

 $\Box$ 1 (меню зйомки 1)  $\blacktriangleright$  ESP/ $\Box$ 

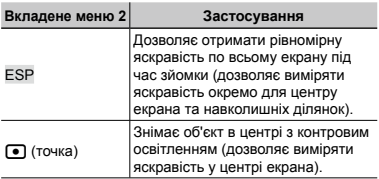

 Якщо встановлено значення [ESP], під час зйомки в умовах сильного контрового освітлення центр може виглядати затемненим.

### **Зйомка зі збільшенням, що перевищує оптичне масштабування [Digital Zoom]**

 $\bigcap$  (меню зйомки 1)  $\triangleright$  Digital Zoom

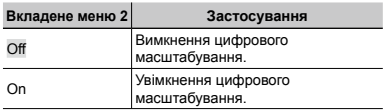

 Функція [Digital Zoom] недоступна, якщо вибрано режим [No Super Macro] або [N S S-Macro LED] (стор. 35).

 Вигляд панелі масштабування залежить від параметра, встановленого для [Digital Zoom]. «Зйомка більших зображень» (стор. 22)

## **Зменшення розмитості, спричиненої тремтінням камери під час зйомки [Image Stabilizer] (нерухомі зображення)/ [IS Movie Mode] (відеозображення)**

 $\bullet$  (меню зйомки 2)  $\blacktriangleright$ 

Image Stabilizer (нерухомі зображення)/ 

 $\mathbb{R}$  (меню відео) ▶ IS Movie Mode (відео)

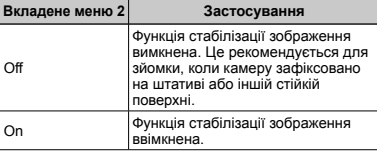

 Значеннями за замовчуванням є [On] для [Image Stabilizer] (нерухомі зображення) і [Off] для [IS Movie Mode] (відеозображення).

- Якщо для параметра [Image Stabilizer] (нерухомі зображення) встановлено значення [On], то при натисканні кнопки спуску затвора всередині камери можуть виникати шуми.
- Можливо, не вдасться здійснити стабілізацію зображень, якщо тремтіння камери є надто сильним.
- Надмірна витримка, наприклад, під час нічної зйомки, може знизити ефективність функції [Image Stabilizer] (нерухомі зображення).

 Якщо під час зйомки функція [IS Movie Mode] (відеозображення) має значення [On], зображення перед збереженням дещо збільшиться.

#### **Перегляд зображення безпосередньо після зйомки [Rec View]**

 $\bigcirc$  (меню зйомки 2)  $\blacktriangleright$  Rec View

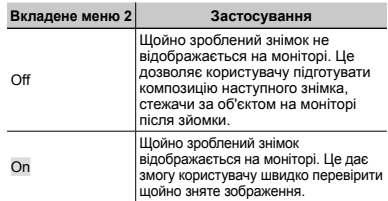

#### **Автоматичне повертання зображень, відзнятих розташованою вертикально камерою, під час відтворення [Pic Orientation]**

 $\Box$  (меню зйомки 2)  $\blacktriangleright$  Pic Orientation

Під час зйомки параметр [ [] (стор. 48) у меню відтворення встановлюється автоматично.

 Ця функція може працювати неправильно, якщо під час зйомки камеру спрямовано вгору або вниз.

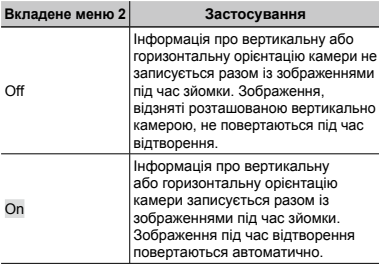

#### **Відображення інструкцій піктограм [Icon Guide]**

 $\bullet$  (меню зйомки 2) > Icon Guide

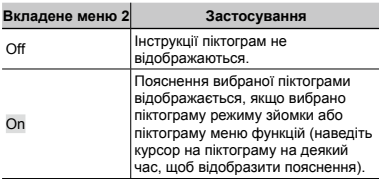

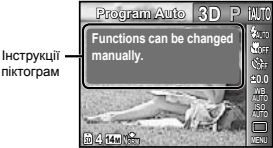

## **Нанесення дати зйомки на фотографії [Date Stamp]**

 $2$  (меню зйомки 2)  $\triangleright$  Date Stamp

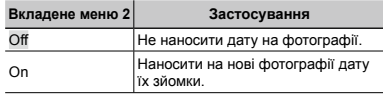

 Якщо дата й час не задані, то настроїти параметр [Date Stamp] неможливо. 

«Дата, час, часовий пояс і мова» (стор. 18)

- Видалити позначку дати неможливо.
- Параметр [Date Stamp] недоступний у режимах [Panorama] і [3D Photo].

## **Запис звуку під час зйомки відеозображень [**R**]**

 $\mathfrak{P}$  (меню відео)  $\blacktriangleright$   $\blacklozenge$ 

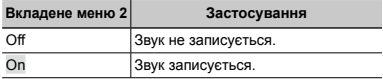

Неможливо наносити позначку дати в режимі послідовної зйомки.

#### **Використання зовнішнього спалаху [Remote Flash]**

 $\bigcirc$  (меню зйомки 2) Remote Flash

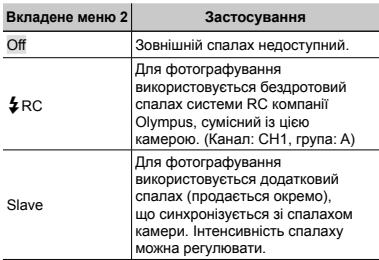

#### Зйомка із застосуванням системи бездротового спалаху RC компанії **Olympus**

Можна фотографувати з використанням бездротового спалаху, сумісного із системою бездротового спалаху RC компанії Olympus. Це дозволяє виконувати зйомку, використовуючи декілька спалахів, сумісних із цією системою. Вбудований спалах камери служить для передавання даних між камерою та спалахом.

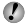

 Детальніше про роботу з бездротовим спалахом читайте в посібнику з експлуатації спеціального зовнішнього спалаху.

*1* **Розташуйте бездротовий спалах відповідно до інструкцій, що вказані нижче.**

#### **Діапазон настроювання бездротового спалаху**

 Діапазон настроювання залежить від навколишнього середовища.

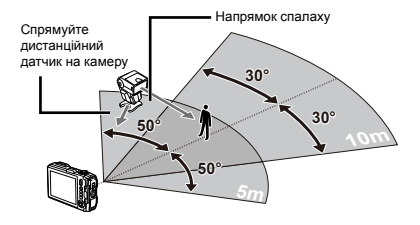

- *2* **Увімкніть бездротовий спалах.**
- *3* **Щоб перейти до режиму RC і настроїти параметри каналів і груп, скористайтеся кнопкою MODE на бездротовому спалаху. (Канал: CH1, група: A)**
- *4* **Встановіть [Remote Flash] (стор. 44) на камері в положення [**#**RC] і задайте таке ж значення каналу, як і для бездротового спалаху.**

#### *5* **Виберіть режим спалаху.**

 «Використання спалаху» (стор. 35)

- *6* **Зробіть пробний знімок, щоб перевірити роботу спалаху та отримане зображення.**
- Перед початком зйомки перевірте рівень заряду камери та бездротового спалаху.
- Хоча обмежень щодо кількості встановлених бездротових спалахів немає, рекомендується використовувати не більше трьох таких пристроїв одночасно, щоб вони не заважали один одному і працювали належним чином.
- Коли для спалаху камери встановлено значення [#RC], вбудований спалах камери використовується для зв'язку з бездротовим спалахом. Його не можна використовувати для зйомки.

# Меню для функцій відтворення, редагування та друку

- Значення функції за замовчуванням виділяються в .
- Перед використанням певних функцій потрібно створити дані за допомогою програмного забезпечення для ПК (ib).
- Докладніше про використання програмного забезпечення для ПК (ib) див. у довідковому посібнику програмного забезпечення для ПК.
- Докладніше про встановлення програмного забезпечення для ПК (ib) див. у розділі «Заряджання акумулятора та встановлення програмного забезпечення з компакт-диска, який надається в комплекті» (стор. 14).

#### **Відтворення знімків в автоматичному режимі [Slideshow]**

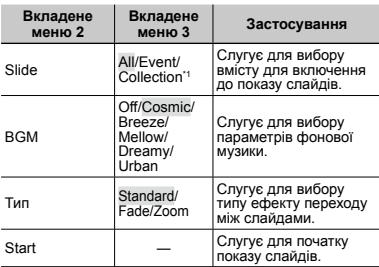

 $\Box$  (меню відтворення)  $\blacktriangleright$  Slideshow

Можна виконати відтворення колекції [Collection], яка була створена за допомогою програмного забезпечення для ПК (ib) та імпортована з комп'ютера.

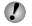

 $\bullet$  Під час показу слайдів натисніть  $\triangleright$ , щоб перейти на один кадр уперед, або натисніть  $\triangleleft$ , щоб повернутися на один кадр назад.

## **Пошук зображень і відтворення пов'язаних зображень [Photo Surfing]**

 $\blacktriangleright$  (меню відтворення)  $\blacktriangleright$  Photo Surfing

У режимі [Photo Surfing] можна шукати зображення та відтворювати пов'язані зображення, вибираючи пов'язані елементи.

#### **Вхід у режим [Photo Surfing]**

Натисніть кнопку A, щоб увійти в режим [Photo Surfing]. Коли пов'язаний елемент зображення, що відображається, вибраний за допомогою кнопок  $\wedge \nabla$ зображення, пов'язані з елементом, відображаються в нижній частині монітора. За допомогою кнопок  $\langle \mathbf{I} \rangle$ відобразіть зображення.

Щоб вибрати невідображені пов'язані елементи, натисніть кнопку  $\circledast$  під час вибору елемента. Шоб зупинити [Photo Surfing], за допомогою  $\wedge \nabla$ виберіть [ALL] і натисніть кнопку  $\circledast$ .

> Пов'язані елементи

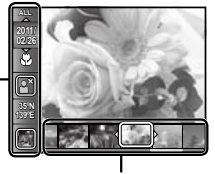

Зображення, що відповідають пов'язаним елементам

#### **Використання програмного забезпечення для ПК (ib) та імпортування даних назад до камери**

- Докладніше про використання програмного забезпечення для ПК (ib) див. у довідковому посібнику програмного забезпечення для ПК.
- Програмне забезпечення для ПК (ib) може працювати неправильно зі знімками, які були відредаговані за допомогою іншого програмного забезпечення.
- Під час імпортування даних, створених за допомогою програмного забезпечення для ПК (ib), назад до камери можна виконувати наведені нижче функції [Photo Surfing].

[Photo Surfing]

До пов'язаних елементів можна додати інформацію про осіб або місця зйомки, а також нові колекції.

# **Змінення розміру зображення [**Q**]**

 $\blacktriangleright$  (меню відтворення)  $\blacktriangleright$  Edit  $\blacktriangleright$   $\blacktriangleright$ 

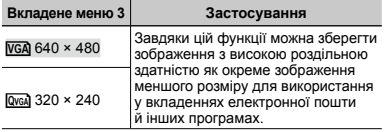

- $\overline{1}$  За допомогою кнопок  $\overline{1}$  виберіть зображення.
- $(2)$  За допомогою кнопок  $\wedge \nabla$  виберіть розмір зображення та натисніть кнопку  $\overline{\mathcal{R}}$ .
	- Зображення зі зміненим розміром зберігається **●** як окреме зображення.

# **Обтинання зображення [**P**]**

- $\boxed{\blacktriangleright}$  (меню відтворення)  $\blacktriangleright$  Edit  $\blacktriangleright$   $\boxed{\dashv}$
- $(1)$  За допомогою кнопок  $\triangleleft$  виберіть зображення  $\alpha$  долошого штолок $\sqrt{\alpha}$ .
- 2 За допомогою кнопок масштабування виберіть розмір рамки для обтинання та перемістіть рамку, натискаючи кнопки  $\wedge$   $\nabla$ <ID

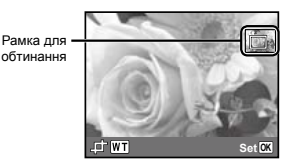

- $(3)$  Натисніть кнопку  $(9)$  після вибору області обтинання.
	- Відредаговане зображення зберігається як **●** окреме зображення.

## **Додавання звуку до нерухомих зображень [**R**]**

 $\Box$  (меню відтворення)  $\blacktriangleright$  Edit  $\blacktriangleright$   $\Box$ 

- $\Omega$  Виберіть зображення за допомогою кнопок  $\triangleleft\triangleright$
- 2 Направте мікрофон на джерело звуку.

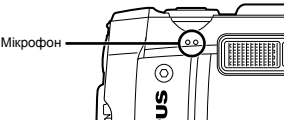

- $\circled{3}$  Натисніть кнопку  $\circled{6}$ .
	- Розпочнеться запис.
	- Камера додає (записує) звук упродовж прибл. **●**4 секунд під час відтворення зображення.

## **Ретушування шкіри й очей [Beauty Fix]**

- $\blacktriangleright$  (меню відтворення)  $\blacktriangleright$  Edit  $\blacktriangleright$  Beauty Fix
	- На деяких зображеннях редагування може не дати бажаного результату.

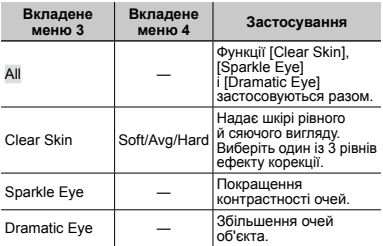

- $0$  За допомогою кнопок  $\Delta \nabla$  виберіть метод корекції та натисніть кнопку  $\circledast$ .
- $\Omega$  За допомогою кнопок  $\triangleleft$  виберіть зображення, яке слід ретушувати, а потім натисніть кнопку  $\infty$ .
	- Ретушоване зображення зберігається як окреме **●** зображення.

## **Якщо вибрано [Clear Skin]**

 $3a$  допомогою кнопок  $\wedge$   $\nabla$  виберіть рівень ретушування та натисніть кнопку A.

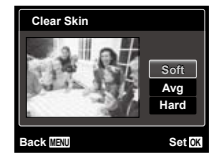

#### **Освітлення областей, затемнених через контрове освітлення або <sup>з</sup> інших причин [Shadow Adj]**

- $\boxed{\blacktriangleright}$  (меню відтворення)  $\blacktriangleright$  Edit  $\blacktriangleright$  Shadow Adi
- $\overline{1}$  За допомогою кнопок  $\triangleleft$  виберіть зображення, а потім натисніть кнопку (с).
	- Відредаговане зображення зберігається як **●** окреме зображення.
- На деяких зображеннях редагування може не дати бажаного результату.
- Процес ретушування може знизити роздільну здатність зображення.

## **Ретушування червоних очей у режимі зйомки зі спалахом [Redeye Fix]**

- $\blacktriangleright$  (меню відтворення)  $\blacktriangleright$  Edit  $\blacktriangleright$  Redeye Fix
- $\circ$  3а допомогою кнопок  $\triangleleft$  виберіть зображення, а потім натисніть кнопку  $\circledast$ .
	- Відредаговане зображення зберігається як **●** окреме зображення.
- На деяких зображеннях редагування може не дати бажаного результату.
- Процес ретушування може знизити роздільну здатність зображення.

### **Зміна записаної на знімках інформації про орієнтир [Landmark]**

(тільки TG-810)

 $\blacktriangleright$  (меню відтворення)  $\blacktriangleright$  Edit  $\blacktriangleright$  Landmark

Інформацію про орієнтири (наприклад, назви місць або будівель), яка записується на знімках при використанні функції GPS, можна замінити інформацією про інші орієнтири, зареєстровані поблизу місця зйомки.

- Докладніше див. у розділі «Записування інформації про орієнтир [GPS Settings]» (стор. 58).
- $\overline{1}$  Оберіть зображення за допомогою  $\overline{1}$  і натисніть кнопку  $\circledast$ .
	- Орієнтир, що знаходиться на великій відстані **●** від записаного на знімках місця, може не відображатися.
	- Відображається список орієнтирів, які зареєстровані **●**поблизу місця, записаного на знімках.
- $(2)$  За допомогою  $\Delta \nabla$  виберіть новий орієнтир для запису на знімку і натисніть кнопку  $\circledast$ .
- $\overline{3}$  3 алопомогою  $\wedge \nabla$  виберіть пункт [OK] і натисніть кнопку  $(\infty)$ .

## **Стирання зображень [Erase]**

 $\Box$  (меню відтворення)  $\blacktriangleright$  Erase

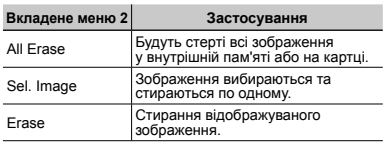

 Стираючи зображення, яке зберігається у вбудованій пам'яті, переконайтеся, що в камері немає карти пам'яті.

 Щоб стерти зображення, які зберігаються на картці пам'яті, вставте картку пам'яті в камеру.

 Захищені знімки не можуть бути видалені.

#### **Вибір і стирання зображень по одному [Sel. Image]**

- $1$  За допомогою  $\Delta \nabla$  виберіть пункт [Sel. Image] **і натисніть кнопку**  $\binom{66}{6}$ .
- $(2)$  За допомогою кнопок  $\triangleleft$  виберіть зображення яке потрібно стерти, а потім натисніть кнопку  $\circledast$ . щоб додати до зображення позначку R.
	- Натисніть кнопку масштабування W, щоб відобразити **●** індексне подання. Зображення можна швидко вибрати за допомогою кнопок  $\wedge \nabla \triangleleft \triangleright$ . Натисніть кнопку  $T$ . щоб повернутися до покадрового відображення.

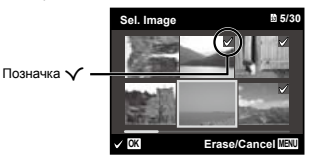

- 3 Повторіть крок 2, щоб вибрати зображення, які для стирання вибраних зображень. потрібно стерти, а потім натисніть кнопку **M**I
- $\overline{4}$  За допомогою кнопок  $\Delta \nabla$  виберіть пункт [Yes] і натисніть кнопку  $\overline{68}$ .
	- Зображення з позначкою √ будуть видалені.

## **Видалення всіх зображень [All Erase]**

- $(1)$  За допомогою  $\wedge \nabla$  виберіть пункт [All Erase]  $i$  натисніть кнопку  $\circledast$ .
- 2 За допомогою  $\Delta \nabla$  виберіть пункт [Yes] і натисніть кнопку  $(\infty)$ .

## **Збереження параметрів друку <sup>в</sup> даних зображення [Print Order]**

- $\blacktriangleright$  (меню відтворення)  $\blacktriangleright$  Print Order
- - «Резервування друку (DPOF)» (стор. 61)
	- Резервування друку можна встановити лише для нерухомих зображень, записаних на картці.

# **Захист зображень [**R**]**

 $\Box$  (меню вілтворення)  $\blacktriangleright$   $\bar{\mathcal{F}}$ 

- Захищені зображення не можна стерти за допомогою функції [Erase] (стор. 25, 48), [Sel. Image] (стор. 48) або [All Erase] (стор. 48), але всі зображення видаляються після виконання операції [Memory Format]/[Format] (стор. 49).
- $\Omega$  За допомогою кнопок  $\text{d}$  виберіть зображення.
- $(2)$  Натисніть кнопку  $(6)$ 
	- Натисніть кнопку (⊛) знову, щоб скасувати параметри.
- $(3)$  За потреби повторіть кроки  $(1)$  і  $(2)$  для захисту інших зображень і натисніть кнопку MENU.

# **Повертання зображень [**y**]**

- $\Box$  (меню відтворення)  $\vdash \vdash$
- $\Phi$  Виберіть зображення за допомогою кнопок  $\Phi$ .
- $(2)$  Натисніть кнопку  $(6)$ , щоб повернути зображення.
- $(3)$  За потреби повторіть кроки  $(1)$  і  $(2)$  для встановлення параметрів для інших зображень і натисніть кнопку **MENU**.
- Нова орієнтація знімка збережеться навіть після вимкнення фотокамери.

# Меню для інших параметрів камери

Значення функції за замовчуванням виділяються в

## **Повне стирання даних [Memory Format]/[Format]**

**YT** (параметри 1) ► Memory Format/Format

 Перед форматуванням переконайтеся, що внутрішня пам'ять або картка не містить важливих даних.

 Перед першим використанням або після використання з іншими моделями фотокамер або комп'ютерами картки потрібно форматувати за допомогою цієї камери.

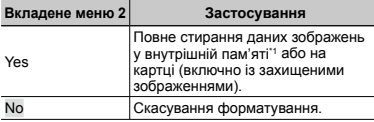

Обов'язково витягніть картку перед форматуванням внутрішньої пам'яті.

#### **Копіювання зображень із внутрішньої пам'яті на картку [Backup]**

 $YT<sub>1</sub>$  (параметри 1)  $\triangleright$  Backup

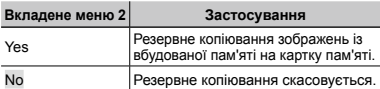

 Резервне копіювання даних потребує певного часу. Перед тим як розпочинати резервне копіювання, перевірте заряд акумулятора.

## **Використання картки Eye-Fi (продається окремо) [Eye-Fi]**

 $YT_1$  (параметри 1)  $Eve-Fi$ 

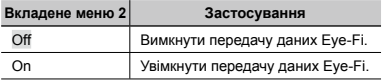

 Уважно прочитайте посібник з експлуатації картки Eye-Fi та дотримуйтеся наведених у ньому інструкцій.

- Дотримуйтеся законів і нормативних актів, що діють у країні, де використовується камера з карткою Eye-Fi.
- У місцях, де передача даних Eye-Fi заборонена, наприклад, у літаку, виймайте картку Eye-Fi з камери або встановлюйте для параметра [Eye-Fi] значення [Off].
- Ця камера не підтримує режим Endless картки Eye-Fi.

#### **Вибір способу підключення камери до інших пристроїв [USB Connection]**

 ${YT_1}$  (параметри 1) ► USB Connection

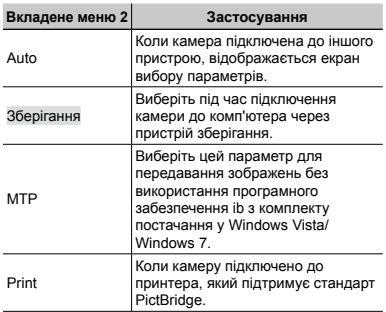

#### **Системні вимоги**

Windows : Windows XP (з пакетом оновлень 1 або новішої версії)/Windows Vista/Windows 7

Macintosh : Mac OS X v10.3 або новіша

- При використанні операційної системи, відмінної від Windows XP (з пакетом оновлень SP2 або новішої версії)/Windows Vista/Windows 7, встановіть параметр [Storage].
- Навіть якщо комп'ютер обладнаний портами USB, правильна робота не гарантується у наступних випадках.
	- Комп'ютери з портами USB, встановленими за **●** допомогою карток розширення тощо.
	- Комп'ютери без встановленої на заводі **●** операційної системи та самостійно зібрані комп'ютери.

#### **Увімкнення камери за допомогою кнопки P [** $\blacktriangleright$  **Power On**]

 $\uparrow$  (параметри 1)  $\blacktriangleright$   $\blacktriangleright$  Power On

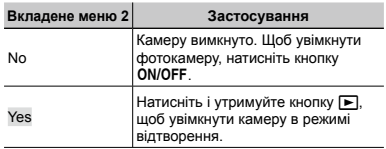

#### **Збереження режиму в разі вимкнення камери [Keepd Settings]**

 $YT_1$  (параметри 1)  $\blacktriangleright$  Keep $\Box$  Settings

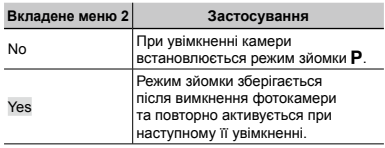

#### **Вибір відображення екрана встановлення [Pw On Setup]**

 $Y_{11}$  (параметри 1) > Pw On Setup

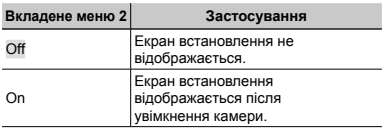

## **Вибір звуку фотокамери та його гучності [Sound Settings]**

 $Y_{2}$  (параметри 2)  $\triangleright$  Sound Settings

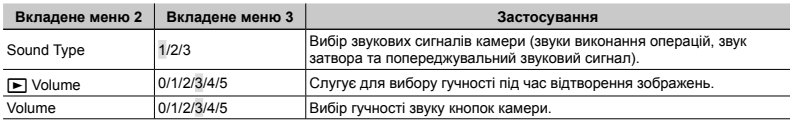

#### **Скидання номерів імен файлів фотографій [File Name]**

 $Y_{12}$  (параметри 2)  $\blacktriangleright$  File Name

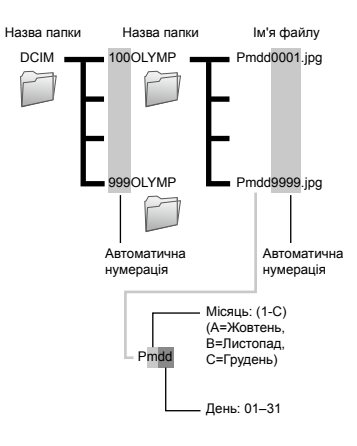

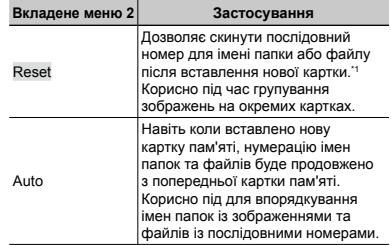

\*1 Порядковий номер імені папки встановлюється на 100, а номер імені файлу встановлюється на 0001.

## **Настроювання CCD та функції обробки зображень [Pixel Mapping]**

 $Y$  (параметри 2) Pixel Mapping

- Цю функцію вже настроєно на заводі, тому відразу після придбання не потрібно вносити жодних настройок. Рекомендується користуватися нею приблизно раз на рік.
- Для отримання найкращих результатів перед оптимізацією зображення зачекайте принаймні одну хвилину, відзнявши або переглянувши зображення. Якщо під час оптимізації зображення вимкнути камеру, обов'язково знову виконайте цей процес.

#### **Щоб настроїти CCD і функції обробки зображень**

Натисніть кнопку « після відображення пункту [Start] (вкладене меню 2).

Камера водночас перевірить і настроїть CCD **●** та функцію обробки зображень.

# **Настроювання яскравості монітора [**s**]**

 $Y_{12}$  (параметри 2)  $\blacktriangleright$   $\Box$ 

#### **Регулювання яскравості монітора**

 $(1)$  За допомогою кнопок  $\wedge \nabla$  відрегулюйте яскравість, дивлячись на екран, а потім натисніть кнопку  $(\infty)$ .

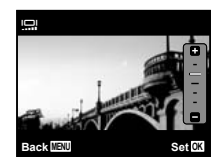

#### **Відтворення знімків на екрані телевізора [TV Out]**

 $Y_2$  (параметри 2)  $\triangleright$  TV Out

 Вибір системи телевізійного відеосигналу залежить від країн і регіонів. Перед переглядом зображень із камери на телевізорі виберіть відеовихід відповідно до типу відеосигналу телевізора.

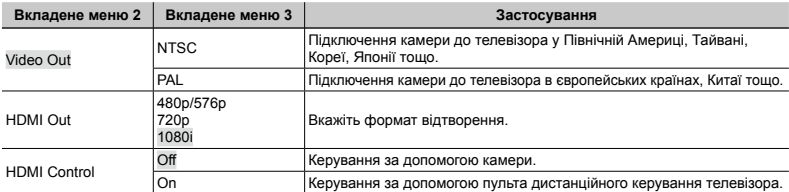

 Параметри за замовчуванням залежать від регіону продажу фотокамери.

#### **Відтворення зображень із фотокамери на телевізорі**

- Підключення за допомогою кабелю AV **●**
- 1 За допомогою камери виберіть таку саму систему відеосигналу, що й на підключеному телевізорі ([NTSC]/[PAL]).
- 2 Підключіть камеру до телевізора.

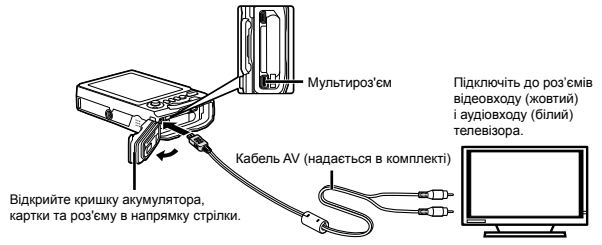

- Підключення за допомогою кабелю HDMI **●**
- $(1)$  На камері виберіть формат підключеного цифрового сигналу ( $[480p/576p]/[720p]/[1080i]$ ).
- 2 Підключіть камеру до телевізора.
- $\Box$  Якщо встановлено значення [1080i], для виходу HDMI використовується формат 1080i. Однак якщо цей параметр не відповідає входу телевізора, то спочатку буде встановлено формат сигналу 720p, а потім – 480p/576p. Докладніше про змінення параметрів входу телевізора див. в інструкції користувача телевізора.
	- Якщо камеру підключено до комп'ютера за допомогою кабелю USB, не підключайте до камери кабель HDMI.
	- Використовуйте кабель HDMI, який відповідає мікро-роз'єму HDMI камери та роз'єму HDMI телевізора.
- Якщо камеру підключено до телевізора за допомогою як кабелю AV, так і кабелю HDMI, використовуватиметься кабель HDMI.

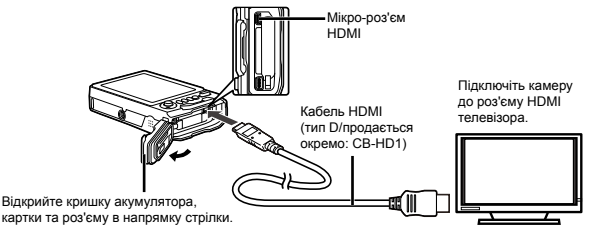

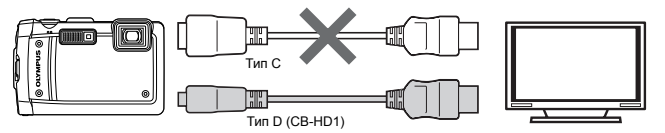

3 Увімкніть телевізор і змініть «INPUT» на «VIDEO» (вхідне гніздо, підключене до фотокамери).

 Докладні відомості про змінення вхідного джерела телевізора див. у посібнику з експлуатації телевізора.

 $\widehat{4}$  Увімкніть камеру, а потім за допомогою кнопок < $\bullet$  виберіть зображення для відтворення.

 Залежно від параметрів телевізора відображені зображення й інформація можуть обтинатися.

#### **Керування зображеннями за допомогою пульта дистанційного керування телевізора**

- 1 Установіть для параметра [HDMI Control] значення [On] та вимкніть камеру.
- 2 Підключіть камеру до телевізора за допомогою кабелю HDMI. «Підключення за допомогою кабелю HDMI» (стор. 53)
- 3 Спочатку увімкніть телевізор, а потім камеру.
	- Виконуйте операції відповідно до інструкції з операцій, що відображається на екрані телевізора. **●**
- $\bm{T}$  На леяких телевізорах операції не можна виконувати за допомогою пульта дистанційного керування, навіть якщо інструкція з операцій відображається на екрані.
- $\mathcal{P}$  Якщо не влається виконувати операції за допомогою пульта дистанційного керування телевізора, установіть для параметра [HDMI Control] значення [Off] і керуйте зображеннями з камери.

#### **Заощадження заряду акумулятора між знімками [Power Save]**

 $Y$ Б (параметри 2)  $\blacktriangleright$  Power Save

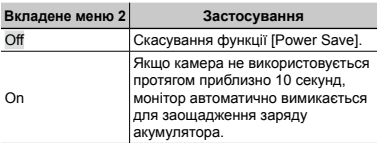

# **Зміна мови дисплею [**l**]**

 $Y$ Б (параметри 2)  $\blacktriangleright$   $\blacklozenge$ 

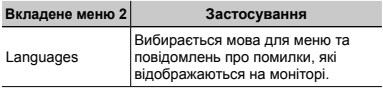

#### **Відновлення режиму очікування**

Натисніть будь-яку кнопку.

## **Встановлення дати й часу [**X**]**

 $Y$ **T**<sub>3</sub> (параметри 3)  $\blacktriangleright$   $\ominus$ 

 «Дата, час, часовий пояс і мова» (стор. 18)

#### **Вибір порядку відображення дати**

 $\alpha$ ) Натисніть кнопку  $\triangleright$ , встановивши хвилини, а потім за допомогою кнопок  $\wedge \nabla$  виберіть порядок відображення дати.

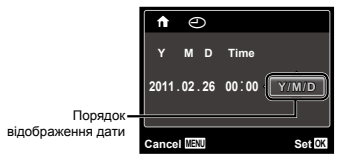

 $(2)$  Натисніть кнопку  $(6)$  для встановлення.

#### **Перевірка дати та часу**

Натисніть  $\Omega$ , коли камера вимкнена. Поточний час відображається протягом приблизно 3 секунд.

#### **Вибір часового поясу вашої країни та країн, якими ви подорожуєте [World Time]**

 $Y$  (параметри 3)  $\blacktriangleright$  World Time

 Ви не зможете вибрати часовий пояс [World Time], якщо годинник камери не настроєно за допомогою пункту  $[<sup>C</sup>]$ .

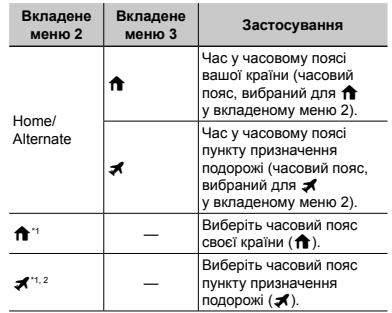

Для регіонів, де годинники переводять на літній час, за допомогою кнопок  $\wedge \nabla$  увімкніть режим літнього часу ([Summer]).

Під час вибору часового поясу камера автоматично розраховує різницю в часі між вибраним поясом  $i$  поясом країни проживання ( $\biguparrow\hspace{-0.1cm}f$ ), щоб відобразити час у часовому поясі пункту призначення подорожі $(x^*)$ .

## **Відновлення даних у камері [Data Repair]**

#### **YT**з (параметри 3) ▶ Data Repair

 Якщо функція Photo surfing була активована неправильно, то після виконання [Data Repair] відтворення даних знову стане доступним. Проте такі дані, як колекції та інші групи, створені за допомогою програмного забезпечення для ПК (ib), видаляються з бази даних у камері. Для відтворення даних, створених за допомогою програмного забезпечення для ПК (ib), імпортуйте дані з комп'ютера до камери.

#### **Відображення поточної висоти/ глибини води (атмосферного/ гідравлічного тиску) [Manometer]**

 $Y$  (параметри 3)  $\blacktriangleright$  Manometer

 Показники можуть мати похибку залежно від метеорологічних умов. Значення є орієнтовними.

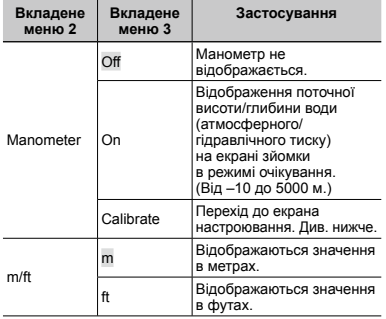

Якщо встановлено значення [On], то при досягненні глибини води приблизно 7 м на моніторі з'являється попередження.

#### **Настроювання відображення висоти/ глибини води**

 $\Gamma$  За допомогою  $\wedge \nabla$  виберіть поточну висоту/глибину води, а потім натисніть кнопку « для її встановлення.

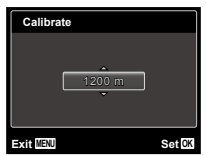

## **Керування камерою стуканням по її корпусу [Tap Control]**

 $Y$  Т<sub>з</sub> (параметри 3) ► Тар Control

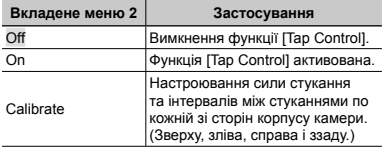

#### **Керування в режимі зйомки (наприклад: режим спалаху)**

- 1 Один раз стукніть по корпусу камери зліва або справа. Потім один раз стукніть по корпусу камери зверху.
	- Відобразиться екран вибору режиму спалаху. **●**
- 2 Стукніть по корпусу камери зліва або справа, щоб вибрати функцію.
- 3 Двічі стукніть по корпусу камери ззаду, щоб підтвердити свій вибір.

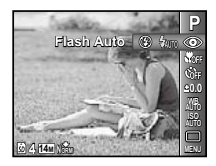

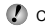

 Стукайте по камері подушечкою пальця.

 Якщо камера зафіксована, наприклад, на штативі, керування стуканням може не працювати належним чином.

 Щоб уникнути падіння камери під час керування стуканням, прикріпіть її до зап'ястка ремінцем.

#### **Керування в режимі відтворення**

Двічі стукніть по корпусу камери зверху, щоб переключитися в режим відтворення. Тепер можна виконати наступні операції.

Відображення наступного зображення: один раз стукніть по корпусу камери справа.

Відображення попереднього зображення: один раз стукніть по корпусу камери зліва.

Перемотування вперед або назад: нахиліть камеру вправо або вліво.

Повернення в режим зйомки: двічі стукніть по корпусу камери зверху.

Зйомка фотографії: двічі стукніть по корпусу камери ззаду (тільки для режиму  $[*R*]$  Snow]).

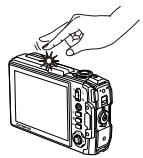

Стукання по верхній частині камери

#### **Настроювання функції керування стуканням**

- 1 Виберіть пункт [Calibrate] у вкладеному меню 2  $i$  натисніть кнопку  $\circledast$
- $(2)$  За допомогою  $\wedge$   $\nabla$  виберіть бік для настроювання  $i$  натисніть кнопку  $\widehat{\infty}$ .
- $\overline{3}$  Виберіть параметр [Str] за допомогою  $\Delta \nabla$  і натисніть  $\Gamma$ .
- $\overline{4}$  Виберіть параметр [Intvl] за допомогою  $\Delta \nabla$  і натисніть кнопку  $\overline{68}$ .

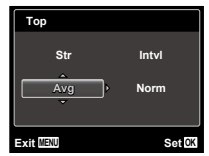

 Після встановлення параметрів перевірте роботу камери, стукнувши по її корпусу.

#### **Використання світлодіодного променя як додаткового джерела світла [LED Illuminator]**

 $Y$  (параметри 3)  $\blacktriangleright$  LED Illuminator

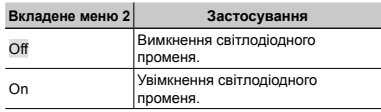

 «Використання світлодіодного променя» (стор. 38)

#### **Запис на знімках інформації про місце та час зйомки [GPS Settings]**

(тільки TG-810)

#### $Y$  Т<sup>3</sup> (параметри 3) ► GPS Settings

GPS (Глобальна система позиціонування) – це система визначення поточного місцезнаходження (широти та довготи) за допомогою сигналів, отриманих від супутників. Камера пов'язує дані про місцезнаходження з картографічними та іншими даними і дозволяє записувати на знімках інформацію про напрямок зйомки та орієнтир.

 $\mathcal{\mathcal{P}}$  Користування системою GPS регулюється відповіднім національним чи регіональним законодавством. Обов'язково дотримуйтеся вимог місцевого законодавства.

У літаках та інших місцях, де заборонено використання системи GPS, встановіть для функції GPS значення [Off].

 Якщо для функції GPS встановлено значення [On], то навіть після вимкнення живлення вона залишається активною і продовжує споживати заряд акумулятора.

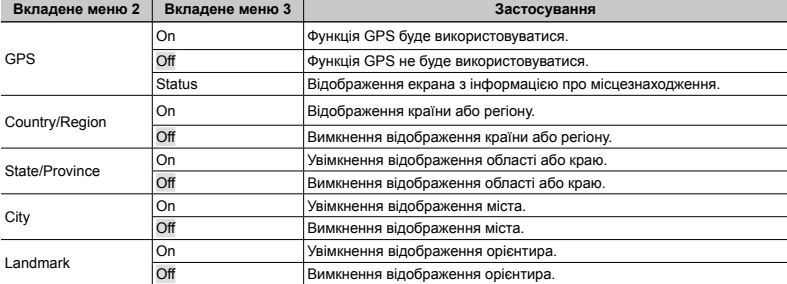

 Відображається інформація лише про орієнтири, зареєстровані поблизу місця зйомки.

 За певних умов використання дані GPS можуть бути записані неточно. Докладну інформацію див. у розділі «Про систему GPS» (стор. 73).

Якщо для функції GPS настроєно [On], то для режиму [Power Save] автоматично встановлюється значення [Off].

 Дані GPS можуть не записатися, якщо в камері не встановлено час або було змінено параметри.

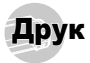

# Прямий друк (PictBridge<sup>\*1</sup>)

Підключивши фотокамеру до принтера, сумісного з технологією PictBridge, ви можете друкувати фотографії напряму, без допомоги комп'ютера. Щоб довідатися, чи підтримує ваш принтер стандарт PictBridge, зверніться до інструкції з експлуатації принтера.

- \*1 PictBridge це стандарт для підключення цифрових камер і принтерів різних виробників, а також для безпосереднього друку.
- За допомогою камери можна встановити різні режими друку, формати паперу й інші параметри залежно від використовуваного принтера. Докладнішу інформацію див. у посібнику з експлуатації принтера.
- Докладні відомості про доступні типи паперу, завантаження паперу та встановлення чорнильних картриджів див. у посібнику з експлуатації принтера.

#### Друк зображень за стандартних параметрів принтера [Easy Print]

- В меню настройки встановіть для параметра [USB Connection] значення [Print]. [USB Connection] (стор. 50)
- *1* **Відобразіть на моніторі зображення, яке потрібно надрукувати.**
- «Перегляд зображень» (стор. 23)
- *2* **Увімкніть принтер, а потім підключіть його до камери.**

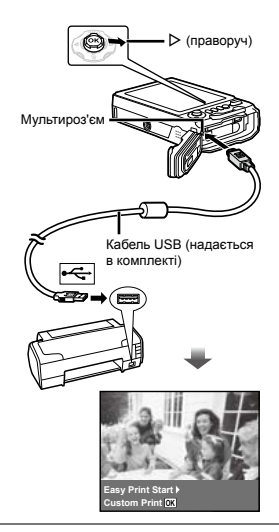

- *3* **Натисніть кнопку** I**, щоб розпочати друк.**
- *4* **Щоб надрукувати інше зображення, за допомогою кнопок** HI **виберіть**   $306$ раження та натисніть кнопку  $\textcircled{\tiny A}$ .

#### **Завершення друку**

Відобразивши на екрані вибране зображення, від'єднайте кабель USB від камери та принтера.

#### Змінення параметрів принтера для друку [Custom Print]

*1* **Виконайте кроки 1 і 2 для [Easy Print] (стор. 59).**

 $H$ атисніть кнопку  $\circledast$ .

За допомогою кнопок ∆  $\nabla$  виберіть режим друку та натисніть кнопку (%).

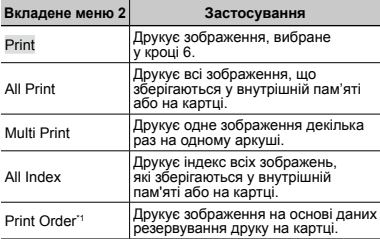

\*1 Функція [Print Order] доступна, лише якщо було здійснено резервування друку. «Резервування друку (DPOF)» (стор. 61)

**4** За допомогою кнопок ∆  $\nabla$  виберіть пункт  $[Size]$  (вкладене меню  $\overline{3}$ ) і натисніть кнопку  $\triangleright$ .

 Якщо екран [Printpaper] не відображається, то для настройок [Size], [Borderless] і [Pics/Sheet] використовуються стандартні значення.

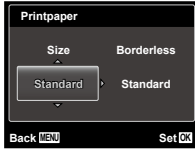

 $\overline{\mathbf{5}}$  За допомогою кнопок  $\Delta \nabla$  виберіть **параметри [Borderless] або [Pics/Sheet]**  *i* **натисніть кнопку**  $\textcircled{\tiny{\textsf{R}}}$ **.** 

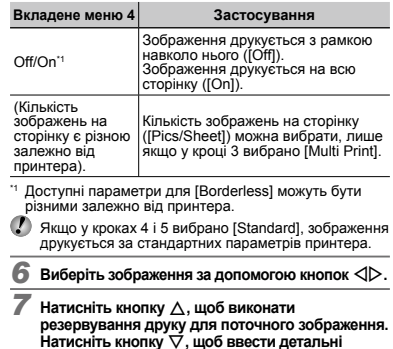

#### **Встановлення детальних параметрів принтера**

 $10$  Натискаючи кнопки  $\Delta \nabla \triangleleft \triangleright$ , виберіть потрібний параметр, а потім натисніть кнопку  $\circledast$ .

**параметри принтера для поточного зображення.**

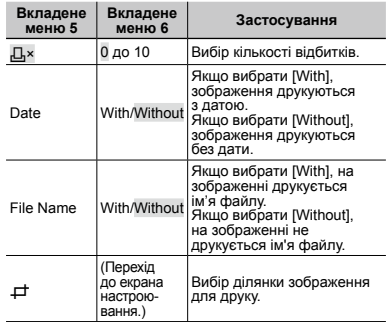

## **Обтинання зображення [**P**]**

 $\Omega$  За допомогою кнопок масштабування виберіть розмір рамки для обтинання, а потім за допомогою кнопок  $\wedge \nabla \triangleleft \triangleright$  перемістіть рамку та натисніть кнопку <sub>(\*)</sub>

> Рамка для обтинання

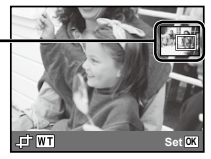

- $(2)$  За допомогою кнопок  $\Delta \nabla$  виберіть значення [OK] і натисніть кнопку  $@$ .
- *8* **За потреби повторіть кроки з 6 по 7, щоб вибрати зображення, яке потрібно надрукувати, застосувати детальні параметри та встановити [Single Print].**

#### $\blacksquare$  Натисніть кнопку  $@$ .

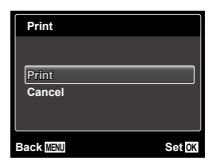

- $10$ За допомогою кнопок  $\Delta$   $\nabla$  виберіть пункт **[Print] і натисніть кнопку**  $\textcircled{\tiny{\textsf{R}}}.$ 
	- Почнеться друк. **●**
	- Якщо в режимі [All Print] вибрано параметр **●** [Option Set], відображається екран [Print Info].
	- Коли друк завершено, відображається вікно **●** [Print Mode Select].

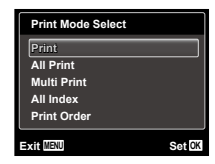

#### **Скасування друку**

- $(1)$  Натисніть кнопку MENU, поки відображається напис [Do Not Remove USB Cable].
- 2 Виберіть пункт [Cancel] за допомогою кнопок  $\Delta \nabla$ ,  $a$  потім натисніть кнопку  $\circledast$ .

## *11* **Натисніть кнопку .**

*12***Коли відображається повідомлення [Remove USB Cable], від'єднайте кабель USB від камери та принтера.**

## Резервування друку (DPOF\*1 )

Під час резервування друку на зображенні на картці зберігаються відомості щодо кількості роздруківок і настройки друку дати. Це дає змогу легко друкувати за допомогою принтера або друкарні, які підтримують DPOF, використавши лише відомості щодо резервування друку на картці без допомоги комп'ютера або камери.

- \*1 DPOF це стандарт зберігання автоматичної інформації про друк із цифрових камер.
- Резервування друку можна встановити лише для зображень, які зберігаються на картці.
- Ця фотокамера не може змінювати резервування DPOF, зроблене іншим пристроєм DPOF. Вносьте зміни за допомогою оригінального пристрою. Після здійснення нового резервування DPOF за допомогою цієї камери буде видалено резервування, здійснене за допомогою іншого пристрою.
- Резервування друку DPOF можна виконати максимум для 999 зображень на картці.

## Резервування друку по одному кадру [ $\Box$ ]

- *1* **Відкрийте меню настройки.**
- «Меню настройки» (стор. 6)
- *2* **У меню відтворення** q **виберіть пункт [Print Order] і натисніть кнопку**  $\textcircled{\tiny{\textsf{R}}}.$
- $3a$  допомогою  $\wedge$   $\nabla$  виберіть пункт [ $\Box$ ]  $i$  **натисніть кнопку**  $\widehat{\infty}$ **.**

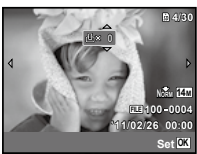

- *4* **За допомогою кнопок** HI **виберіть зображення для резервування друку.**  За допомогою кнопок ∧ ▽ виберіть  $\kappa$ **ількість. Натисніть кнопку**  $\infty$ .
- За допомогою кнопок ∆  $\nabla$  виберіть параметр  $[$  $\odot$  $]$  (друк дати) і натисніть кнопку  $\oslash$ .

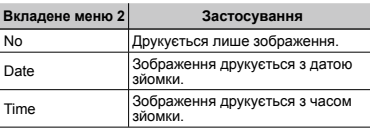

**6** За допомогою ∧  $∇$  виберіть пункт [Set]  $\mathbf{i}$  **натисніть кнопку**  $\circledast$ .

## Резервування однієї операції друку для всіх зображень на картці [ $\mathcal{L}_H^{\text{out}}$ ]

*1* **Виконайте кроки 1 і 2 у розділі [**<**] (стор. 62).**

- *2* **За допомогою кнопок** FG **виберіть пункт**   $[$ ,<sup> $\mathbb{L}$  $]$  і натисніть кнопку  $\mathbb{R}$ .</sup>
- *3* **Виконайте кроки 5-6 у розділі [**<**].**

## Скасування всіх даних резервування друку

- *1* **Виконайте кроки 1 і 2 у розділі [**<**] (стор. 62).**
- $\mathsf{B}$ иберіть [ $\Box$ ] або [ $\mathsf{I}^{\mathsf{A}}$ ] і натисніть кнопку  $\circledast$ .
- $\overline{\mathbf{3}}$   $\overline{\mathbf{3}}$ а допомогою кнопок  $\Delta\nabla$  виберіть пункт **[Reset] і натисніть кнопку**  $\textcircled{\tiny{\textsf{R}}}$ .

## Скасування даних резервування друку для вибраних зображень

- *1* **Виконайте кроки 1 і 2 у розділі [**<**] (стор. 62).**
- $2a$  допомогою  $\wedge$   $\nabla$  виберіть пункт  $[$  $\Box$ **і** натисніть кнопку  $\widehat{A}$ .
- $\overline{\mathbf{3}}$  За допомогою кнопок  $\Delta\nabla$  виберіть пункт  $[Kee$ р] і натисніть кнопку  $@$ .
- **4** За допомогою кнопок ⊲ Виберіть **зображення з даними резервування друку, які потрібно скасувати. За допомогою кнопок** FG **встановіть кількість роздруківок до «0».**
- *5* **За потреби повторіть крок 4, а потім натисніть кнопку** A **після завершення.**
- $6$  За допомогою кнопок  $\wedge \nabla$  виберіть параметр **[** $\bigcap$ ] (друк дати) і натисніть кнопку  $\circledast$ .
	- Параметри буде застосовано до інших **●**зображень із даними резервування друку.
- **3а допомогою кнопок ∧ ▽ виберіть пункт [Set] і натисніть кнопку**  $\textcircled{\tiny{\textsf{R}}}$ .

**62** UK

Поради щодо використання

Якщо камера працює неналежним чином, або якщо на екрані відобразиться повідомлення про помилку, і ви не знаєте, що роботи, зверніться до наведеної нижче інформації для усунення проблем(и).

#### Усунення неполадок

#### **Акумулятор**

**«Фотокамера не працює навіть зі встановленими акумуляторами.»**

Вставте заряджені акумулятори правильною **●** стороною.

«Вставлення акумулятора» (стор. 14), «Заряджання акумулятора та встановлення програмного забезпечення з компакт-диска, який надається в комплекті» (стор. 14), «Заряджання акумулятора за допомогою USB-адаптера змінного струму з комплекту» (стор. 17)

Можливо, ресурс акумулятора тимчасово **●** знизився в умовах низьких температур. Дістаньте акумулятор із камери та зігрійте його, поклавши на деякий час в кишеню.

#### **Картка/Внутрішня пам'ять**

#### **«Відображається повідомлення про помилку.»**

«Повідомлення про помилку» (стор. 64)

#### **Кнопка спуску затвора**

#### **«Під час натискання кнопки спуску затвора не проводиться зйомка.»**

- Скасуйте сплячий режим. **●**
	- Для економії заряду елемента живлення монітор фотокамери гасне, а сама камера автоматично переключається у сплячий режим, якщо на ній не виконуються жодні операції протягом 3 хвилин, коли камеру ввімкнено. Навіть якщо повністю натиснути кнопку спуску затвора, нічого не відбуватиметься. Перед зйомкою виведіть камеру зі сплячого режиму, натиснувши будь-яку кнопку, окрім кнопок масштабування. Якщо фотокамеру не використовувати протягом ще 12 хвилин, вона автоматично вимикається. Натисніть кнопку **ON/OFF**, щоб увімкнути фотокамеру.
- Натисніть кнопку **•** для переключення на режим зйомки.
- **●** Зачекайте, поки не перестане блимати індикатор  $\mathbf{\clubsuit}$ (заряджання спалаху), перш ніж робити знімок.

• Іривале використання фотокамери призводить до нагрівання її внутрішніх деталей і до автоматичного вимкнення. Якщо це сталося, вийміть із фотокамери акумулятор і дайте їй достатньо охолонути. Під час тривалого використання може також нагріватися корпус фотокамери, однак це не є ознакою несправності.

#### **Монітор**

#### **«Погано видно.»**

- Можливо, трапилася конденсація<sup>-1</sup>. Увімкніть живлення та зачекайте, доки корпус камери не звикне до навколишньої температури, а також
	- Краплі вологи можуть виникнути в камері, якщо її несподівано перенести з холодного місця в кімнату з високою температурою та вологістю.

#### **«На екрані відображаються вертикальні лінії.»**

Таке явище може спостерігатися, якщо камеру **●** спрямовано на надзвичайно яскравий об'єкт <sup>в</sup> умовах ясної погоди тощо. Однак лінії не відображаються в кінцевому зображенні.

#### **«На зображенні зафіксовано світло.»**

зображення з багатьма відбитками спалаху на<br>пилу в повітрі. • Зйомка зі спалахом призводить до отримання

#### **Функція дати й часу**

#### **«Параметри дати та часу скидаються до значень за замовчуванням.»**

- Якщо вийняти акумулятори та залишити камеру **●** без них протягом близько 3 днів\*2, параметри дати та часу скидаються до значень за замовчуванням,
	- <sup>2</sup> Час, протягом якого параметри дати та часу скидаються до значень за замовчуванням, є різним залежно від того, як довго були завантажені акумулятори.

«Дата, час, часовий пояс і мова» (стор. 18)

#### **Інше**

#### **«Під час фотографування з камери чутно шум.»**

У фотокамері може активуватися об'єктив, внаслідок **●**чого виникає шум, навіть якщо не виконується жодна операція. Фотокамера автоматично виконує автофокусування, коли вона готова до зйомки.

#### Повідомлення про помилку

 Якщо на моніторі відобразиться одне <sup>з</sup> наведених нижче повідомлень, ознайомтеся <sup>з</sup> відповідною дією для усунення проблеми.

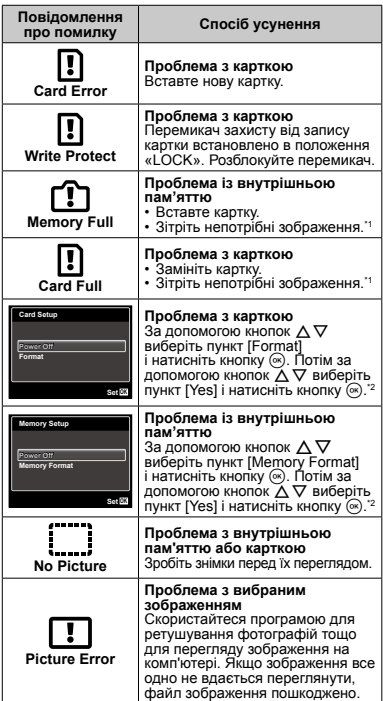

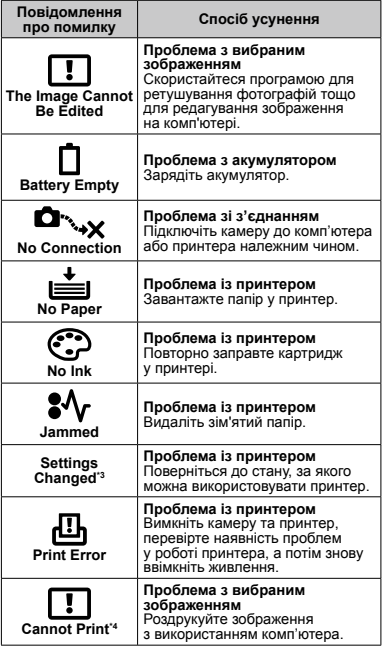

\*1 Перед видаленням важливих зображень завантажте<br>ix на комп'ютер.

- 
- ля комполотор.<br>12 Усі дані будуть стерті.<br>13 Наприклад, це повідомлення відображається, якщо було вийнято лоток для паперу принтера.
- настройок друку камери.<br>"Настройок друку камери.<br>"Ч. Ця камера може не друкувати зображення, відзняті іншими камерами.

## Поради щодо зйомки

Якщо ви не впевнені, як відзняти фотографію належним чином, ознайомтеся з наведеною нижче інформацією.

#### **Фокус**

#### **«Фокусування на об'єкті»**

**Фотографування об'єкта, розташованого ● не в центрі екрана**

Сфокусувавшись на предметі, розташованому на тій самій відстані, що й об'єкт, скомпонуйте кадр і зробіть знімок.

Натискання кнопки спуску затвора наполовину (стор. 21)

- **Установіть для параметра [AF Mode] ● (стор. 41) значення [Face/iESP]**
- **Зйомка в режимі [AF Tracking] (стор. 41) ●** Фотокамера автоматично відстежує рух об'єкта і постійно фокусується на ньому.
- **Фотографування об'єктів у ситуаціях, ● коли важко виконати автофокусування** У наведених нижче випадках після фокусування на предметі (натисканням кнопки спуску затвора наполовину) з високою контрастністю, розташованому на тій самій відстані, що й об'єкт, скомпонуйте знімок і зробіть фотографію.

Об'єкти з низькою контрастністю

Коли в центрі екрана відображаються дуже яскраві предмети

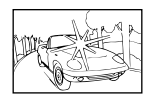

Предмети без вертикальних ліній\*

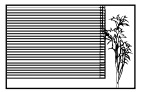

\*1 Також можна ефективно компонувати знімок, тримаючи камеру у вертикальному положенні для фокусування, а потім розташовуючи її в горизонтальному положенні для фотографування.

Коли об'єкти розташовані на різних відстанях

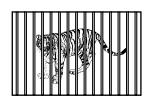

Об'єкт, який швидко рухається

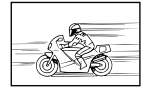

Об'єкт, розташований не в центрі кадру

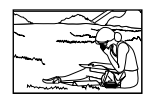

#### **Тремтіння камери**

#### **«Фотографування без тремтіння камери»**

**Фотографування з використанням функції ●[Image Stabilizer] (cтор. 42)**

Під час фотографування затіненого об'єкта сенсор\*1 зміщується для корекції тремтіння камери, навіть якщо не збільшувати швидкість ISO. Ця функція також ефективна під час зйомки зображень зі значним збільшенням.

\*1 Пристрій, який приймає світло, отримане через об'єктив, і перетворює його на електричні сигнали.

- **Відеозйомка з використанням режиму ● [IS Movie Mode] (стор. 42)**
- **Виберіть сюжетну програму [**C **Sport] (стор. 30) ●** У режимі [ $\&$  Sport] використовується коротка витримка. Він дає змогу зменшити розмитість, спричинену рухом об'єкта.
- **Фотографування за високої чутливості ISO ●** Якщо вибрано високу чутливість ISO, знімки можна робити за короткої витримки навіть у місцях, де не можна використовувати спалах.

«Вибір чутливості ISO» (стор. 37)

## **Експозиція (яскравість)**

#### **«Зйомка із правильною яскравістю»**

**Зйомка об'єктів із контровим освітленням ●** Обличчя або фон яскраві навіть під час зйомки<br>з контровим освітленням.

[Shadow Adjust] (стор. 41)

**Фотографування за допомогою функції ● [Face/iESP] (стор. 41)**

Буде отримано відповідну експозицію для обличчя із контровим освітленням, тому яскравість обличчя підвищиться.

● Зйом<u>ка з</u> використанням режиму [ ● ]] для **[ESP/n**] (стор. 41)

Яскравість відповідає об'єкту в центрі екрана, і зображення не піддається впливу контрового освітлення.

**Зйомка з використанням функції спалаху ● [Fill In] (стор. 35)**

Підвищиться яскравість обличчя навпроти заднього освітлення.

- **Зйомка на білому піщаному пляжі чи на снігу ●** Встановіть режим [FV Beach & Snow], [<sup>8</sup>] Snow] (стор. 30).
- **Зйомка з використанням корекції експозиції ● (стор. 36)**

Настройте яскравість, дивлячись на екран для фотографування. Зазвичай зйомка білих об'єктів (наприклад, снігу) призводить до отримання зображень, темніших за дійсний об'єкт. За допомогою корекції експозиції виконайте настроювання в позитивному (+) напрямку для відображення білих об'єктів у разі їх появи. З іншого боку, під час зйомки чорних об'єктів корисно виконати настроювання в негативному (-) напрямку.

# **Відтінок**

#### **«Зйомка з кольорами того ж відтінку, що у дійсності»**

**Зйомка з вибором балансу білого (стор. 37) ●** Найкращі результати в більшості середовищ<br>зазвичай можна отримати за допомогою<br>параметра (WB Auto), але до деяких об'єктів<br>слід спробувати застосувати інші параметри.<br>(Це особливо стосується сонця в умовах ясної<br>погоди, п

## **Якість зображення**

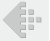

#### **«Зйомка чіткіших зображень»**

- **Зйомка з оптичним масштабуванням ●** Намагайтеся не використовувати цифрове масштабування (стор. 42) для фотографування.
- **Зйомка за низької чутливості ISO ●** Якщо відзняти зображення за високої чутливості ISO, може виникнути шум (невеликі кольорові цятки та нерівність кольорів, які не спостерігались у вихідному зображенні), тому зображення може виглядати зернистим. «Вибір чутливості ISO» (стор. 37)

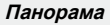

#### **«Фотографування з безшовним поєднанням кадрів»**

**Порада щодо панорамної зйомки ●**

Фотографування з повертанням камери навколо центра запобігає зсуву зображення. Під час фотографування об'єктів на близькій відстані поворот об'єктива в центрі створює потрібний результат.

[Panorama] (стор. 31)

#### **Елементи живлення**

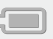

**«Збільшення терміну роботи акумуляторів»**

- **Уникайте виконання будь-якої з наведених ● нижче дій, коли зйомка не відбувається, оскільки це може призвести до зменшення заряду акумуляторів.**
	- Баг аторазове натискання кнопки спуску затвора до половини. **●●**
	- Багаторазове використання масштабування.
- **Встановіть для параметра [Power Save] (стор. 54) значення [On]**
- **Встановіть для параметра [GPS Settings] (стор. 58) значення [Off]**

## Поради щодо відтворення

#### та редагування

#### **Відтворення**

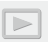

**«Відтворення зображень із внутрішньої пам'яті та картки» ●●●**

- **Виймання картки пам'яті та відображення зображень, що зберігаються у вбудованій пам'яті**
	- «Вставлення акумулятора» (стор. 14), **●** «Вставляння картки пам'яті SD/SDHC/SDXC або картки Eye-Fi (продається окремо)» (стор. 19)

**«Перегляд зображень високої якості на телевізорі високої чіткості»**

- **Підключіть камеру до телевізора за ● допомогою кабелю HDMI (продається окремо)**
	- «Відтворення зображень на телевізорі» (стор. 52) **●**

**Редагування**

**«Стирання звуку, записаного для нерухомого зображення»**

> **Перезапишіть звук, записавши тишу під час ●відтворення зображення**

«Додавання звуку до нерухомих зображень [ $\Psi$ ]» (стор. 46)

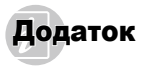

#### Догляд за камерою

#### **Ззовні**

- Акуратно протирайте м'якою тканиною. Якщо фотокамера дуже брудна, змочіть тканину неконцентрованим мильним розчином і добре відіжміть. Протріть фотокамеру вологою тканиною, а потім витріть сухою тканиною. У разі використання фотокамери на пляжі змочіть тканину чистою водою та добре викрутіть. **•**
- Якщо після використання камери до неї прилип **•** бруд, пил, пісок або інші сторонні предмети, почистіть камеру способом, описаним на стор. 73.

#### **Монітор**

Акуратно протирайте м'якою тканиною. **•**

#### **Об'єктив**

- Здуйте пил з об'єктива спеціальною грушею, потім **•** акуратно протріть засобом для чищення об'єктивів.
- Не використовуйте сильних розчинників, таких як бензол або спирт, або тканину, що пройшла хімічну обробку.
- - Якщо залишити об'єктив брудним, на його поверхні може з'явитися цвіль.

#### **Акумулятор/USB-адаптер змінного струму**

Акуратно протирайте м'якою сухою тканиною. **•**

## Зберігання

- У разі тривалого зберігання камери вийміть **•** акумулятор, USB-адаптер змінного струму і картку та зберігайте камеру в прохолодному, сухому, добре провітрюваному місці.
- Періодично встановлюйте елементи живлення **•** й перевіряйте функції фотокамери.
- Не залишайте камеру в місцях, де використовуються хімічні продукти, оскільки це може призвести до корозії.

## Акумулятор і USB-адаптер змінного струму

У цій камері використовується один літій-іонний **•** акумулятор Olympus (LI-50B). Не використовуйте акумулятори іншого типу.<br>
• Увага

#### Увага.

- Використання акумулятора неправильного типу може призвести до вибуху. Утилізуйте використані акумулятори згідно з інструкціями (стор. 82)
- Споживання енергії камерою залежить від того, **•** які функції використовуються.
- Нижче наведені умови, за яких відбувається **•** безперервне споживання енергії та швидке розрядження акумулятора.
	- Часто використовується масштабування. **•**
	- Часте натискання до половини кнопки спуску **•** затвора в режимі зйомки, що активує автофокус.
	- Монітор залишається увімкнутим упродовж **•** тривалого часу.
	- Камеру підключено до принтера.
- За використання розрядженого акумулятора **•** фотокамера може вимикатися без відображення попередження про низький заряд.
- На момент покупки акумулятор заряджений не повністю. Перед використанням камери зарядіть акумулятор шляхом підключення до комп'ютера або за допомогою USB‑адаптера змінного струму (F‑2AC) з комплекту чи зарядного пристрою (LI‑50C).
- У разі використання USB-адаптера змінного струму **•** (F-2AC) з комплекту заряджання триває близько 3 годин (залежно від використання).
- USB-адаптер змінного струму (F-2AC) з комплекту **•** призначений для заряджання. Під час заряджання на камері можна відтворювати знімки. Не виконуйте зйомку, коли USB-адаптер змінного струму підключений до камери.
- USB-адаптер змінного струму (F-2AC) з комплекту **•** призначено для використання тільки з цією камерою. Інші камери не можна заряджати за допомогою цього USB-адаптера змінного струму.
- Не підключайте USB-адаптер змінного струму (F-2AC) **•**з комплекту до іншого обладнання, крім цієї камери.

USB-адаптер змінного струму (F-2AC) з комплекту<br>потрібно встановлювати у правильній орієнтації<br>вертикально або горизонтально на підлозі. • USB-алаптер змінного струму вставного типу:

#### Заряджання акумулятора шляхом підключення камери до комп'ютера

Акумулятор можна зарядити, підключивши камеру до комп'ютера.

#### Використання USB-адаптера змінного струму, який продається окремо

Цю камеру можна використовувати з USB-адаптером змінного струму, що продається окремо (F-3AC). Підключайте USB-адаптер змінного струму (F-3AC) за допомогою кабелю USB, який постачається з камерою. Не використовуйте з камерою інші адаптери змінного струму. Кабель змінного струму, що постачається з USBадаптером змінного струму (F-3AC), призначений для використання тільки з цим адаптером (F-3AC). Не використовуйте кабель з іншими виробами.

#### Використання зарядного пристрою, який продається окремо

Для заряджання акумулятора можна використовувати зарядний пристрій (LI-50C, продається окремо). У такому разі слід вийняти акумулятор із камери та вставити його в зарядний пристрій.

#### Використання зарядного пристрою та USB‑адаптера змінного струму за кордоном

- можна підключати до більшості електричних розеток у всьому світі з діапазоном напруги 100-240 В змінного струму (50/60 Гц). Однак, залежно від країни або регіону, електричні розетки можуть мати різну форму, і для підключення до них зарядного пристрою та USB‑адаптера змінного струму може знадобитися перехідник. За докладною інформацією зверніться до місцевого постачальника електроенергії або до туристичного агента. • Зарядний пристрій та USB-адаптер змінного струму
- оскільки вони можуть пошкодити зарядний пристрій та USB‑адаптер змінного струму. • Не використовуйте мобільні адаптери напруги.

## Картка Eye-Fi (продається окремо)

- У процесі використання картка Eye-Fi може сильно **•** нагріватися.
- При використанні картки Еуе-Fi заряд акумулятора може витрачатися швидше.
- При використанні картки Eye-Fi камера може **•**функціонувати повільніше.

#### Використання картки пам'яті SD/SDHC/SDXC або картки Eye-Fi (продається окремо)

Картка (і внутрішня пам'ять) також схожі на плівку,<br>на яку записуються зображення у плівковій камері.<br>У той же час можна стирати записані зображення<br>(дані), а також виконувати ретушування за допомогою комп'ютера. Картки можна виймати з камери та міняти,<br>але це не можна робити із внутрішньою пам'яттю.<br>Використання карток великої ємності дає змогу робити більше знімків.

#### **Перемикач захисту від запису картки пам'яті SD/SDHC/SDXC**

На картці пам'яті SD/SDHC/SDXC є перемикач захисту від запису. Якщо встановити перемикач у положення «LOCK», то не можна буде записувати дані на картку, стирати їх або форматувати картку. Поверніть перемикач у звичайне положення, щоб зробити можливим запис.

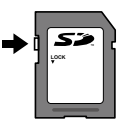

#### **Картки, сумісні з цією камерою**

Картки пам'яті SD/SDHC/SDXC і картки Eye-Fi (інформацію про сумісність карток див. на вебсайті Olympus).

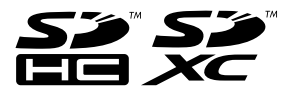

#### **Використання нової картки**

Перед першим використанням, а також після **•** використання в іншій камері або в комп'ютері картку потрібно відформатувати за допомогою цієї камери.

[Memory Format]/[Format] (стор. 49)

Уважно прочитайте посібник з експлуатації **•** картки Eye-Fi та дотримуйтеся наведених у ньому інструкцій щодо використання картки Eye-Fi.

#### **Перевірка місця збереження зображень**

Індикатор пам'яті вказує, чи під час зйомки та відтворення використовується внутрішня пам'ять або картка

#### **Індикатор поточної пам'яті**

**14M 00:34**

- v: використовується вбудована пам'ять
- w: використовується картка пам'яті

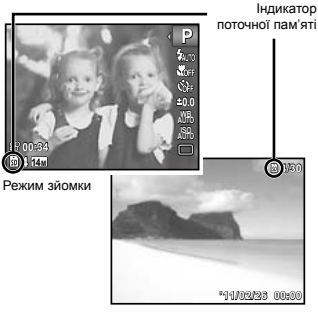

Режим відтворення

 Навіть якщо виконується функція [Memory Format]/ [Format], [Erase], [Sel. Image] або [All Erase], дані на картці не стираються повністю. Утилізуючи картку, пошкодьте її для запобігання розголошення особистих даних.

### **Процес зчитування та запису на картку**

Під час зйомки індикатор поточної пам'яті горить червоним, поки камера записує дані. Не відкривайте кришку акумулятора, картки та роз'єму та не від'єднуйте кабель USB. Це може не лише призвести до пошкодження даних зображень, а й зробити внутрішню пам'ять або картку недоступними для використання.

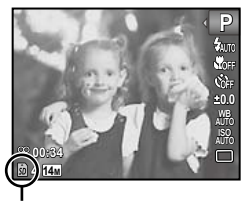

Горить червоним

#### **Кількість знімків, які можна зберегти (нерухомі зображення)/тривалість безперервного записування (відео) у внутрішній пам'яті та на картці пам'яті SD/SDHC/SDXC**

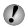

 Числа в наведених нижче таблицях є приблизними. Фактична кількість знімків, які можна зберегти, або тривалість безперервного записування відрізнятимуться залежно від умов зйомки та використовуваних карток пам'яті.

 У таблиці нижче наведена кількість зображень, які можна зберегти у відформатованій вбудованій пам'яті. [Memory Format]/[Format] (стор. 49)

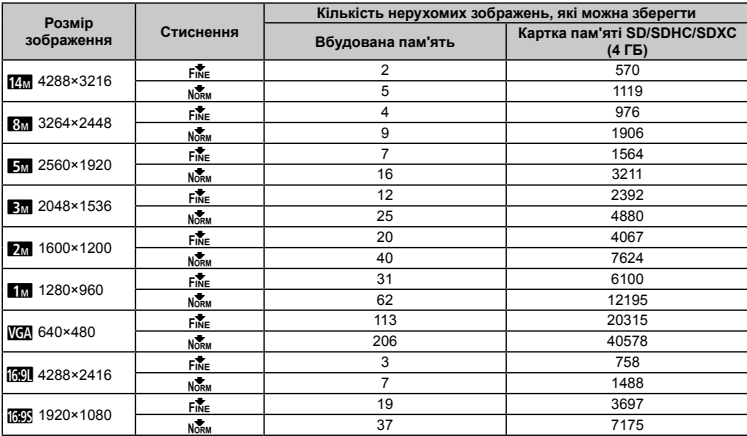

#### **Фотознімки**

**Відео**

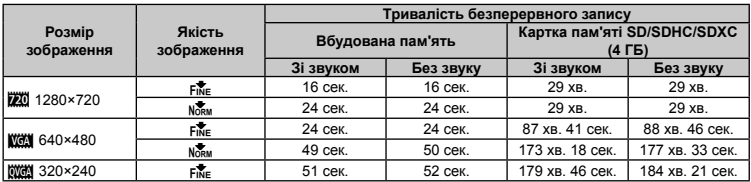

 Максимальний розмір файлу одного відеозображення складає 4 ГБ незалежно від місткості картки.

Максимальна тривалість запису одного відеоролика складає 29 хвилин у режимі [220].

#### **Збільшення кількості можливих знімків**

Зітріть непотрібні зображення або підключіть камеру до комп'ютера або іншого пристрою, щоб зберегти зображення, а потім зітріть зображення у внутрішній пам'яті або на картці. [Erase] (стор. 25, 48), [Sel. Image] (стор. 48), [All Erase] (стор. 48), [Memory Format]/[Format] (стор. 49)

## Важлива інформація стосовно функцій захисту від води та ударів

Водонепроникність: водонепроникність гарантується<sup>11</sup> у разі експлуатації камери на глибині до 10 м протягом не більше однієї години. Функція водонепроникності може бути під загрозою, якщо камера зазнаватиме постійні або дуже сильні удари. **Захист від ударів:** функція захисту від ударів\*2 гарантує роботу камери, незважаючи на випадкові удари, які можуть виникнути внаслідок щоденного використання цифрової компактної камери. Функція захисту від ударів не гарантує без застережень захист від неправильної роботи або зовнішніх пошкоджень. Гарантія не поширюється на зовнішні пошкодження, наприклад подряпини або вибоїни. Як і для будь-якого електронного пристрою, щоб зберегти цілісність та працездатність камери, потрібен належний догляд та обслуговування, Щоб зберегти працездатність камери, якщо вона зазнала будь-якого сильного удару, віддайте її в найближчий авторизований центр технічного обслуговування компанії Olympus для перевірки. Якщо камеру було пошкоджено в результаті недбалості або неправильного використання, гарантія не поширюється на відшкодування витрат, пов'язаних із обслуговуванням або ремонтом камери. Для отримання додаткових відомостей стосовно нашої гарантії відвідайте веб-сайт компанії Olympus у своєму регіоні.

Дотримуйтеся описаних нижче інструкцій з експлуатації камери.

- \*1 Визначено за допомогою обладнання компанії Olympus для випробування тиску відповідно до стандарту IEC Standard 529 IPX8. Це означає, що камера зазвичай може використовуватися під водою за вказаного тиску води.
- \*2 Функцію захисту від ударів було підтверджено в умовах випробувань компанією Olympus відповідно до стандарту MIL-STD-810F, метод 516.5, процедура IV («Transit Drop Test»). Докладнішу інформацію про умови проведення випробувань компанією Olympus можна отримати на веб-сайті компанії Olympus у відповідному регіоні.

#### **Перед використанням**

- Перевірте, щоб на камері буди відсутні сторонні речовини, **•** у тому числі бруд, пил або пісок.
- Надійно закрийте кришку акумулятора, картки та роз'єму, **•** а також кнопку фіксатора.
- Не відкривайте кришку акумулятора, картки та роз'єму **•** вологими руками, під час перебування під водою або у вологих чи запилених місцях (наприклад, на пляжі).

#### **Після використання**

Обов'язково витріть залишки води або бруду після **•**використання камери під водою.
- **Після використання камери в морській воді опустіть її • у відро із прісною водою приблизно на 10 хвилин (кришка акумулятора, картки та роз'єму повинна бути надійно закрита). Після цього висушіть камеру в затіненому місці з належним провітрюванням.**
- **Відкривши кришку акумулятора, картки та роз'єму, на • внутрішній поверхні можна побачити краплі води. Якщо ви помітили краплі води, обов'язково витріть їх перед використанням камери.**

## **Примітки щодо догляду після використання**

При використанні камери в запилених, забруднених місцях **•** або місцях із піском до неї можуть прилипнути сторонні речовини. Якщо продовжити використання камери в таких умовах, це може призвести до пошкодження камери. Щоб уникнути цього, промийте камеру, використовуючи описаний нижче спосіб.

- 1 Вставте акумулятор у камеру і надійно закрийте кришку акумулятора, картки та роз'єму, а також кнопку фіксатора.
- 2 Наповніть відро або іншу посудину прісною водою, опустіть у нього камеру передньою стороною донизу та старанно потрусіть її. Або промийте камеру, помістивши його під сильний струмінь води із крана.

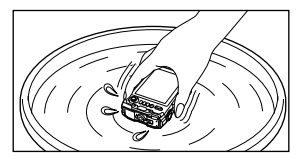

## **Зберігання та обслуговування**

- Не залишайте камеру в місцях із високою (40°C або вище) **•** або низькою (-10°C або нижче) температурою. Інакше це може призвести до пошкодження функції захисту від води.
- Не використовуйте хімічні засоби для чищення, захисту від **•** ржавіння, відновлення тощо. Інакше це може призвести до пошкодження функції захисту від води.
- **Не залишайте камеру у воді на тривалий час. Тривале • піддавання дії води призводить до пошкодження зовнішнього вигляду камери та/або порушення водонепроникності.**
- **Щоб зберегти працездатність функції захисту від води, • як і для будь-якого футляру для використання під водою, рекомендується замінювати водонепроникне пакування (та прокладки) кожен рік.**

**Для отримання контактних даних дистриб'юторів Olympus та центрів обслуговування, де можна замінити водонепроникне пакування, відвідайте веб-сайт компанії Olympus у своєму регіоні.**

## **Закривання кришки акумулятора, картки та роз'єму**

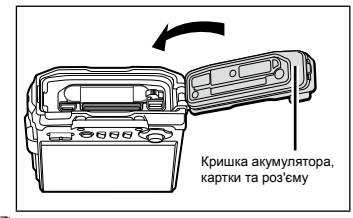

 Аксесуари з комплекту постачання (наприклад, USB-адаптер змінного струму) не захищені від ударів або води.

# Про систему GPS (тільки TG-810)

- При першому використанні функції GPS, або якщо ця функція **•** деякий час не використовувалася, системі може знадобитися кілька хвилин для визначення вашого місцезнаходження.
- Система GPS визначає місцезнаходження за допомогою **•** сигналів, отриманих від супутників. Уникайте місць, де сигнали супутників блокуються або відбиваються, і, по можливості, використовуйте систему під відкритим небом. У наступних місцях система може не визначити ваше місцезнаходження або визначити його неправильно.
- У приміщенні **•**
- Під землею або під водою **•**
- У лісі **•**
- Поблизу високих будівель **•**
- Поблизу ліній електропередач із високою напругою **•**
- Всередині тунелів **•**
- Поблизу магнітів, металевих предметів або електричних **•** приладів
- Поблизу мобільних телефонів та інших пристроїв, які **•** використовують частоту 1,5 ГГц
- Залежно від місця, часу та інших умов використання **•**функції GPS розташування супутників системи GPS постійно змінюється. Через це визначення вашого місцезнаходження потребує певного часу, а в деяких випадках є навіть неможливим.
- Не закривайте антену GPS рукою, металевими або **•** іншими предметами під час використання функції GPS. Це може унеможливити визначення місцезнаходження або спричинити помилку.
- За низького заряду акумулятора камера не отримує **•** сигнали GPS.
- Дані GPS не записуються при відеозйомці. **•**
- Камера не підтримує функцію навігації. **•**

## **Умови й положення**

#### **Тільки для особистого використання**

Ви погоджуєтеся використовувати ці Дані разом із цією цифровою камерою виключно в особистих, некомерційних цілях, на які вам було надано ліцензію, однак не в обчислювальному центрі, системі з розділенням часу і т. п. Виходячи з цього, та з урахуванням обмежень, вказаних у наступних параграфах, ви можете копіювати ці Дані тільки в особистих цілях для їх (i) перегляду і (ii) збереження; при цьому забороняється видаляти наявні повідомлення про авторські права чи будь-яким чином змінювати Дані. Також ви не маєте права відтворювати, копіювати, змінювати, декомпілювати, дизасемблювати і розкладати на складові коди будь-яку частину цих Даних або якимось чином передавати чи розповсюджувати їх з будь-якою метою, за винятком випадків, передбачених обов'язковим законодавством. Комплекти дисків дозволяється передавати і продавати тільки в повному складі, як встановлено корпорацією OLYMPUS IMAGING CORPORATION, але не по частинах.

#### **Обмеження**

Якщо корпорація OLYMPUS IMAGING CORPORATION не надавала вам спеціального дозволу, та з дотриманням умов, викладених у попередньому параграфі, ви не можете використовувати ці Дані (a) з виробами, системами і програмами, які встановлені у транспортних засобах, підключені до транспортних засобів або іншим чином взаємодіють із ними, забезпечують навігацію, позиціонування і диспетчеризацію транспортних засобів, прокладку маршрутів у режимі реального часу, керування парком транспортних засобів і т. і., а також (б) із пристроями позиціонування та будь-якими мобільними чи бездротовими електронними і обчислювальними приладами, включаючи без обмежень мобільні телефони, кишенькові і портативні комп'ютери, пейджери та персональні цифрові органайзери.

#### **Попередження**

Інформація, що міститься в цих Даних, може бути неточною чи неповною через її старіння, зміну обставин, використовуваних джерел та способів збору комплексних географічних даних. Незалежно від причин це може призвести до отримання неправильного результату.

#### **Без гарантії**

Ці дані надаються на умовах «як є», і ви погоджуєтеся використовувати їх на свій власний ризик. Корпорація OLYMPUS IMAGING CORPORATION та її ліцензіари (включно з їх постачальниками і ліцензіарами) не надають жодних гарантій і не роблять будь-яких заяв, явних чи тих, що маються на увазі, передбачених законом чи іншим чином, щодо вмісту, якості, точності, повноти, ефективності, надійності, придатності для використання за призначенням, корисності або результатів, отриманих від користування цими Даними, а також щодо відсутності помилок у Даних чи безперебійної роботи сервера.

#### **Обмеження гарантії**

КОРПОРАЦІЯ OLYMPUS IMAGING CORPORATION ТА ЇЇ ЛІЦЕНЗІАРИ (ВКЛЮЧНО З ЇХ ПОСТАЧАЛЬНИКАМИ І ЛІЦЕНЗІАРАМИ) НЕ НАДАЮТЬ ЖОДНИХ ГАРАНТІЙ, ЯВНИХ ЧИ ТИХ, ЩО МАЮТЬСЯ НА УВАЗІ, ЩОДО ЯКОСТІ, ПРОДУКТИВНОСТІ, ТОВАРНОГО СТАНУ, ПРИДАТНОСТІ ДЛЯ ВИКОРИСТАННЯ ЗА ПРИЗНАЧЕННЯМ АБО ДОТРИМАННЯ УСІХ АВТОРСЬКИХ ПРАВ. Оскільки деякі ...<br>Штати, території і країни не допускають обмеження гарантії, то зазначені вище обмеження можуть вас не стосуватися.

#### **Відмова від відповідальності**

КОРПОРАЦІЯ OLYMPUS IMAGING CORPORATION ТА ЇЇ ЛІЦЕНЗІАРИ (ВКЛЮЧНО З ЇХ ПОСТАЧАЛЬНИКАМИ І ЛІЦЕНЗІАРАМИ) НЕ НЕСУТЬ ПЕРЕД ВАМИ ВІДПОВІДАЛЬНОСТІ ЗА БУДЬ-ЯКИМИ ПРЕТЕНЗІЯМИ, ВИМОГАМИ ЧИ ПОЗОВАМИ, НЕЗАЛЕЖНО ВІЛ ПРИЧИНИ ВИНИКНЕННЯ ТАКИХ ПРЕТЕНЗІЙ, ВИМОГ ЧИ ПОЗОВІВ, СТОСОВНО БУЛЬ-ЯКИХ ВТРАТ, ПОШКОЛЖЕНЬ ЧИ ЗБИТКІВ, ПРЯМИХ АБО ПОБІЧНИХ, ЩО МОГЛИ ВИНИКНУТИ В РЕЗУЛЬТАТІ ВИКОРИСТАННЯ ІНФОРМАЦІЇ ЧИ ВОЛОДІННЯ НЕЮ, А ТАКОЖ ЗА ВТРАЧЕНИЙ ПРИБУТОК, ДОХІД, КОНТРАКТИ І ЗАОЩАДЖЕННЯ, ЧИ БУДЬ-ЯКІ ІНШІ ПРЯМІ, ПОБІЧНІ, ВИПАДКОВІ, ОСОБЛИВІ АБО НЕПРЯМІ ЗБИТКИ, ЩО ВИНИКЛИ ЧЕРЕЗ ВИКОРИСТАННЯ АБО НЕМОЖЛИВІСТЬ ВИКОРИСТАННЯ ЦІЄЇ ІНФОРМАЦІЇ, НАЯВНІСТЬ ДЕФЕКТІВ У ІНФОРМАЦІЇ ЧИ ПОРУШЕННЯ ЦИХ УМОВ І ПОЛОЖЕНЬ, ВНАСЛІДОК ПОЗОВУ З ДОГОВОРУ ЧИ ЦИВІЛЬНОГО ПРАВОПОРУШЕННЯ АБО НА ОСНОВІ ГАРАНТІЇ, НАВІТЬ ЯКЩО КОРПОРАЦІЯ OLYMPUS IMAGING CORPORATION ЧИ ЇЇ ЛІЦЕНЗІАРИ БУЛИ СПОВІЩЕНІ ПРО МОЖЛИВІСТЬ ТАКИХ ЗБИТКІВ. Оскільки деякі штати, території і країни не допускають обмеження відповідальності чи збитків, то зазначені вище обмеження можуть вас не стосуватися.

#### **Експортний контроль**

Ви погоджуєтеся не експортувати будь-яку частину наданих вам Даних, а також вироби, виготовлені на їх основі, за виключенням випадків, коли таке експортування здійснюється з дотриманням усіх застосовних експортних законів, правил і норм та за наявності всіх необхідних ліцензій і дозволів.

#### **Повнота угоди**

Ці Умови й положення утворюють цілісну угоду між корпорацією OLYMPUS IMAGING CORPORATION (та її ліцензіарами, включно з їх постачальниками й ліцензіарами) і вами стосовно предмету цієї угоди і заміняють усі наявні письмові чи усні угоди, що могли бути раніше укладені сторонами стосовно згаданого предмету.

#### **Регламентуюче законодавство**

Викладені вище Умови й положення будуть регулюватися законодавством штату Іллінойс за винятком (i) його колізійних норм та (ii) Конвенції Організації Об'єднаних Націй про міжнародні договори купівлі-продажу товарів, яку сторони домовилися прямо виключити. Ви погоджуєтеся підкорятися виключній юрисдикції штату Іллінойс у вирішенні будь-яких спорів, претензій та позовів, пов'язаних із Даними, наданими вам за умовами цієї угоди. (Оскільки деякі штати, території і країни не допускають примусового застосування вказаних законів чи виключної юрисдикції інших штатів, територій і країн, то зазначені вище обмеження можуть вас не стосуватися.)

#### **Використання в державних установах**

У разі придбання Даних урядом США чи на від його імені або іншою організацією, яка застосовує або бажає застосовувати права, аналогічні тим, що традиційно належать уряду США, то Дані є «комерційним продуктом» згідно визначення у томі 48 Кодексу федеральних правил і норм («Федеральні правила закупівель») 2.101 і ліцензуються на умовах відповідної Ліцензійної угоди, а кожна копія наданих Даних повинна нести на собі наведене нижче «Попередження щодо використання» і використовуватися у відповідності до цього Попередження.

ПОПЕРЕДЖЕННЯ ЩОДО ВИКОРИСТАННЯ ПІДРЯДНИК (ВИРОБНИК/ПОСТАЧАЛЬНИК): NAVTEQ АДРЕСА ПІДРЯДНИКА (ВИРОБНИКА/ПОСТАЧАЛЬНИКА): 425 West Randolph Street, Chicago, Illinois 60606 Ці Дані є комерційним продуктом згідно визначення у Федеральних правилах закупівель 2.101 і на них розповсюджується дія Ліцензійної угоди, на умовах якої Дані були надані користувачеві. ©NAVTEQ, 2010. Усі права захищено. Якщо співробітник закупівельної служби, федеральна державна установа чи будь-який федеральний чиновник відмовляється використовувати надану легенду, то цей співробітник закупівельної служби, федеральна державна

установа чи федеральний чиновник має сповістити компанію NAVTEQ перед тим, як шукати додаткові або альтернативні права в Даних.

### **Країни та регіони, де можуть відображатися та записуватися орієнтири**

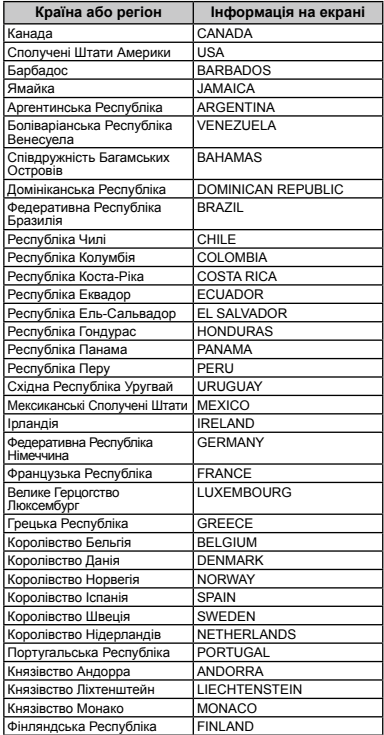

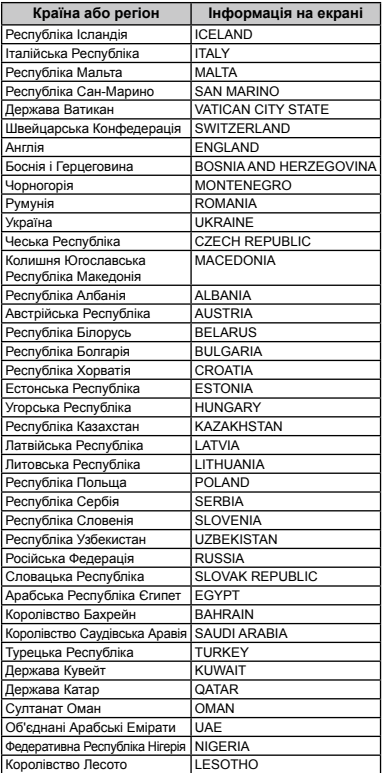

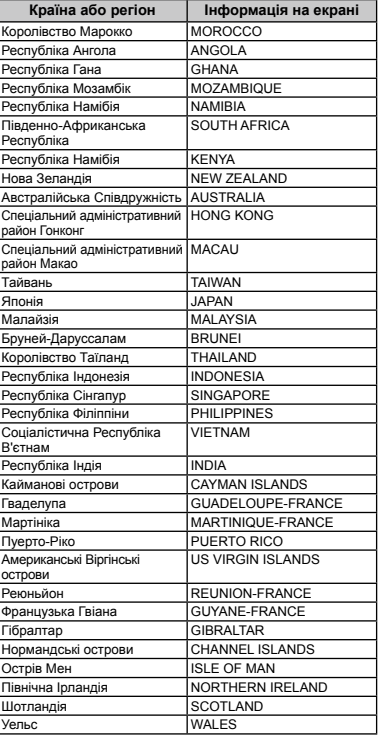

# **Країни та регіони без інформації про орієнтири**

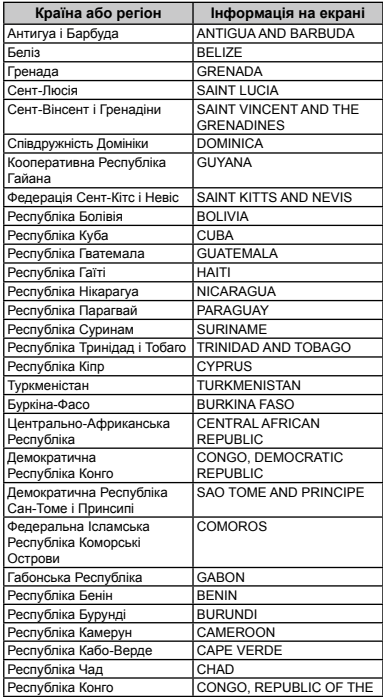

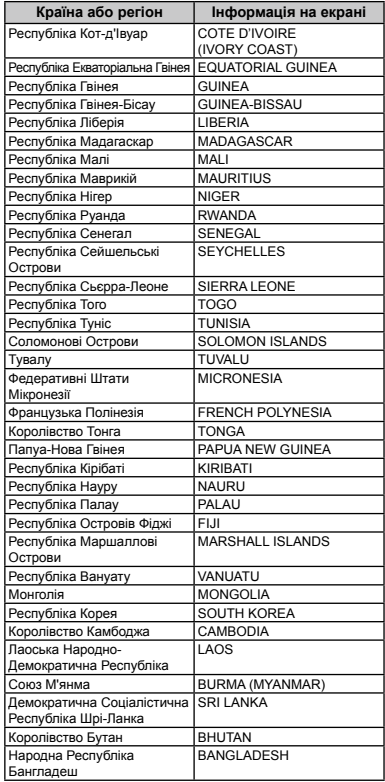

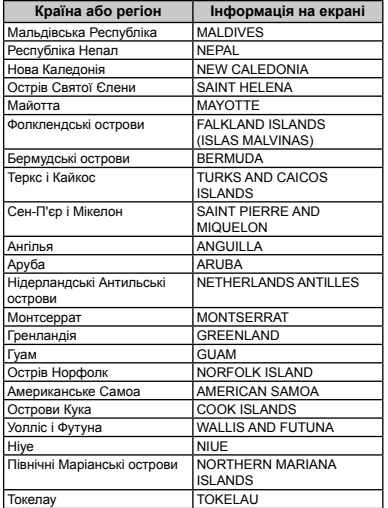

## **Типи орієнтирів**

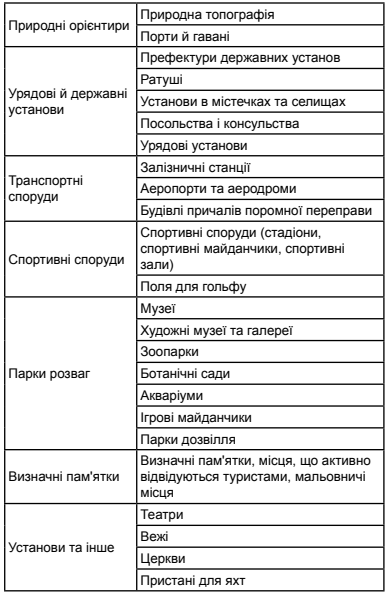

 У деяких країнах та регіонах може бути небагато орієнтирів, а їх назви можуть відрізнятися від офіційних.

 Інформація про орієнтири наведена станом на червень 2010 року і не оновлюється.

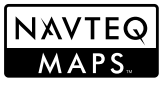

© 2010 NAVTEQ. Всі права захищено. © 1993-2010 NAVTEQ. Всі права захищено.

© Her Majesty the Queen in Right of Canada, © Queen's Printer for Ontario, © Canada Post Corporation, GeoBase®, © Department of Natural Resources Canada. Всі права захищено.

© United States Postal Service® 2010. Організація United States Postal Service® не встановлює, не контролює і не затверджує ціни. Наступні торговельні марки та зареєстровані торговельні марки є власністю USPS: United States Postal Service, USPS і ZIP+4.

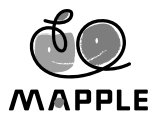

© Shobunsha Publications, Inc.

«MAPPLE» є зареєстрованою торговельною маркою корпорації Shobunsha Publications в Японії.

Інформація про орієнтири для Японії надана корпорацією Shobunsha Publications.

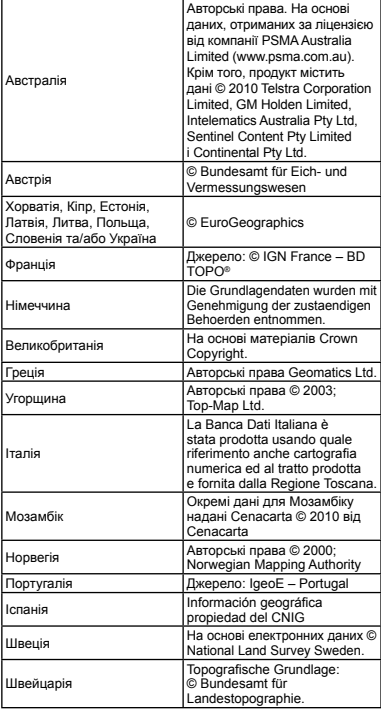

# ЗАХОДИ БЕЗПЕКИ

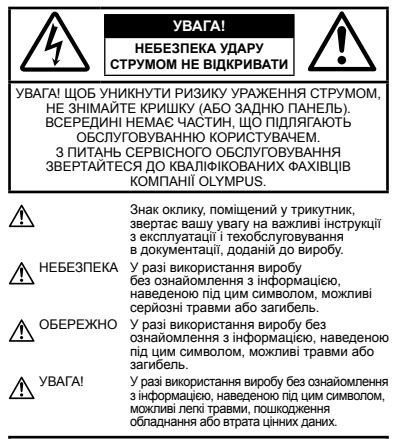

**ПОПЕРЕДЖЕННЯ!**

**ЩОБ УНИКНУТИ РИЗИКУ ПОЖЕЖІ АБО УДАРУ ЕЛЕКТРИЧНИМ СТРУМОМ, НІКОЛИ НЕ РОЗБИРАЙТЕ ЦЕЙ ПРОДУКТ, НЕ ДОПУСКАЙТЕ ПОПАДАННЯ ВОДИ І НЕ ПРАЦЮЙТЕ В УМОВАХ ВИСОКОЇ ВОЛОГОСТІ.**

### **Запобіжні заходи загального характеру**

- **Прочитайте всі інструкції** Перед початком використання виробу прочитайте всі інструкції з експлуатації. Збережіть усі інструкції та документи для майбутнього звернення.
- **Очищення** Перед очищенням завжди відключайте виріб від мережі. Використовуйте для чищення тільки вологу тканину. За жодних обставин не використовуйте для очищення цього приладу рідкі або аерозольні миючі засоби, а також будь-які органічні розчинники.
- **Оснащення** У цілях особистої безпеки й уникнення пошкодження виробу використовуйте тільки аксесуари, рекомендовані компанією Olympus.
- **Вода і вологість** Застереження щодо виробів із водонепроникною конструкцією див. у розділах про водонепроникність.
- **Розміщення** Щоб уникнути ушкодження виробу і травмування, встановлюйте виріб тільки на стійку підставку, штатив або кронштейн.
- **Джерела енергії** Підключайте цей виріб тільки до джерела енергії, вказаного на маркувальній наклейці виробу.
- **Блискавка** Якщо під час використання USB-адаптера змінного струму починається гроза, негайно від'єднайте його від електричної розетки.
- **Сторонні предмети** –Щоб уникнути травми, ніколи не вставляйте у прилад металеві предмети.
- **Нагрівання** Ніколи не використовуйте й не зберігайте виріб поблизу джерел тепла, наприклад, радіаторів, батарей центрального опалювання, газових плит та будь якого обладнання або приладів, що виділяють тепло, в тому числі стереопідсилювачів.

## **Користування фотокамерою**

## **ПОПЕРЕДЖЕННЯ**

- **Не використовуйте цю фотокамеру поблизу займистих або • вибухонебезпечних газів.**
- **Не наводьте спалах або світлодіод (у т. ч. допоміжний • промінь автофокусування) на людей (немовлят, малюків тощо) з близької відстані.**
- Відстань між вами та об'єктом зйомки має бути не менше **•** 1 метра. Застосування спалаху на близькій відстані від очей людини може викликати короткочасну втрату зору.
- **Зберігайте камеру в місцях, недосяжних для маленьких дітей • і немовлят.**
- Завжди використовуйте та зберігайте камеру поза досяжністю **•** маленьких дітей і немовлят, щоб уникнути таких небезпечних ситуацій, які можуть спричинити серйозну травму:
- Дитина може заплутатися в ремінці фотокамери **•** і задихнутися.
- Дитина може ненавмисно проковтнути батарею, **•** картки або дрібні деталі.
- Дитина може ненавмисно увімкнути спалах, направивши **•** його в очі собі або іншій дитині.
- Дитина може випадково травмуватися рухомими **•** частинами камери.
- **Не дивіться через камеру на сонце або потужні джерела світла. •**
- **Не використовуйте й не зберігайте фотокамеру • в запорошених або вологих місцях.**
- **Не закривайте спалах рукою, коли він спрацьовує. •**
- **Використовуйте з цією камерою тільки картки пам'яті • SD/SDHC/SDXC або картки Eye-Fi. Не використовуйте картки інших типів.**

Якщо у камеру випадково вставлено картку іншого типу, зверніться до авторизованого дилера або у центр технічного обслуговування. Не намагайтеся виймати картку силоміць.

# **УВАГА**

- **Негайно припиніть використовувати камеру, якщо відчуєте • які-небудь незвичні запахи, шум або дим, що виходить з неї.**
- Ніколи не витягуйте акумулятори голіруч, це може **•**привести до пожежі або опіку рук.
- **Не залишайте фотокамеру в місцях, де вона може зазнати дії • дуже високих температур.**
- Це може призвести до псування деталей фотокамери та **•** до її займання (за певних обставин). Не використовуйте зарядний пристрій або USB-адаптер змінного струму, якщо він накритий (наприклад, ковдрою). Це може спричинити перегрів і в результаті – пожежу.
- **Поводьтеся з камерою обережно, щоб уникнути отримання • низькотемпературного опіку.**
- Якщо у фотокамері є металеві деталі, перегрів може привести **•** до низькотемпературного опіку. Зверніть увагу на таке:
- Після тривалого використання фотокамера нагрівається. **•** Якщо ви тримаєте фотокамеру в такому стані, можливий низькотемпературний опік.
- За низької температури навколишнього середовища **•** температура фотокамери може бути ще нижчою. Якщо можливо, надягайте рукавички під час користування фотокамерою на морозі.
- **Будьте обережні з ремінцем. •**
- Будьте обережні з ремінцем, коли носите фотокамеру. **•** Він може легко зачепитися за сторонні предмети, що може привести до серйозних ушкоджень.
- **Не торкайтеся металевих части камери після довгого • перебування в умовах низької температури.**
- Це може призвести до пошкодження вашої шкіри. **•** В умовах низької температури користуйтеся камерою, надівши рукавички.

#### **Правила використання елементів живлення**

**Дотримуйтеся цих вказівок, щоб уникнути протікання, перегріву, загоряння і вибуху акумуляторів, а також електричних ударів чи опіків.**

# **НЕБЕЗПЕКА**

- У камері використовується літій-іонний акумулятор **•** виробництва компанії Olympus. Заряджайте акумулятор за допомогою вказаного USB-адаптера змінного струму або зарядного пристрою. Не використовуйте інші зарядні пристрої або USB-адаптери змінного струму.
- Ніколи не нагрівайте й не спалюйте акумулятори. **•**
- Вживайте заходи обережності під час транспортування **•** та зберігання акумуляторів для недопущення їх контакту з будь-якими металевими предметами, такими як прикраси, шпильки, скріпки тощо.
- Ніколи не зберігайте акумулятори в місцях, де на них **•** впливає пряме сонячне світло або високі температури, в гарячому автомобілі, поблизу джерела тепла тощо
- Щоб уникнути протікання акумулятора або пошкодження **•** його контактів, ретельно дотримуйтеся всіх інструкцій, що стосуються використання акумуляторів. Ніколи не намагайтеся розібрати акумулятор або жодним чином змінити його за допомогою паяння, тощо.
- У разі попадання акумуляторної рідини в очі негайно **•** промийте їх чистою холодною проточною водою і зверніться по медичну допомогу.

Завжди зберігайте акумулятори поза досяжністю **•** маленьких дітей. Якщо дитина випадково проковтне акумулятор, негайно зверніться по медичну допомогу.

# **ПОПЕРЕДЖЕННЯ**

- Акумулятори завжди слід зберігати сухими. **•**
- Щоб уникнути течі акумуляторів, перегріву, спричинення **•** пожежі або вибуху використовуйте тільки акумулятори, рекомендовані для експлуатації з цим виробом.
- Вставляйте акумулятор обережно, як описано в інструкції **•** з експлуатації.
- Якщо акумулятор не заряджається впродовж певного часу, **•** припиніть заряджання і не використовуйте його.
- Не використовуйте тріснутий або зламаний акумулятор. **•**
- Якщо акумулятор протікає, знебарвився, деформувався **•** чи іншим чином втратив нормальний стан, припиніть користуватися камерою.
- Якщо рідина з акумулятора потрапила на ваш одяг або **•** шкіру, негайно зніміть одяг і промийте постраждале місце чистою проточною водою. Якщо рідина викликала опік шкіри, негайно зверніться по медичну допомогу.
- Ніколи не піддавайте акумулятори сильним ударам або **•** тривалим вібраціям.

# **УВАГА**

- Перед вставлянням завжди перевіряйте, чи немає на **•** акумуляторі слідів витікання електроліту, вицвітання, короблення або інших пошкоджень.
- Під час тривалого використання акумулятор може **•** нагріватися. Щоб уникнути опіків, не виймайте акумулятор одразу ж після використання камери.
- Завжди виймайте акумулятор з фотокамери перед її **•** тривалим зберіганням.

## **Запобіжні заходи під час користування**

- Для захисту високоточної техніки, реалізованої в цьому **•** виробі, ніколи не залишайте фотокамеру в перелічених нижче місцях, як під час використання, так і під час зберігання:
- Місця з високими значеннями або значними коливаннями **•** температури та/або вологості. Під прямим сонячним світлом, на пляжі, у замкнутому автомобілі або поблизу інших джерел тепла (плити, радіатора тощо), а також поряд зі зволожувачами.
- У місцях, де багато піску або пилу. **•**
- Поблизу займистих предметів або вибухових речовин. **•**
- У вологих місцях, наприклад, у ванній кімнаті або під **•** дощем. Під час використання виробів у герметичному виконанні прочитайте відповідну інструкцію.
- У місцях, схильних до сильної вібрації. **•**
- Ніколи не кидайте фотокамеру й не піддавайте її сильним **•** ударам або вібраціям.
- Встановлюючи фотокамеру на штатив чи знімаючи її зі **•**штатива, відрегулюйте положення камери за допомогою головки штатива. Не хитайте фотокамерою.
- При транспортуванні камери знімайте всі аксесуари, окрім **•** оригінальних аксесуарів Olympus, наприклад штатив (продається окремо).
- Не торкайтеся електричних контактів камери. **•**
- Не залишайте фотокамеру спрямованою безпосередньо **•** на сонце. Це може привести до пошкодження об'єктива або шторки затвора, спотворення кольору, появи ореолу на сенсорі, а також викликати загоряння.
- Не натискайте на об'єктив і не тягніть за нього з силою. **•**
- Перед тривалим зберіганням фотокамери витягніть **•** акумулятори. Виберіть прохолодне, сухе місце зберігання, щоб не допустити появи конденсату або цвілі всередині фотокамери. Після періоду зберігання перевірте фотокамеру, увімкнувши її й натиснувши кнопку спуску затвора, щоб переконатися в її справності.
- Камера може функціонувати неправильно у випадку **•** використання у зоні дії магнітних/електромагнітних полів, радіохвиль чи високої напруги, наприклад, поряд із телевізором, мікрохвильовою піччю, ігровою відеоприставкою, гучномовцями, великим монітором, теле- чи радіовежею або опорою ЛЕП. У такому разі перед подальшим користуванням вимкніть камеру, а потім знову увімкніть її.
- Завжди дотримуйтеся обмежень щодо умов експлуатації, **•** наведених у посібнику з використання фотокамери.
- У наступних місцях компас може невірно вказувати **•** напрямок.
- У приміщенні **•**
- Поблизу ліній електропередач із високою напругою **•** (станційні платформи тощо)
- Поблизу магнітів або металевих предметів **•**
- Поблизу побутових електричних приладів **•**

#### **Правила використання елементів живлення**

- У цій камері використовується літій-іонний акумулятор **•** Olympus. Не використовуйте інші типи акумуляторів.
- Бруд та волога на контактах акумулятора можуть спричинити **•** замикання контактів камери. Перед використанням витріть акумулятор сухою тканиною.
- Завжди заряджайте акумулятор перед першим використанням, **•** чи якщо він не використовувався протягом тривалого періоду.
- Під час роботи від акумулятора в умовах низької **•** температури намагайтеся не допускати охолодження камери та запасного акумулятора. Якщо акумулятор розрядився від переохолодження, його заряд відновиться при нагріванні до кімнатної температури.
- Кількість знімків, які можна зробити, може бути різною **•** залежно від умов зйомки та стану акумулятора.
- Перед тривалою поїздкою, особливо за кордон, придбайте **•** додаткові акумулятори. Під час подорожі можуть виникнути труднощі із придбанням рекомендованого акумулятора.
- Для тривалого зберігання акумулятора вибирайте **•** прохолодне місце.

Пам'ятайте, що утилізація акумуляторів допомагає зберегти **•** ресурси нашої планети. Якщо ви викидаєте несправні акумулятори, то обов'язково заклейте їх термінали, а також дотримуйтеся місцевих правил щодо утилізації.

## **РК-монітор**

- Не натискайте сильно на монітор; від цього зображення **•** може зробитися нечітким, що приведе до помилки режиму відображення або пошкодження монітора.
- У нижній/верхній частині монітора може з'явитися світла **•** смуга, але це не є несправністю.
- Якщо об'єкт орієнтований по діагоналі, то на моніторі **•** його краї можуть здаватися зигзагоподібними. Це не є несправністю; це буде менш помітно в режимі відтворення.
- У місцях із низькими температурами увімкнення **•** РК-монітора може зайняти тривалий час, або його кольори можуть тимчасово змінюватися. При використанні фотокамери на лютому морозі буде корисно час від часу поміщати її в тепле місце. РК-монітор, що погано працює через холод, відновиться при нормальній температурі.
- Рідкокристалічний екран цього монітора зроблений за **•** високоточною технологією. Проте, на моніторі можуть з'являтися постійні чорні або яскраві ділянки. Через власні властивості або кут, під яким ви дивитеся на монітор, ділянка може бути неоднорідною за кольором і яскравістю. Це не є несправністю.

#### **Передбачені законодавчо і інші повідомлення**

- Компанія Olympus не робить заяв і не дає гарантій **•** відносно будь-якого збитку або вигоди, очікуваної при використанні даного пристрою на законній підставі, або будь-яких запитів, від третіх осіб, викликаних неналежним
- використанням цього продукту.<br>• Компанія ОІутриз не робить заяв і не дає гарантій відносно<br>- будь-якого збитку або вигоди, очікуваних від використання<br>- цього виробу на законній підставі, виниклих в результаті<br>- видалення

## **Обмеження гарантії**

- Компанія Olympus заявляє, що цей друкований примірник **•** і програмне забезпечення не накладають на неї гарантій чи зобов'язань, прямих або непрямих, або відповідальності згідно будь-яких можливих гарантій щодо товарного стану й придатності для використання з будь-якою метою, а також щодо побічних, непрямих і випадкових збитків (зокрема, але не виключно, неотримання доходів підприємствами, перешкод їхній діяльності та втрати робочої інформації) внаслідок використання або неможливості використання цього друкованого примірника, програмного забезпечення або виробу. Деякі країни не допускають виключення або обмеження відповідальності за непрямі чи побічні збитки або гарантії, що мається на увазі, тому зазначені вище обмеження можуть до вас не застосовуватись.
- Компанія Olympus зберігає за собою всі права на цю інструкцію. **•**

#### **Попередження**

Фотографування без дозволу або використання матеріалів,<br>захищених авторськими правами, можуть бути порушенням<br>поточних норм захисту авторських прав. Компанія Оlympus<br>не приймає на себе відповідальності за фотографування б

#### **Повідомлення про авторські права**

Всі права захищено. Без попереднього письмового<br>дозволу Оlутриз заборонено жодним чином відтворювати,<br>копіювати й використовувати цей друхований примірник<br>і програмне забелечення, повністю або частково, будь-<br>якими епетро

#### **Повідомлення FCC (Федеральної комісії зв'язку США)**

- Радіо- та телевізійні перешкоди
- Радіо- та телевізійні перешкоди<br>виро-та телевізійні перешкоди<br>права користування цим обладнання перемали прамого схвалення<br>права користування цим обладнанням. Це обладнання<br>права користування цим обладнанням. Це обладнанн • Зміни або молифікації, що не одержали прямого схвалення
- Не обладнання генерує, використовує і може
- Проте не гарантується, що такі перешкоди не обладнання<br>відбуватимуться в окремих випадках. Якщо це обладнання<br>викликає шкідливі перешкоди радіо- й телевізійного<br>прийому, що можна визначити за допомогою ввімкнення<br>й вимкн • Проте не гарантується що такі перешколи не
- Вілрегупювати або перемістити приймальну антену
- Збільшити вілстань між камерою та приймачем.
- 
- Лрадіотехніка. Для підключення камери до порту USB<br>персональних комп'ютерів (ПК) слід використовувати<br>тільки кабель USB, що постачається компанією<br>ОLYMPUS. • Зверніться до свого продавця або досвідченого теле-

Будь-які зміни або модифікації цього обладнання можуть призвести до позбавлення користувача права користування цим пристроєм.

#### **Використовуйте лише рекомендовані акумулятори, зарядний пристрій та USB-адаптер змінного струму**

Настійно рекомендовано використовувати з цією камерою тільки оригінальні, спеціально призначені для такого використання акумулятори, зарядний пристрій та USBадаптер змінного струму марки Olympus. Використання неоригінальних акумуляторів, зарядних пристроїв та/або USB-адаптерів змінного струму може призвести до травмування через течу, нагрівання, займання або інші пошкодження елемента живлення. Компанія Olympus складає з себе будь-яку відповідальність за нещасні випадки або пошкодження, які можуть статися внаслідок використання елементів живлення, зарядних пристроїв та/ або USB-адаптерів змінного струму, які не є оригінальними аксесуарами Olympus.

#### **Для покупців у Північній та Південній Америці**

#### **Для покупців у США**

Заява про відповідність Номер моделі: TG-810, TO<br>Торгова назва: OLYMPUS тю се поставила.<br>Торгова назва: Відповідальна сторона:

#### **OLYMPUS IMAGING AMERICA INC.**

Адреса: 3500 Corporate Parkway, P.O. Box 610,<br>Center Valley, PA 18034-0610, U.S.A.<br>Tелефон: 484-896-5000

Перевірено на відповідність стандарту FCC ДЛЯ ВИКОРИСТАННЯ ВДОМА АБО НА РОБОТІ

Цей прилад відповідає Частині 15 нормативів FCC. Робота пристрою допускається за дотримання двох умов:

- (1) Цей прилад не створює шкідливих перешкод.
- (2) Цей прилад повинен приймати будь-які перешкоди, включаючи перешкоди, які можуть викликати небажані операції.

#### **Для покупців у Канаді**

Цей цифровий апарат класу В відповідає всім вимогам канадських нормативів ICES-003.

Тільки для TG-810:

Робота пристрою допускається за дотримання двох умов: (1) цей пристрій не створює перешкод і (2) цей пристрій повинен приймати будь-які перешкоди, включаючи перешкоди, які можуть викликати небажані операції. Цей пристрій II категорії радіозв'язку відповідає вимогам Стандарту Міністерства промисловості Канади RSS -310.

#### **ВСЕСВІТНЯ ОБМЕЖЕНА ГАРАНТІЯ КОМПАНІЇ OLYMPUS – ВИРОБИ ДЛЯ ОБРОБКИ ЗОБРАЖЕНЬ**

Компанія Olympus гарантує, що надані вироби для обробки зображень Olympus® і відповідні аксесуари Olympus® (надалі окремо – «Виріб» та загально – «Вироби») не матимуть дефектів матеріалу та оздоблення за умов звичайного використання й обслуговування протягом одного (1) року з дати придбання.

Якщо в будь-якому Виробі виявляться дефекти впродовж гарантійного періоду терміном один рік, покупець повинен повернути дефектний Виріб до будь-якого центру

обслуговування компанії Olympus у наведеному нижче порядку (див. розділ «ЯКЩО ПОТРІБНЕ ОБСЛУГОВУВАННЯ»). Компанія Olympus на власний розсуд відремонтує, замінить або налаштує дефектний Виріб, за умови, що дослідження та заводський огляд компанії підтвердять, що (а) такий дефект з'явився за умов звичайного й належного використання та (б) на Виріб розповсюджується ця обмежена гарантія.

Ремонт, заміна або налаштування дефектного Виробу є єдиним обов'язком компанії Olympus та єдиним способом покупця усунути проблему за цією гарантією.

Покупець несе відповідальність за оплату доставки Виробів до центру обслуговування компанії Olympus.

Компанія Olympus не зобов'язана виконувати профілактичний ремонт, встановлення, демонтаж або технічне обслуговування.

Компанія Olympus залишає за собою право (i) використовувати відновлені, відремонтовані та/або придатні до експлуатації деталі, що були у використанні (які відповідають нормам контролю якості Olympus), у гарантійному та інших ремонтах, і (ii) робити будь-які внутрішні або зовнішні зміни конструкції та/або функцій у своїх виробах без жодного зобов'язання вносити такі зміни до Виробів.

## **ВИНЯТКИ З ЦІЄЇ ОБМЕЖЕНОЇ ГАРАНТІЇ**

Не покриваються цією обмеженою гарантією у будь-який спосіб, ані виражений, ані такий, що мається на увазі, ані статутний:

- (а) вироби й аксесуари, не вироблені компанією Olympus та/або без фірмової етикетки «OLYMPUS» (гарантійне покриття виробів та аксесуарів інших виробників, що можуть розповсюджуватися компанією Olympus, є відповідальністю виробників таких виробів та аксесуарів відповідно до умов і термінів гарантій таких виробників);
- (б) будь-які Вироби, що були розібрані, відремонтовані, перероблені, змінені або модифіковані особами, що не є власним авторизованим обслуговуючим персоналом компанії Olympus, окрім випадків, коли ремонт сторонніми особами виконано з письмової згоди компанії Olympus;
- (в) дефект або пошкодження Виробів, спричинені зношуванням, неналежною експлуатацією, недбалістю, піском, рідиною, ударом, неналежним зберіганням, невиконанням умов технічного обслуговування, течею

елемента живлення, використанням аксесуарів, витратних матеріалів або приладдя не марки «OLYMPUS», або використання інших Виробів у поєднанні з несумісними пристроями;

- (г) програмне забезпечення;
- (д) приладдя та витратні матеріали (включно з лампами, чорнилами, папером, плівкою, відбитками, негативами, кабелями та акумуляторами, але не обмежуючись ними); та/або
- (e) Вироби, на яких немає належним чином зазначеного й зареєстрованого серійного номера Olympus, якщо це не модель, на якій компанія Olympus не зазначає та не реєструє серійних номерів.

ОКРІМ ВИЩЕНАВЕДЕНОЇ ОБМЕЖЕНОЇ ГАРАНТІЇ, КОМПАНІЯ OLYMPUS НЕ РОБИТЬ ДОДАТКОВИХ І ВІДМОВЛЯЄТЬСЯ ВІД УСІХ ІНШИХ ЗАЯВ, ЗАВІРЕНЬ, УМОВ І ГАРАНТІЙ СТОСОВНО ВИРОБІВ, ЯК ПРЯМИХ, ТАК І НЕПРЯМИХ, ВИРАЖЕНИХ ЧИ ТАКИХ, ЩО МАЮТЬСЯ НА УВАЗІ, АБО ТАКИХ, ЩО ВИНИКАЮТЬ НА ПІДСТАВІ БУДЬ-ЯКОГО СТАТУТУ, УКАЗУ, КОМЕРЦІЙНОГО ВИКОРИСТАННЯ АБО ІНШИМ ЧИНОМ, ВКЛЮЧАЮЧИ, АЛЕ НЕ ОБМЕЖУЮЧИСЬ БУДЬ-ЯКОЮ ГАРАНТІЄЮ ЧИ ЗАЯВОЮ ЩОДО ПРИДАТНОСТІ, ТРИВАЛОСТІ, КОНСТРУКЦІЇ, ФУНКЦІОНУВАННЯ АБО СТАНУ ВИРОБІВ (ЧИ БУДЬ-ЯКИХ ЇХНІХ ЧАСТИН) АБО КОМЕРЦІЙНОЇ ЯКОСТІ ВИРОБІВ ЧИ ЇХНЬОЇ ПРИДАТНОСТІ ДЛЯ ПЕВНОЇ МЕТИ, АБО ТАКИХ, ЩО СТОСУЮТЬСЯ ПОРУШЕННЯ БУДЬ-ЯКОГО ПАТЕНТУ, АВТОРСЬКОГО ПРАВА ЧИ ІНШОГО ПРАВА ВЛАСНОСТІ, ЩО ВИКОРИСТОВУЄТЬСЯ В НИХ. ЯКШО БУЛЬ-ЯКІ ГАРАНТІЇ, ЩО МАЮТЬСЯ НА УВАЗІ ЗАСТОСОВУЮТЬСЯ ЗА ЗАКОНОМ, ВОНИ ОБМЕЖУЮТЬСЯ ТЕРМІНОМ ДІЇ ЦІЄЇ ОБМЕЖЕНОЇ ГАРАНТІЇ. У ДЕЯКИХ ШТАТАХ ВІДМОВА ВІД ГАРАНТІЙ АБО ЇХ ОБМЕЖЕННЯ, ЧИ ОБМЕЖЕННЯ ВІДПОВІДАЛЬНОСТІ МОЖУТЬ НЕ ВИЗНАВАТИСЯ, ТОМУ НАВЕДЕНІ ВИЩЕ ВІДМОВИ МОЖУТЬ НЕ ЗАСТОСОВУВАТИСЯ. ПОКУПЕЦЬ ТАКОЖ МОЖЕ МАТИ ІНШІ ТА/АБО ДОДАТКОВІ ПРАВА Й ЗАСОБИ, ЩО ЗАЛЕЖАТЬ ВІД ШТАТУ. ПОКУПЕЦЬ ВИЗНАЄ Й ПОГОДЖУЄТЬСЯ, ЩО КОМПАНІЯ OLYMPUS НЕ НЕСЕ ВІДПОВІДАЛЬНОСТІ ЗА БУДЬ-ЯКІ ЗБИТКИ, ЩО ЇХ МОЖЕ ПОНЕСТИ ПОКУПЕЦЬ ЧЕРЕЗ ЗАТРИМКУ ДОСТАВКИ, ПОШКОДЖЕННЯ ВИРОБУ, КОНСТРУКЦІЮ ВИРОБУ, ВИБІР АБО ВИРОБНИЦТВО, ВТРАТУ ЧИ ПОШКОДЖЕННЯ ЗОБРАЖЕНЬ АБО ДАНИХ, ЧИ З ІНШОЇ ПРИЧИНИ, НЕЗАЛЕЖНО ВІД ТОГО, ЧИ ВИНИКАЄ ВІДПОВІДАЛЬНІСТЬ НА ПІДСТАВІ КОНТРАКТУ, ЦИВІЛЬНОГО ПРАВОПОРУШЕННЯ (У ТОМУ ЧИСЛІ НЕДБАЛІСТЬ І СУВОРА ВІДПОВІДАЛЬНІСТЬ) АБО ІНШИМ ЧИНОМ. ЗА ЖОДНИХ ОБСТАВИН КОМПАНІЯ OLYMPUS НЕ НЕСЕ ВІДПОВІДАЛЬНОСТІ ЗА БУДЬ-ЯКІ НЕПРЯМІ, ПОБІЧНІ, ПОДАЛЬШІ АБО ОСОБЛИВІ ЗБИТКИ (ВКЛЮЧАЮЧИ БЕЗ ОБМЕЖЕННЯ ВТРАТУ ПРИБУТКУ АБО ВТРАТУ МОЖЛИВОСТІ ЕКСПЛУАТАЦІЇ), НЕЗАЛЕЖНО ВІД ТОГО, ЧИ КОМПАНІЇ OLYMPUS ВІДОМО АБО ПОВИННО БУТИ ВІДОМО ПРО МОЖЛИВІСТЬ ТАКИХ ПОТЕНЦІЙНИХ ВТРАТ АБО ЗБИТКІВ.

Заяви та гарантії, зроблені будь-якою особою, включаючи, але не обмежуючись постачальниками, представниками, продавцями або агентами компанії Olympus, які не відповідають або суперечать умовам цієї гарантії чи додаються до них, не мають обов'язкової сили для компанії Olympus, якщо їх не наведено у письмовій формі та не схвалено прямо уповноваженою посадовою особою компанії Olympus. Ця обмежена гарантія є повним і виключним викладенням гарантії, яку компанія Olympus погоджується забезпечити стосовно Виробів, і заміняє всі попередні й одночасні усні або письмові угоди, домовленості, пропозиції та повідомлення, що мають відношення до її змісту. Ця обмежена гарантія діє виключно на користь первісного покупця та не може передаватися або призначатися іншим особам.

#### **ЯКЩО ПОТРІБНЕ ОБСЛУГОВУВАННЯ**

Покупець повинен перемістити будь-які зображення або дані, збережені у Виробі, на інший носій даних та/або видалити будь-яку плівку з Виробу, перш ніж надсилати його компанії Olympus для технічного обслуговування.

ЗА ЖОДНИХ ОБСТАВИН КОМПАНІЯ OLYMPUS НЕ НЕСЕ ВІДПОВІДАЛЬНОСТІ ЗА ЗБЕРЕЖЕННЯ, ЗБЕРІГАННЯ АБО ЗАХИСТ БУДЬ-ЯКИХ ЗОБРАЖЕНЬ АБО ДАНИХ, ЗБЕРЕЖЕНИХ У ВИРОБІ, ОТРИМАНОМУ КОМПАНІЄЮ ДЛЯ ТЕХНІЧНОГО ОБСЛУГОВУВАННЯ, АБО НА БУДЬ-ЯКІЙ ПЛІВЦІ, ЩО МІСТИТЬСЯ У ВИРОБІ, ОТРИМАНОМУ КОМПАНІЄЮ ДЛЯ ТЕХНІЧНОГО ОБСЛУГОВУВАННЯ, А ТАКОЖ ЗА БУДЬ-ЯКІ ЗБИТКИ У ВИПАЛКУ, ЯКЩО БУЛЬ-ЯКІ ЗОБРАЖЕННЯ АБО ЛАНІ ВТРАЧЕНО АБО ПОШКОДЖЕНО У ПРОЦЕСІ ТЕХНІЧНОГО ОБСЛУГОВУВАННЯ (ВКЛЮЧАЮЧИ БЕЗ ОБМЕЖЕННЯ ПРЯМІ, НЕПРЯМІ, ПОБІЧНІ, ПОДАЛЬШІ АБО ОСОБЛИВІ ЗБИТКИ, ВТРАТУ ПРИБУТКУ АБО ВТРАТУ МОЖЛИВОСТІ ЕКСПЛУАТАЦІЇ), НЕЗАЛЕЖНО ВІД ТОГО, ЧИ КОМПАНІЇ OLYMPUS ВІДОМО АБО ПОВИННО БУТИ ВІДОМО ПРО МОЖЛИВІСТЬ ТАКОЇ ПОТЕНЦІЙНОЇ ВТРАТИ ЧИ ПОШКОДЖЕННЯ. Ретельно запакуйте Виріб з використанням великої кількості прокладного матеріалу, щоб запобігти пошкодженню під час транспортування, та доставте його авторизованому дилеру компанії Olympus, у якого було придбано виріб, або надішліть передплаченою й застрахованою посилкою до будь-якого центру обслуговування компанії Olympus. Під час надання Виробу для технічного обслуговування пакунок повинен містити нижченаведене.

- *1* Товарний чек із зазначенням місця й дати покупки.
- *2* Копія цієї обмеженої гарантії **із зазначенням серійного номера Виробу, що відповідає серійному номеру, зазначеному на Виробі** (якщо це не модель, на якій компанія Olympus не зазначає й не реєструє серійних номерів).
- *3* Докладний опис несправності.
- *4* Зразки відбитків, негативів, цифрових відбитків (або файлів на диску), якщо вони наявні та мають відношення до несправності.

Після завершення технічного обслуговування Виріб буде повернено передплаченою посилкою.

#### **КУДИ НАДСИЛАТИ ВИРІБ ДЛЯ ТЕХНІЧНОГО ОБСЛУГОВУВАННЯ**

Адресу найближчого центру обслуговування див. у розділі «ВСЕСВІТНЯ ГАРАНТІЯ».

#### **МІЖНАРОДНЕ ГАРАНТІЙНЕ ОБСЛУГОВУВАННЯ**

За цією гарантією надається міжнародне гарантійне технічне обслуговування.

## **Для покупців у Європі**

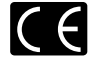

Знак «СE» підтверджує, що цей виріб відповідає європейським вимогам щодо безпеки, охорони здоров'я, захисту довкілля та прав споживача. Фотокамери зі знаком «СЕ» призначені для продажу на території Європи. Для покупців у ЄС: Компанія Olympus Imaging Corp. і Olympus Europa Holding GmbH декларують відповідність цього пристрою TG-810 важливим вимогам та іншим доречним умовам Директиви 1999/5/EC. Докладну інформацію див. на сайті: http://olympus-europa.com/

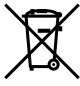

Цей символ [перекреслений сміттєвий бак на коліщатках, Директива ЄС про відходи «WEEE», додаток IV] вказує на роздільний збір відходів електричного й електронного устаткування в країнах ЄС.

Не викидайте обладнання разом із хатнім сміттям.

Для утилізації цього виробу користуйтеся чинними у вашій країні системами повернення та збирання сміття.

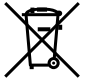

Цей символ [перекреслений сміттєвий бак на коліщатках, Директива 2006/66/EC, додаток II] позначає необхідність окремого збору використаних елементів живлення в країнах Європейського Союзу.

Не викидайте елементи живлення разом із побутовим сміттям. Для утилізації використаних елементів живлення користуйтеся системами повторного використання і збору сміття, доступними у вашій країні.

#### **Умови гарантії**

- *1*  Якщо цей виріб, незважаючи на правильне використання (згідно з друкованими інструкціями щодо догляду й експлуатації, що входять до комплекту), виявився бракованим протягом застосовного в країні гарантійного терміну та був придбаний в авторизованого дилера компанії Olympus у зоні торгово-промислової діяльності компанії Olympus Europa Holding GmbH, як зазначено на веб-сайті: http://www.olympus.com, цей виріб буде безкоштовно відремонтовано або, за рішенням компанії Olympus, замінено на новий. Щоб скористатися цією гарантією, покупець повинен принести виріб і цей гарантійний талон до закінчення застосовного в країні гарантійного терміну до дилера, в якого було придбано виріб, або до будь-якого сервісного центру Olympus, розташованого на території торгово-промислової діяльності компанії Olympus Europa Holding GmbH, як це обумовлено на веб-сайті: http://www.olympus.com. Упродовж однорічного терміну дії всесвітньої гарантії покупець може повернути виріб до будь-якого сервісного центру Olympus. Зауважте, що сервісні центри Olympus існують не в усіх країнах.
- *2*  Покупець здійснює доставку виробу до дилера або до авторизованого сервісного центру Olympus самостійно й на власний розсуд, а також відповідає за будь-які витрати, пов'язані з доставкою виробу.

#### **Умови гарантії**

- *1* «Компанія OLYMPUS IMAGING CORP., Shinjuku Monolith, 2-3-1 Nishi-Shinjuku, Shinjuku-ku, Tokyo 163-0914, Японія надає всесвітню гарантію терміном на один рік. Ця всесвітня гарантія повинна пред'являтися в усіх авторизованих пунктах технічного обслуговування й ремонту компанії Olympus перед виконанням будь-яких ремонтних робіт відповідно до умов цієї гарантії. Ця гарантія є дійсною, тільки якщо в пункті технічного обслуговування й ремонту компанії Olympus пред'явлено гарантійний талон і доказ купівлі. Зверніть увагу, що ця гарантія є доповненням і жодним чином не порушує законних гарантійних прав покупця згідно чинного в країні законодавства стосовно продажу споживчих товарів, згаданих вище.»
- *2*  Ця гарантія не покриває нижченаведені дефекти, ремонт яких оплачуватиме покупець, навіть якщо дефекти виникли протягом терміну гарантії, згаданого вище.
	- a. Будь-які пошкодження, що сталися внаслідок неправильного використання виробу (наприклад, під час виконання операцій, не наведених у розділі «Правила обслуговування» та інших розділах цієї інструкції тощо).
	- б. Будь-який дефект, який виник через ремонт, модифікацію, чищення тощо, виконані не компанією Olympus або авторизованим сервісним центром Olympus.
	- в. Будь-який дефект або пошкодження, які виникли внаслідок транспортування, падіння, струсу тощо після придбання виробу.
- г. Будь-які дефекти або пошкодження, які сталися внаслідок пожежі, землетрусу, повені, грози та іншого стихійного лиха, забруднення навколишнього середовища або збоїв джерел постачання електроенергії.
- д. Будь-який дефект, який виник через недбале або неналежне зберігання (наприклад, зберігання виробу в умовах високої температури та вологості, біля засобів проти комах на зразок нафталіну або шкідливих наркотичних речовин тощо), неналежне обслуговування тощо.
- е. Будь-який дефект, який виник через використання розряджених елементів живлення тощо.
- є. Будь-який дефект, який виник через потрапляння піску, бруду тощо всередину корпусу виробу.
- ж. Якщо цей гарантійний талон не налається з виробом.
- з. Після внесення будь-яких змін у гарантійний талон стосовно року, місяця та дня купівлі, а також стосовно прізвища покупця, назви дилера та серійного номера.
- и. Якщо разом із цим гарантійним талоном не надається товарний чек.
- *3*  Ця гарантія стосується тільки виробу; гарантія не стосується жодних інших аксесуарів, зокрема футляра, ремінця, кришки об'єктива й елементів живлення.
- *4*  Згідно з цією гарантією компанія Olympus бере на себе зобов'язання лише щодо ремонту або заміни цього виробу. За цією гарантією компанія не несе відповідальності за будь-які непрямі пошкодження або збитки, пов'язані з дефектом виробу взагалі, і зокрема за будь-які збитки або пошкодження, спричинені об'єктиву, плівці та іншому обладнанню або аксесуарам, що використовуються разом із цим виробом, а також за будь-які збитки внаслідок затримки з ремонтом або втрати даних. Обов'язкові положення закону залишаються непорушними.

#### **Примітки щодо чинності гарантії**

- *1*  Ця гарантія вважається дійсною, тільки якщо гарантійний талон належно заповнений представником компанії Olympus або авторизованим дилером компанії, або за наявності інших документів із доказом про придбання виробу. Тому обов'язково упевніться, що ваше прізвище, назва дилера, серійний номер, а також рік, місяць і день покупки зазначені у гарантійному талоні, або що до нього додається чек (із зазначенням імені дилера, дати покупки та типу виробу). Компанія Olympus залишає за собою право відмовити в безкоштовному технічному обслуговуванні, якщо гарантійний талон не заповнено, до нього не додається вищезгаданий документ, або якщо інформація, що міститься в них, є неповною або нерозбірливою.
- *2*  Цей гарантійний талон повторно не видається, тому зберігайте його в надійному місці.
- $M$ ережа міжнародних авторизованих сервісних центрів наведена на веб-сайті: http://www.olympus.com.

### **Для споживачів в Азії**

#### **Умови гарантії**

- *1*  Якщо цей виріб, незважаючи на правильне використання (згідно із друкованими інструкціями щодо догляду й експлуатації, що входять до комплекту), протягом одного року із часу придбання виявився бракованим, то він буде відремонтований або за рішенням компанії Olympus замінений на новий безкоштовно. Щоб скористатися цією гарантією, покупець повинен принести виріб і цей гарантійний талон до закінчення однорічного гарантійного терміну до дилера, в якого було придбано виріб, або до будь-якого уповноваженого сервісного центру Olympus, вказаного в інструкціях, і подати заяву на виконання ремонту.
- *2*  Покупець здійснює доставку виробу до дилера або до авторизованого сервісного центру Olympus самостійно й на власний розсуд, а також відповідає за будь-які витрати, пов'язані з доставкою виробу.
- *3*  Ця гарантія не покриває нижченаведені дефекти, ремонт яких оплачуватиме покупець, навіть якщо дефекти виникли протягом вказаного вище однорічного гарантійного терміну.
	- a. Будь-які пошкодження, що сталися внаслідок неправильного використання виробу (наприклад, під час виконання операцій, не наведених у розділі «Правила обслуговування» та інших розділах цієї інструкції тощо).
	- б. Будь-який дефект, який виник через ремонт, модифікацію, чищення тощо, виконані не компанією Olympus або авторизованим сервісним центром **Olympus.**
	- в. Будь-який дефект або пошкодження, які виникли внаслідок транспортування, падіння, струсу тощо після придбання виробу.
	- г. Будь-які дефекти або пошкодження, які сталися внаслідок пожежі, землетрусу, повені, грози та іншого стихійного лиха, забруднення навколишнього середовища або збоїв джерел постачання електроенергії.
	- д. Будь-який дефект, який виник через недбале або неналежне зберігання (наприклад, зберігання виробу в умовах високої температури та вологості, біля засобів проти комах на зразок нафталіну або шкідливих наркотичних речовин тощо), неналежне обслуговування тощо.
	- е. Будь-який дефект, який виник через використання розряджених елементів живлення тощо.
- є. Будь-який дефект, який виник через потрапляння піску, бруду тощо всередину корпусу виробу.
- ж. Якщо цей гарантійний талон не надається з виробом.
- з. Якщо в цей гарантійний талон внесено будь-які зміни стосовно року, місяця та дня купівлі, а також стосовно прізвища покупця, назви дилера та серійного номера.
- и. Якщо разом із цим гарантійним талоном не надається товарний чек.
- *4*  Ця гарантія стосується тільки виробу; гарантія не стосується жодних інших аксесуарів, зокрема футляра, ремінця, кришки об'єктива й елементів живлення.
- *5*  Згідно з цією гарантією компанія Olympus бере на себе зобов'язання лише щодо ремонту або заміни цього виробу. Компанія не несе відповідальності за жодні непрямі пошкодження або збитки, пов'язані з дефектом виробу взагалі та зокрема за будь-які збитки або пошкодження, спричинені плівці чи об'єктиву та іншому обладнанню або аксесуарам, що використовуються разом із цим виробом, а також за жодні збитки внаслідок затримки з ремонтом.

#### **Примітки.**

- *1*  Ця гарантія не обмежує законні права покупця, а лише доповнює їх.
- *2*  З питаннями щодо цієї гарантії дзвоніть до будь-якого уповноваженого сервісного центру Olympus, вказаного в інструкціях.

#### **Примітки щодо чинності гарантії**

- *1*  Ця гарантія вважається дійсною, тільки якщо гарантійний талон належно заповнений представником Olympus або дилером компанії. Обов'язково упевніться, що у талоні зазначені ваше прізвище, назва дилера, серійний номер, а також рік, місяць і день покупки.
- *2*  Гарантійний талон не підлягає повторній видачі, тому зберігайте його в надійному місці.
- *3*  Будь-які вимоги щодо ремонту у країні, де виріб був придбаний, регулюються положеннями гарантії, наданої дистриб'ютором компанії Olympus у цій країні. У країнах, у яких місцевий дистриб'ютор компанії Olympus не надає окрему гарантію, або якщо покупець не перебуває у країні, у якій придбано виріб, повинні застосовуватися умови цієї всесвітньої гарантії.
- *4*  У належних випадках ця гарантія діє в усьому світі. Авторизовані сервісні центри компанії Olympus, наведені в цій гарантії, обов'язково виконають її умови.
- Перелік міжнародних авторизованих сервісних центрів компанії Olympus див. у додатку.

#### **Обмеження гарантії**

Компанія Olympus заявляє, що цей друкований примірник і програмне забезпечення не накладають на неї гарантій чи зобов'язань, прямих або непрямих, або відповідальності згідно з будь-якими можливими гарантіями щодо товарного стану й придатності для використання з будь-якою метою, а також щодо побічних, непрямих і випадкових збитків (зокрема, але не виключно, неотримання доходів підприємствами, перешкод їхній діяльності та втрати робочої інформації) унаслідок використання або неможливості використання цього друкованого примірника, програмного забезпечення або виробу. Деякі країни не допускають виключення або обмеження відповідальності за непрямі чи побічні збитки, тому зазначені вище обмеження можуть до вас не застосовуватися.

## **Для покупців у Таїланді (тільки TG-810)**

Це телекомунікаційне обладнання відповідає технічним вимогам NTC.

#### **Торговельні марки**

- IBM є зареєстрованою торговельною маркою компанії **•** International Business Machines Corporation.
- Microsoft і Windows є зареєстрованою торговельною **•** маркою корпорації Microsoft.
- Macintosh є торговельною маркою компанії Apple Inc. **•**
- Логотип SDHC/SDXC є торговельною маркою. **•**
- Eye-Fi є зареєстрованою торговельною маркою Eye-Fi, Inc. **•**
- Усі інші назви компаній і продуктів є зареєстрованими **•** торговельними марками та/або товарними знаками їхніх відповідних власників.
- Стандарти файлових систем фотокамер, які згадуються **•** в цій інструкції, є стандартами «Design rule for Camera File system/DCF», встановленими Асоціацією виробників електроніки та інформаційних технологій Японії (JEITA).

THIS PRODUCT IS LICENSED UNDER THE AVC PATENT PORTFOLIO LICENSE FOR THE PERSONAL AND NONCOMMERCIAL USE OF A CONSUMER TO (i) ENCODE VIDEO IN COMPLIANCE WITH THE AVC STANDARD ("AVC VIDEO") AND/OR (ii) DECODE AVC VIDEO THAT WAS ENCODED BY A CONSUMER ENGAGED IN A PERSONAL AND NON-COMMERCIAL ACTIVITY AND/OR WAS OBTAINED FROM A VIDEO PROVIDER LICENSED TO PROVIDE AVC VIDEO. NO LICENSE IS GRANTED OR SHALL BE IMPLIED FOR ANY OTHER USE. ADDITIONAL INFORMATION MAY BE OBTAINED FROM MPEG LA, L.L.C. SEE HTTP://WWW.MPEGLA.COM

Програмне забезпечення у цій камері може містити програмне забезпечення сторонніх розробників. Будь-яке програмне забезпечення сторонніх розробників надається та використовується на умовах, передбачених та визначених власниками або ліцензіарами.

Ці умови та інші зауваження третіх сторін, якщо такі є, можна знайти в довіднику зауважень щодо програмного забезпечення, який знаходиться у файлі PDF на компакт-диску з комплекту постачання або на веб-сайті

http://www.olympus.co.jp/en/support/imsg/digicamera/download/notice/ notice.cfm

Powered by ARCSOFT.

# ТЕХНІЧНІ ХАРАКТЕРИСТИКИ

## **Фотокамера**

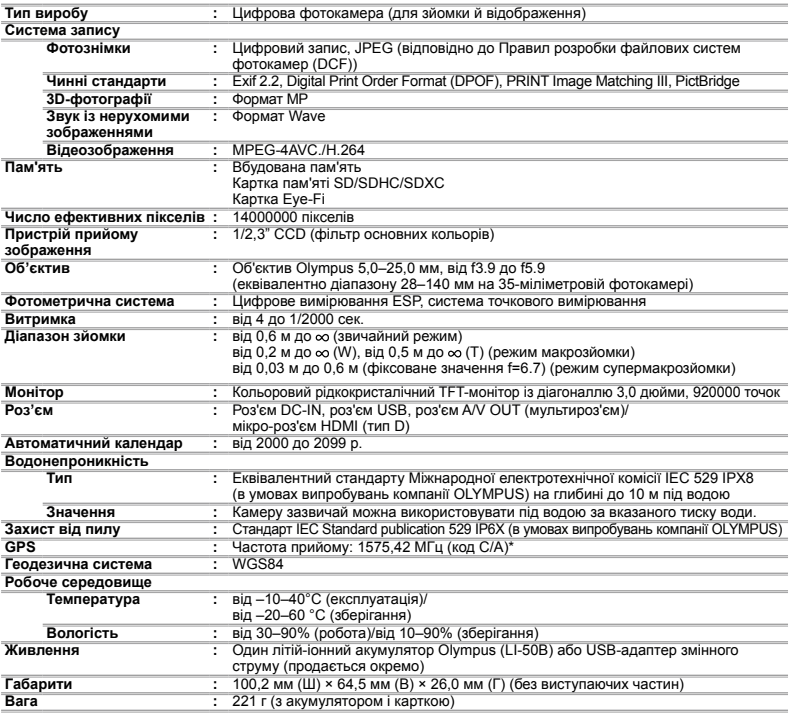

\* Тільки TG-810

## **Літій-іонний акумулятор (LI-50B)**

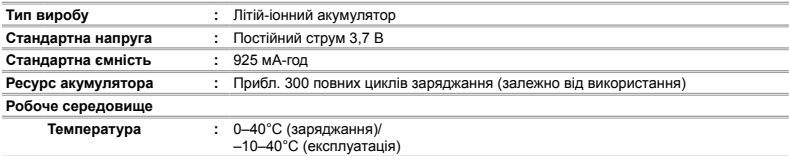

## **USB-адаптер змінного струму (F-2AC)**

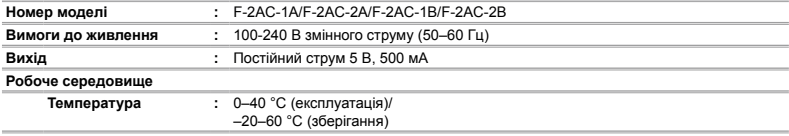

Дизайн і характеристики можуть бути змінені без повідомлення.

## **Використання в умовах низької температури**

Робота літій-іонного акумулятора Olympus гарантується за температури вище 0°C. Проте літій-іонний акумулятор Olympus перевірявся з цим виробом за температури до –10°C.

### **Літій-іонний акумулятор Olympus**

LI-50B

За низької навколишньої температури кількість знімків, які можна зробити, зменшується через зниження **●** заряду акумулятора.

HDMI, логотип HDMI та High-Definition Multimedia Interface є торговельними марками або зареєстрованими торговельними марками компанії HDMI Licensing LLC.

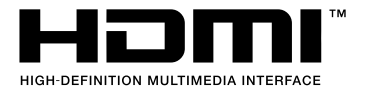

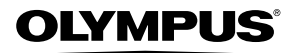

http://www.olympus.com/

# OLYMPUS EUROPA HOLDING GMBH

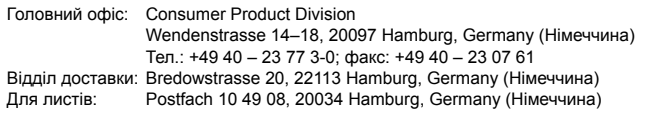

## **Технічна підтримка користувачів у Європі:**

Відвідайте нашу домашню Сторінку **http://www.olympus-europa.com** або зателефонуйте на наш БЕЗКОШТОВНИЙ НОМЕР\*: **00800 – 67 10 83 00**

для Австрії, Бельгії, Данії, Фінляндії, Франції, Німеччини, Люксембурга, Нідерландів, Норвегії, Португалії, Іспанії, Швеції, Швейцарії, Великобританії.

\* Будь ласка, врахуйте, що деякі (мобільні) телефонні служби/провайдери не дозволяють доступ або вимагають набору додаткового префікса для номерів +800.

Для всіх країн Європи, не включених в список, і у разі, якщо не вдається додзвонитися за вищенаведеним номером, скористайтеся такими ПЛАТНИМИ НОМЕРАМИ: **+49 180 5 – 67 10 83** або **+49 40 – 237 73 48 99**. Наша служба технічної підтримки користувачів працює з 9.00 до 18.00 середньоєвропейського часу (понеділок – п'ятниця).

## **Ukrainie: Україна ТОВ «Соніко Україна»,**

м Київ, вул. Щусєва 10, тел. (044) 251-29-68, 251-29-70

## **Україна ТОВ «Крок-ТТЦ»,**

м Київ, пр-т Маяковського, 26, тел. (044) 459-42-55, 204-72-55